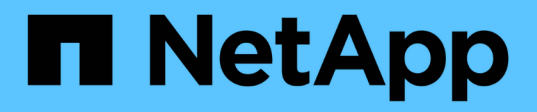

## **Implementazione di database Oracle su AWS EC2 e Best Practice FSX**

NetApp Solutions

NetApp April 26, 2024

This PDF was generated from https://docs.netapp.com/it-it/netappsolutions/databases/aws\_ora\_fsx\_ec2\_deploy\_intro.html on April 26, 2024. Always check docs.netapp.com for the latest.

# **Sommario**

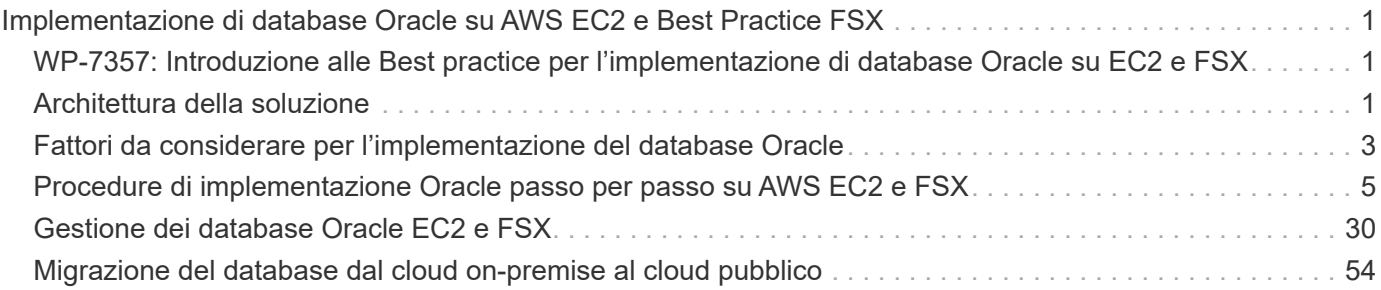

# <span id="page-2-0"></span>**Implementazione di database Oracle su AWS EC2 e Best Practice FSX**

## <span id="page-2-1"></span>**WP-7357: Introduzione alle Best practice per l'implementazione di database Oracle su EC2 e FSX**

Allen Cao, Niyaz Mohamed, Jeffrey Steiner, NetApp

Molti database Oracle aziendali mission-critical sono ancora ospitati on-premise e molte aziende stanno cercando di migrare questi database Oracle in un cloud pubblico. Spesso, questi database Oracle sono incentrati sulle applicazioni e richiedono quindi configurazioni specifiche per l'utente, una funzionalità che non è presente in molte offerte di cloud pubblico database-as-a-service. Pertanto, l'attuale panorama dei database richiede una soluzione di database Oracle basata sul cloud pubblico, costruita da un servizio di calcolo e storage scalabile e dalle performance elevate, in grado di soddisfare requisiti unici. Le istanze di calcolo AWS EC2 e il servizio di storage AWS FSX potrebbero essere i pezzi mancanti di questo puzzle che puoi sfruttare per creare e migrare i carichi di lavoro di database Oracle mission-critical in un cloud pubblico.

Amazon Elastic Compute Cloud (Amazon EC2) è un servizio Web che offre capacità di calcolo sicura e ridimensionabile nel cloud. È progettato per semplificare il cloud computing su scala web per le aziende. La semplice interfaccia web-service Amazon EC2 ti consente di ottenere e configurare la capacità con un minimo attrito. Ti offre il controllo completo delle risorse di calcolo e ti consente di eseguire il comprovato ambiente di calcolo di Amazon.

Amazon FSX per ONTAP è un servizio di storage AWS che utilizza lo storage di file e blocchi ONTAP NetApp leader del settore, che espone NFS, SMB e iSCSI. Con un motore di storage così potente, non è mai stato così facile trasferire le applicazioni di database Oracle mission-critical su AWS con tempi di risposta inferiori al millisecondo, più Gbps di throughput e oltre 100,000 IOPS per istanza di database. Inoltre, il servizio di storage FSX è dotato di funzionalità di replica nativa che consente di migrare facilmente il database Oracle on-premise su AWS o di replicare il database Oracle mission-critical in un'area di disponibilità AWS secondaria per ha o DR.

L'obiettivo di questa documentazione è fornire procedure, procedure e Best practice dettagliate su come implementare e configurare un database Oracle con storage FSX e un'istanza EC2 che offra performance simili a quelle di un sistema on-premise. NetApp fornisce inoltre un toolkit di automazione che automatizza la maggior parte delle attività richieste per l'implementazione, la configurazione e la gestione del carico di lavoro del database Oracle nel cloud pubblico AWS.

Per ulteriori informazioni sulla soluzione e sul caso d'utilizzo, guarda il seguente video introduttivo:

["Modernizza il tuo database Oracle con il cloud ibrido in AWS e FSX ONTAP, parte 1 - caso d'utilizzo e](https://www.netapp.tv/insight/details/30000?playlist_id=275&mcid=04891225598830484314259903524057913910) [architettura della soluzione"](https://www.netapp.tv/insight/details/30000?playlist_id=275&mcid=04891225598830484314259903524057913910)

## <span id="page-2-2"></span>**Architettura della soluzione**

Il seguente diagramma dell'architettura illustra un'implementazione di database Oracle altamente disponibile su un'istanza AWS EC2 con il servizio di storage FSX. È possibile

## configurare uno schema di implementazione simile, ma con lo standby in una regione diversa, per il disaster recovery.

All'interno dell'ambiente, l'istanza di calcolo Oracle viene implementata tramite una console di istanze AWS EC2. Dalla console sono disponibili diversi tipi di istanze EC2. NetApp consiglia di implementare un tipo di istanza EC2 orientata al database, ad esempio un'immagine m5 Ami con RedHat Enterprise Linux 8 e fino a 10 Gps di larghezza di banda della rete.

Lo storage del database Oracle sui volumi FSX, invece, viene implementato con la console AWS FSX o CLI. I volumi binari, dati o log Oracle vengono successivamente presentati e montati su un host Linux di istanza EC2. A ogni volume di dati o log possono essere allocate più LUN in base al protocollo di storage sottostante utilizzato.

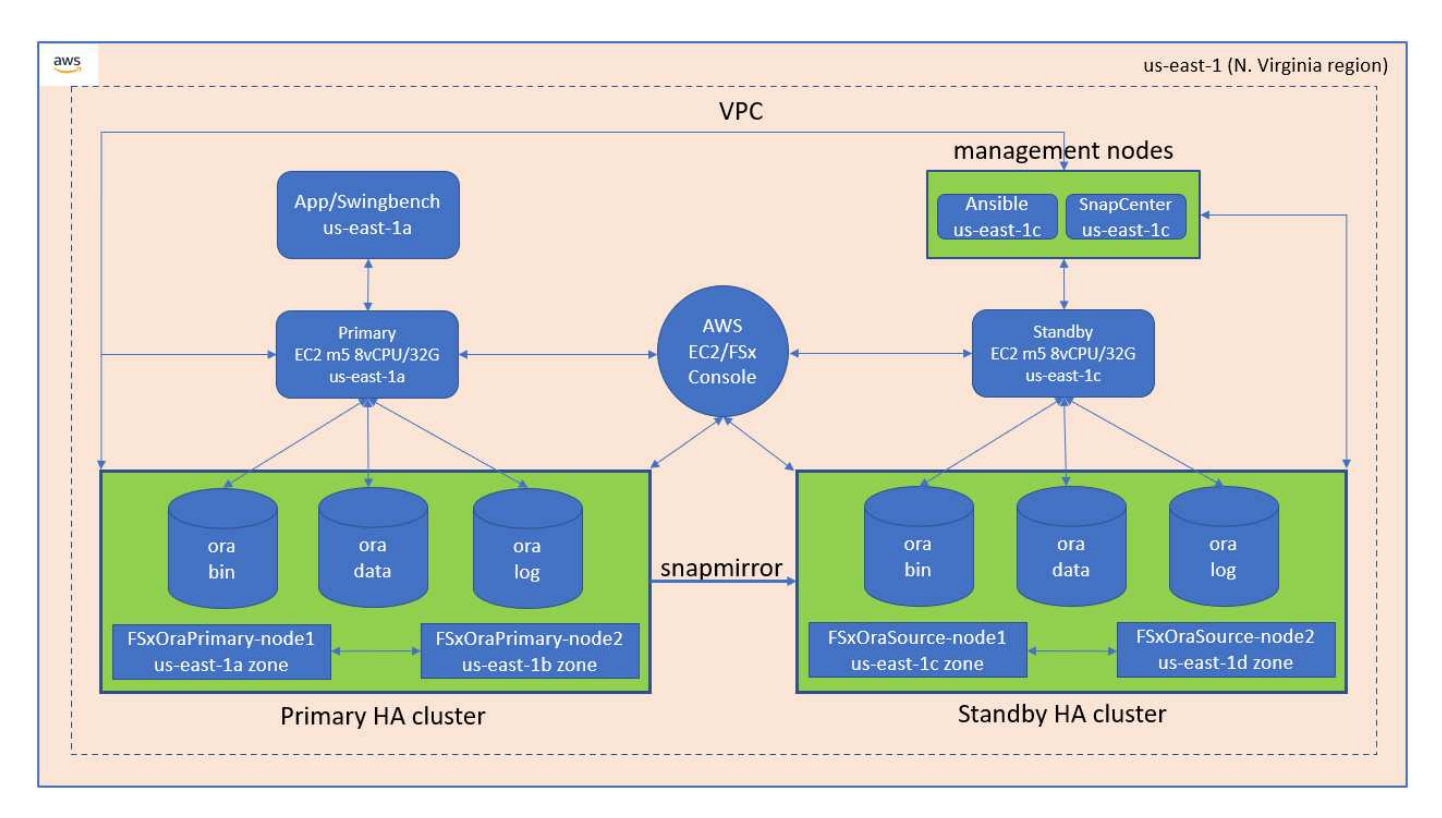

Un cluster di storage FSX è progettato con doppia ridondanza, in modo che i cluster di storage primario e di standby siano implementati in due diverse zone di disponibilità. I volumi di database vengono replicati da un cluster FSX primario a un cluster FSX di standby a un intervallo configurabile dall'utente per tutti i volumi binari, di dati e di log Oracle.

Questo ambiente Oracle ad alta disponibilità viene gestito con un nodo controller Ansible e un server di backup SnapCenter e uno strumento di interfaccia utente. L'installazione, la configurazione e la replica di Oracle sono automatizzate utilizzando i toolkit basati su Ansible Playbook. Qualsiasi aggiornamento del sistema operativo del kernel dell'istanza Oracle EC2 o patch Oracle può essere eseguito in parallelo per mantenere sincronizzati il primario e lo standby. Infatti, la configurazione iniziale dell'automazione può essere facilmente espansa per eseguire alcune attività Oracle quotidiane ripetitive, se necessario.

SnapCenter offre flussi di lavoro per il ripristino point-in-time del database Oracle o per la clonazione del database nelle zone primarie o di standby, se necessario. Tramite l'interfaccia utente di SnapCenter, è possibile configurare il backup e la replica del database Oracle sullo storage FSX in standby per l'alta disponibilità o il disaster recovery in base agli obiettivi RTO o RPO.

La soluzione offre un processo alternativo che offre funzionalità simili a quelle offerte dall'implementazione di Oracle RAC e Data Guard.

## <span id="page-4-0"></span>**Fattori da considerare per l'implementazione del database Oracle**

Un cloud pubblico offre molte scelte per il calcolo e lo storage e l'utilizzo del tipo corretto di istanza di calcolo e motore di storage è un buon punto di partenza per l'implementazione del database. È inoltre necessario selezionare configurazioni di calcolo e storage ottimizzate per i database Oracle.

Nelle sezioni seguenti vengono descritte le considerazioni principali relative all'implementazione del database Oracle in un cloud pubblico AWS su un'istanza EC2 con storage FSX.

## **Performance delle macchine virtuali**

La scelta delle dimensioni corrette delle macchine virtuali è importante per ottenere performance ottimali di un database relazionale in un cloud pubblico. Per ottenere performance migliori, NetApp consiglia di utilizzare un'istanza della serie EC2 M5 per l'implementazione Oracle, ottimizzata per i carichi di lavoro del database. Lo stesso tipo di istanza viene utilizzato anche per alimentare un'istanza RDS per Oracle di AWS.

- Scegliere la combinazione di vCPU e RAM corretta in base alle caratteristiche del carico di lavoro.
- Aggiungere spazio di swap a una macchina virtuale. La distribuzione dell'istanza EC2 predefinita non crea uno spazio di swap, che non è ottimale per un database.

## **Layout e impostazioni dello storage**

NetApp consiglia il seguente layout di storage:

• Per lo storage NFS, il layout del volume consigliato è di tre volumi: Uno per il binario Oracle, uno per i dati Oracle e un file di controllo duplicato e uno per il log attivo Oracle, il log archiviato e il file di controllo.

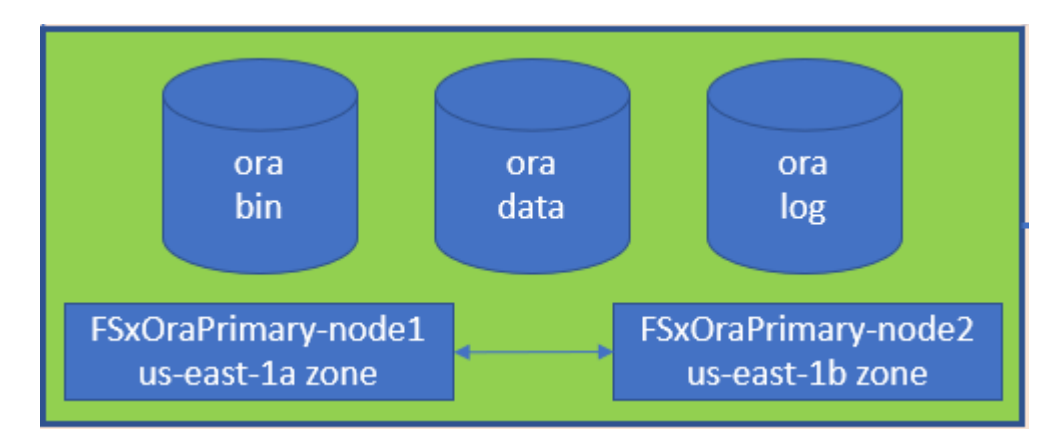

• Per lo storage iSCSI, il layout del volume consigliato è di tre volumi: Uno per il binario Oracle, uno per i dati Oracle e un file di controllo duplicato e uno per il log attivo Oracle, il log archiviato e il file di controllo. Tuttavia, ogni volume di dati e log dovrebbe contenere idealmente quattro LUN. I LUN sono idealmente bilanciati sui nodi del cluster ha.

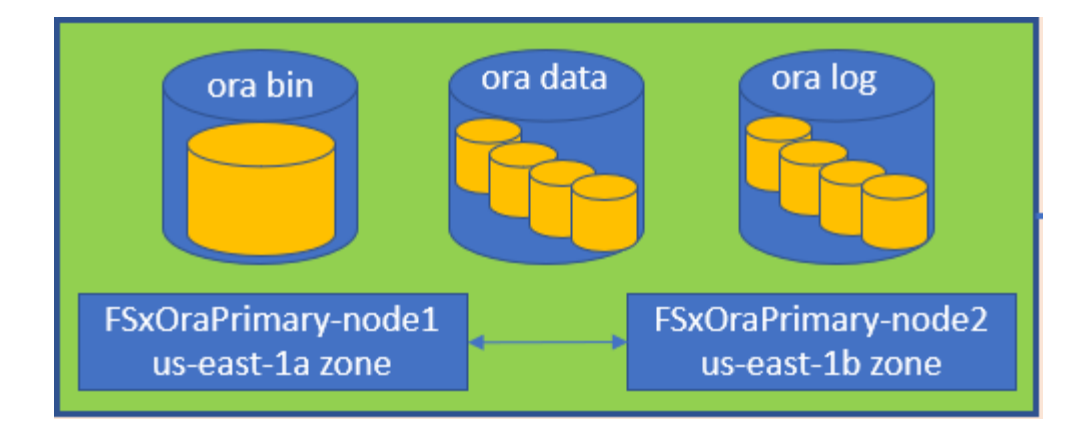

- Per gli IOPS e il throughput dello storage, è possibile scegliere la soglia per gli IOPS e il throughput forniti per il cluster di storage FSX e questi parametri possono essere regolati in modo immediato in qualsiasi momento del cambiamento del carico di lavoro.
	- L'impostazione di IOPS automatico è di tre IOPS per GiB di capacità di storage allocata o di storage definito dall'utente fino a 80,000.
	- Il livello di throughput viene incrementato come segue: 128, 256, 512, 1024, 2045 Mbps.

Esaminare ["Performance di Amazon FSX per NetApp ONTAP"](https://docs.aws.amazon.com/fsx/latest/ONTAPGuide/performance.html) Documentazione per il dimensionamento di throughput e IOPS.

## **Configurazione NFS**

Linux, il sistema operativo più comune, include funzionalità NFS native. Oracle offre il client NFS (DNFS) diretto integrato in modo nativo in Oracle. Oracle supporta NFSv3 da oltre 20 anni. DNFS è supportato con NFSv3 con tutte le versioni di Oracle. NFSv4 è supportato con tutti i sistemi operativi che seguono lo standard NFSv4. Il supporto DNFS per NFSv4 richiede Oracle 12.1.0.2 o superiore. NFSv4.1 richiede un supporto specifico per il sistema operativo. Per informazioni sui sistemi operativi supportati, consultare lo strumento matrice di interoperabilità NetApp (IMT). Il supporto DNFS per NFSv4.1 richiede Oracle versione 19.3.0.0 o successiva.

L'implementazione automatica di Oracle utilizzando il toolkit di automazione NetApp configura automaticamente DNFS su NFSv3.

Altri fattori da considerare:

• Le tabelle degli slot TCP sono l'equivalente NFS della profondità della coda HBA (host-bus-adapter). Queste tabelle controllano il numero di operazioni NFS che possono essere in sospeso in qualsiasi momento. Il valore predefinito è di solito 16, che è troppo basso per ottenere prestazioni ottimali. Il problema opposto si verifica sui kernel Linux più recenti, che possono aumentare automaticamente il limite della tabella degli slot TCP a un livello che satura il server NFS con le richieste.

Per ottenere performance ottimali e prevenire problemi di performance, regolare i parametri del kernel che controllano le tabelle degli slot TCP su 128.

sysctl -a | grep tcp.\*.slot table

• La seguente tabella fornisce le opzioni di montaggio NFS consigliate per Linux NFSv3 - istanza singola.

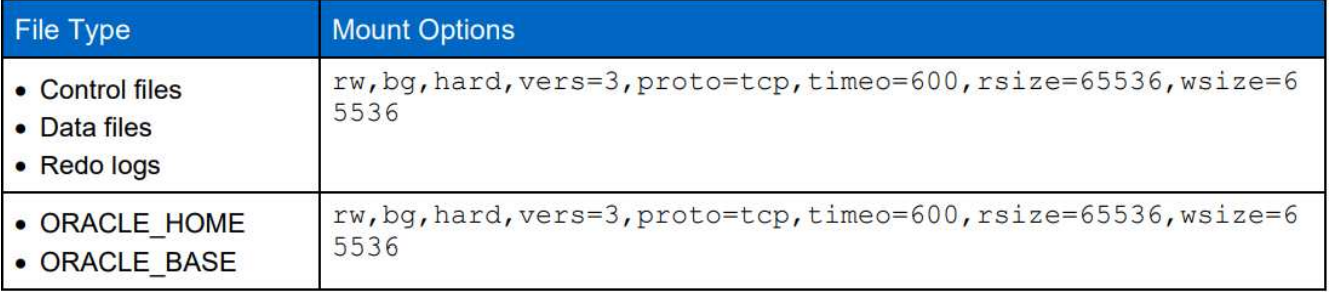

Prima di utilizzare DNFS, verificare che siano installate le patch descritte in Oracle Doc 1495104.1. La matrice di supporto NetApp per NFSv3 e NFSv4 non include sistemi operativi specifici. Sono supportati tutti i sistemi operativi che rispettano l'RFC. Quando si cerca il supporto NFSv3 o NFSv4 nel IMT online, non selezionare un sistema operativo specifico perché non viene visualizzata alcuna corrispondenza. Tutti i sistemi operativi sono implicitamente supportati dalla policy generale.

## **Alta disponibilità**

G)

Come indicato nell'architettura della soluzione, ha si basa sulla replica a livello di storage. Pertanto, l'avvio e la disponibilità di Oracle dipendono dalla rapidità con cui è possibile aumentare e ripristinare il calcolo e lo storage. Vedere i seguenti fattori chiave:

- Disporre di un'istanza di calcolo in standby pronta e sincronizzata con l'istanza primaria tramite l'aggiornamento parallelo di Ansible su entrambi gli host.
- Replicare il volume binario dal primario per scopi di standby in modo che non sia necessario installare Oracle all'ultimo minuto e capire cosa deve essere installato e patchato.
- La frequenza di replica determina la velocità di ripristino del database Oracle per rendere disponibile il servizio. Esiste un compromesso tra la frequenza di replica e il consumo dello storage.
- Sfrutta l'automazione per rendere il ripristino e il passaggio in standby rapido e privo di errori umani. NetApp fornisce un toolkit di automazione a questo scopo.

## <span id="page-6-0"></span>**Procedure di implementazione Oracle passo per passo su AWS EC2 e FSX**

In questa sezione vengono descritte le procedure di implementazione del database personalizzato Oracle RDS con lo storage FSX.

### **Implementare un'istanza EC2 Linux per Oracle tramite la console EC2**

Se non hai ancora utilizzato AWS, devi prima configurare un ambiente AWS. La scheda Documentation (documentazione) nella landing page del sito Web di AWS fornisce collegamenti alle istruzioni EC2 su come implementare un'istanza di Linux EC2 che può essere utilizzata per ospitare il database Oracle tramite la console AWS EC2. La sezione seguente è un riepilogo di questi passaggi. Per ulteriori informazioni, consultare la documentazione specifica di AWS EC2 collegata.

#### **Configurazione dell'ambiente AWS EC2**

È necessario creare un account AWS per fornire le risorse necessarie per eseguire l'ambiente Oracle sul servizio EC2 e FSX. La seguente documentazione AWS fornisce i dettagli necessari:

• ["Configurare per l'utilizzo di Amazon EC2"](https://docs.aws.amazon.com/AWSEC2/latest/UserGuide/get-set-up-for-amazon-ec2.html)

Argomenti chiave:

- Iscriviti ad AWS.
- Creare una coppia di chiavi.
- Creare un gruppo di sicurezza.

#### **Attivazione di più zone di disponibilità negli attributi degli account AWS**

Per una configurazione Oracle ad alta disponibilità come illustrato nel diagramma dell'architettura, è necessario abilitare almeno quattro zone di disponibilità in una regione. Le zone di disponibilità multiple possono anche essere situate in diverse regioni per soddisfare le distanze richieste per il disaster recovery.

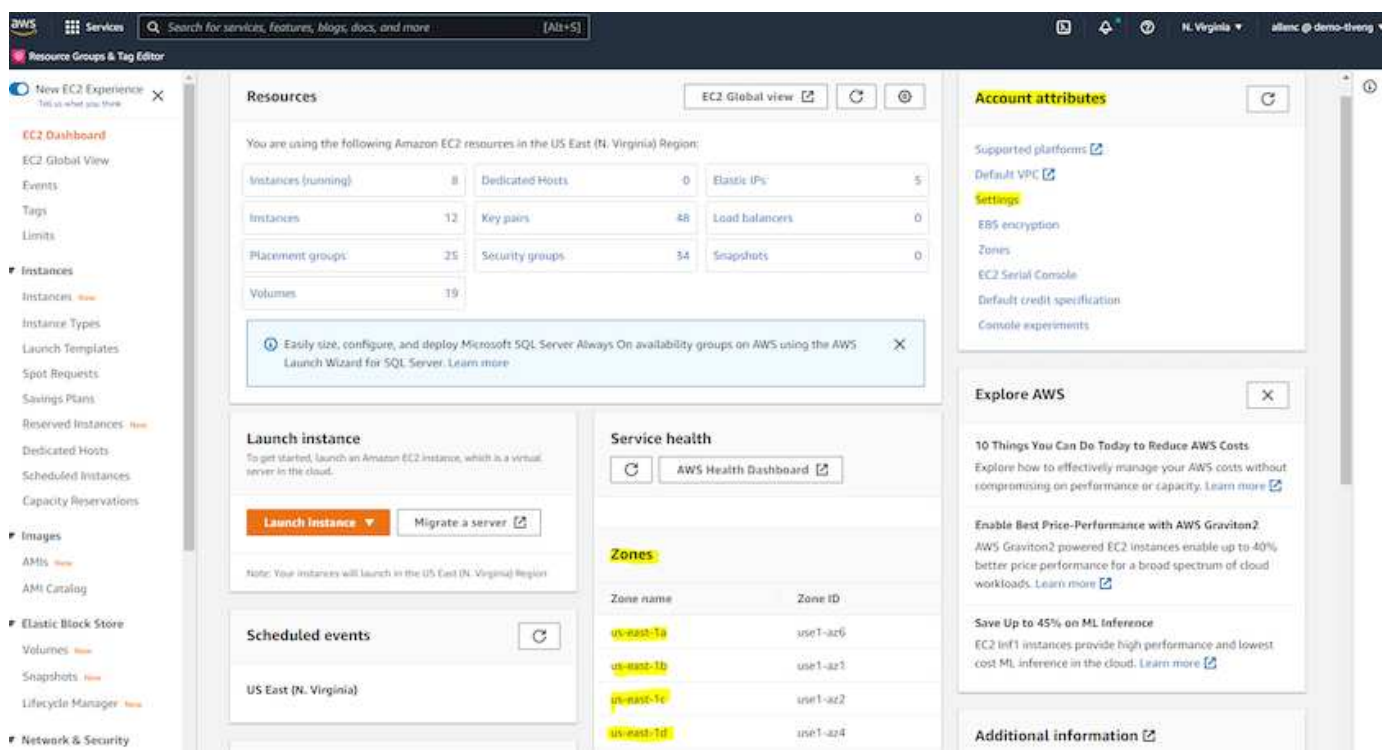

#### <span id="page-7-0"></span>**Creazione e connessione a un'istanza EC2 per l'hosting del database Oracle**

Vedere il tutorial ["Inizia a utilizzare le istanze di Amazon EC2 Linux"](https://docs.aws.amazon.com/AWSEC2/latest/UserGuide/EC2_GetStarted.html) per procedure di implementazione passopasso e best practice.

Argomenti chiave:

- Panoramica.
- Prerequisiti.
- Fase 1: Avviare un'istanza.
- Fase 2: Connettersi all'istanza.
- Fase 3: Ripulire l'istanza.

Le seguenti schermate mostrano l'implementazione di un'istanza di Linux di tipo m5 con la console EC2 per l'esecuzione di Oracle.

1. Dalla dashboard EC2, fare clic sul pulsante giallo Launch Instance (Avvia istanza) per avviare il flusso di lavoro di implementazione dell'istanza EC2.

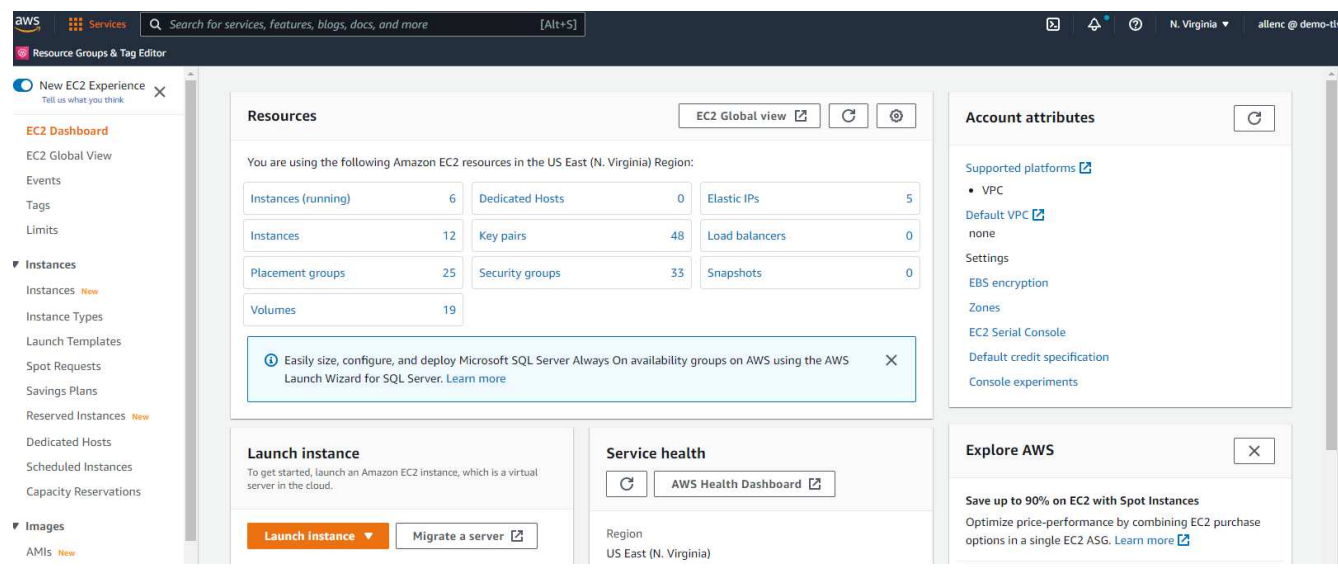

2. Nella fase 1, selezionare "Red Hat Enterprise Linux 8 (HVM), tipo di volume SSD - ami-0b0af3577fe5e3532 (x86 a 64 bit) / ami-01fc429821bf1f4b4 (ARM a 64 bit)".

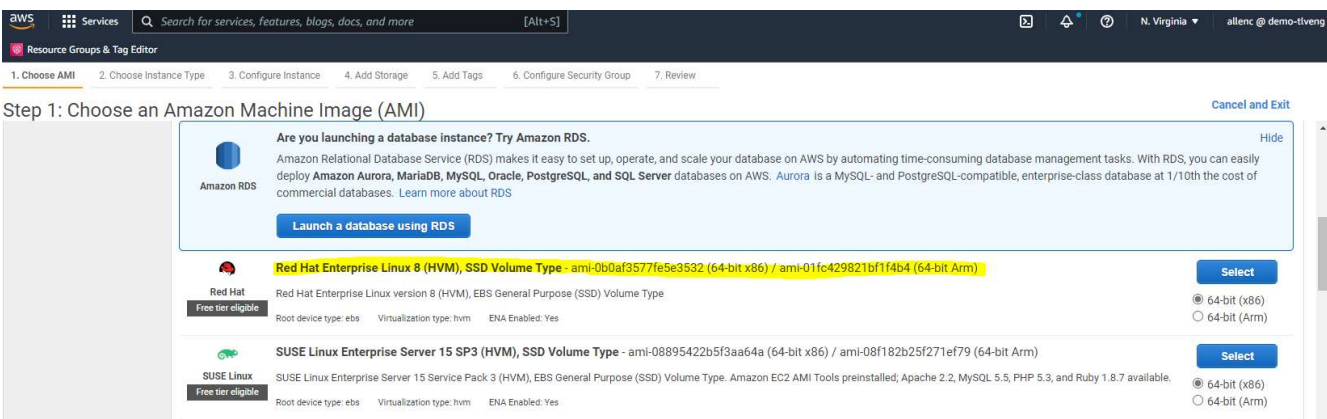

3. Nella fase 2, selezionare un tipo di istanza m5 con l'allocazione di CPU e memoria appropriata in base al carico di lavoro del database Oracle. Fare clic su "Avanti: Configura dettagli istanza".

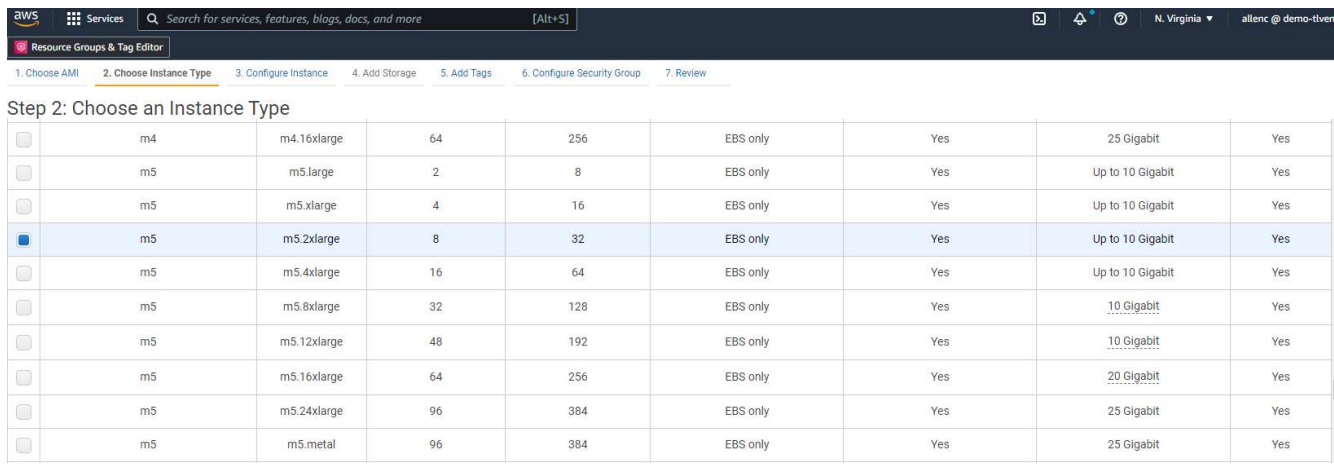

4. Nella fase 3, scegliere il VPC e la subnet in cui collocare l'istanza e abilitare l'assegnazione IP pubblica.

Fare clic su "Next: Add Storage" (Avanti: Aggiungi storage).

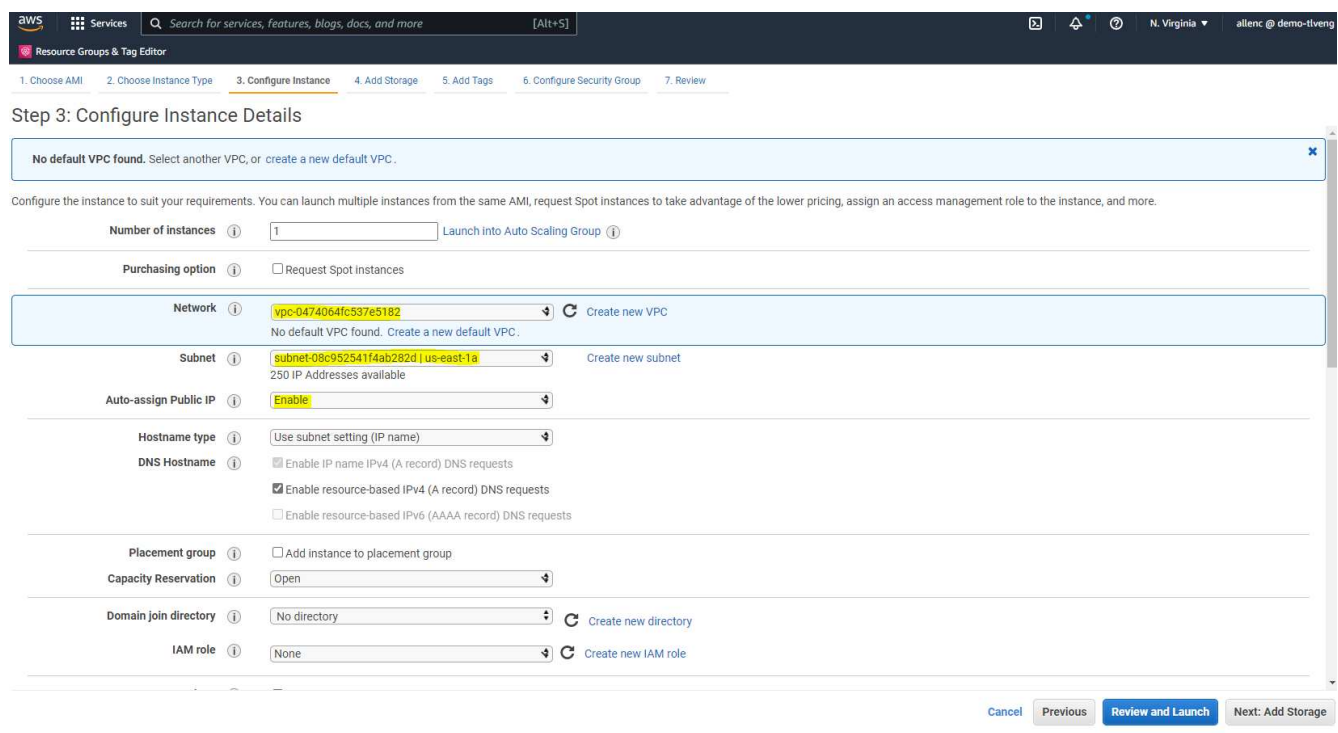

5. Nella fase 4, allocare spazio sufficiente per il disco root. Potrebbe essere necessario lo spazio per aggiungere uno swap. Per impostazione predefinita, l'istanza EC2 assegna zero spazio di swap, che non è ottimale per l'esecuzione di Oracle.

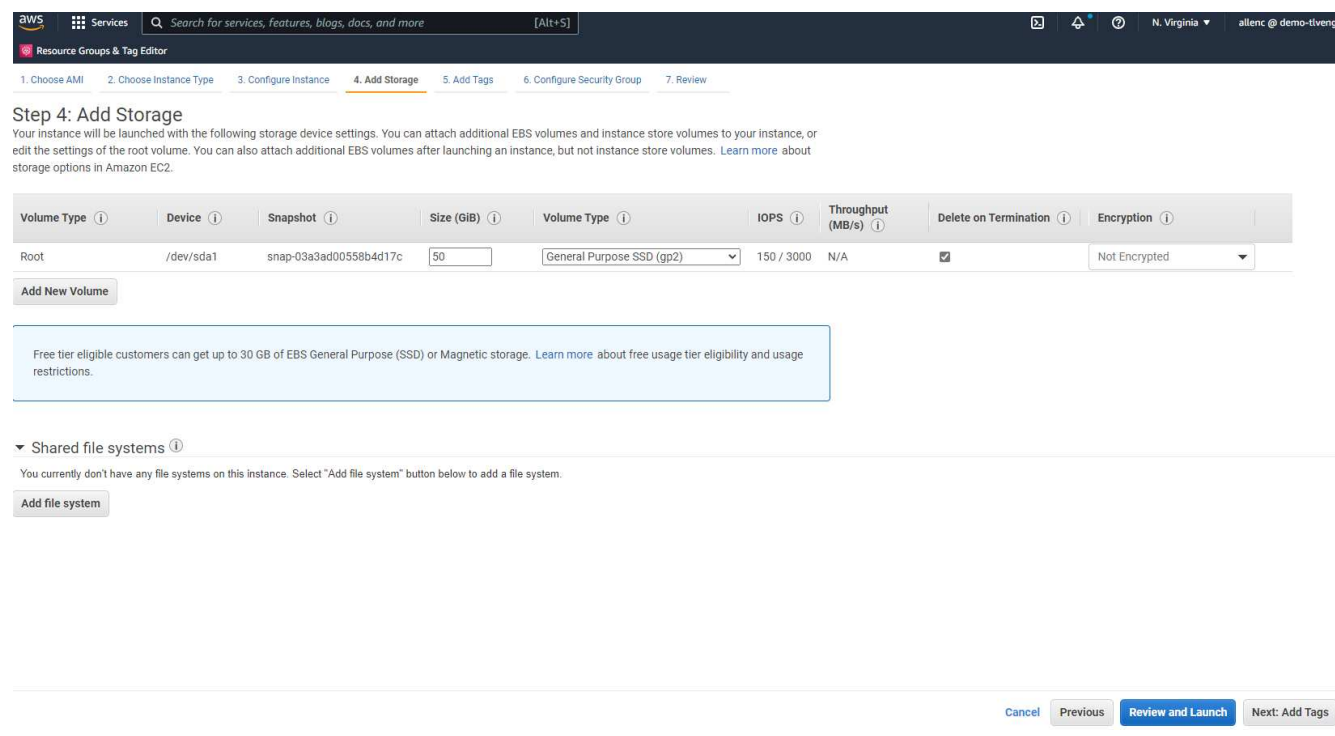

6. Nella fase 5, aggiungere un tag per l'identificazione dell'esempio, se necessario.

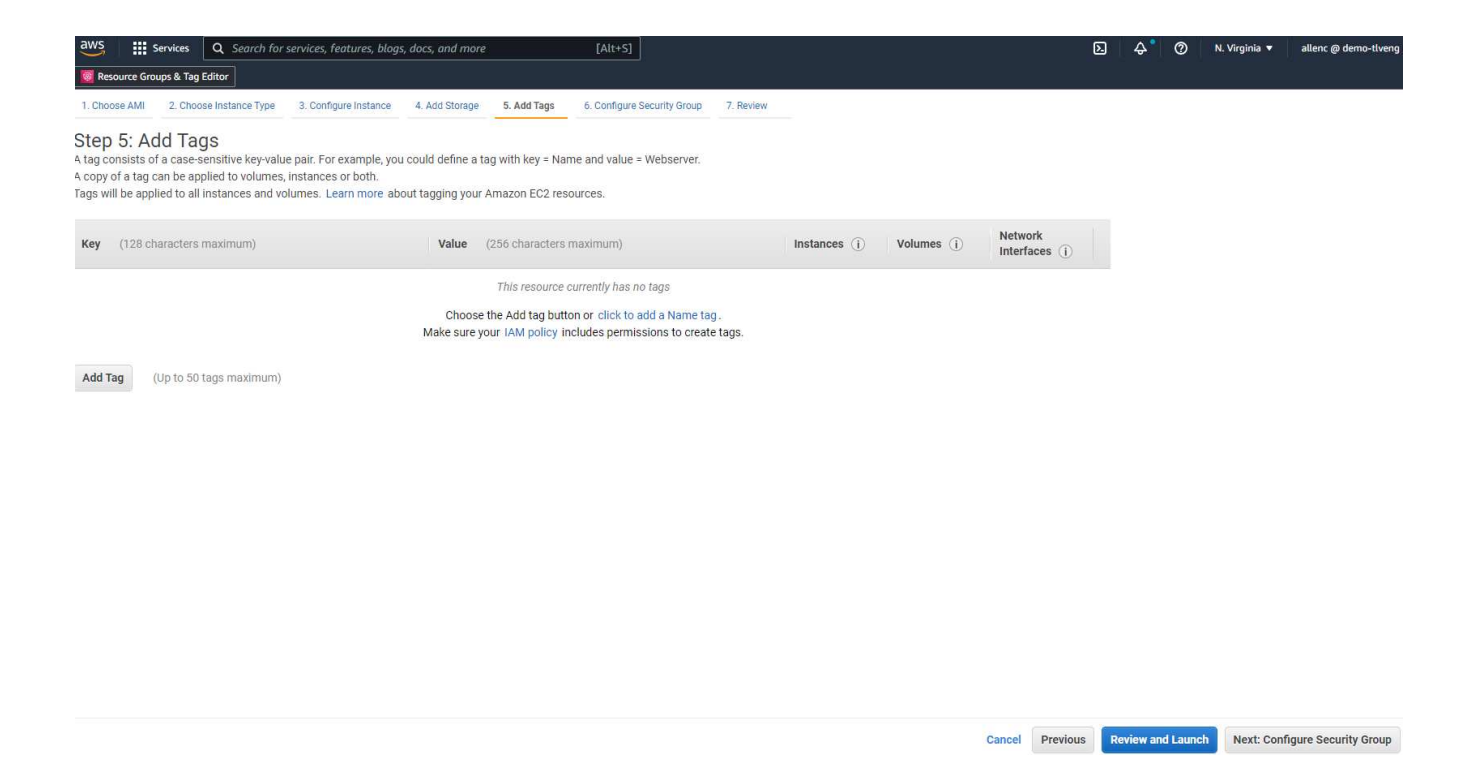

7. Nella fase 6, selezionare un gruppo di sicurezza esistente o crearne uno nuovo con il criterio in entrata e in uscita desiderato per l'istanza.

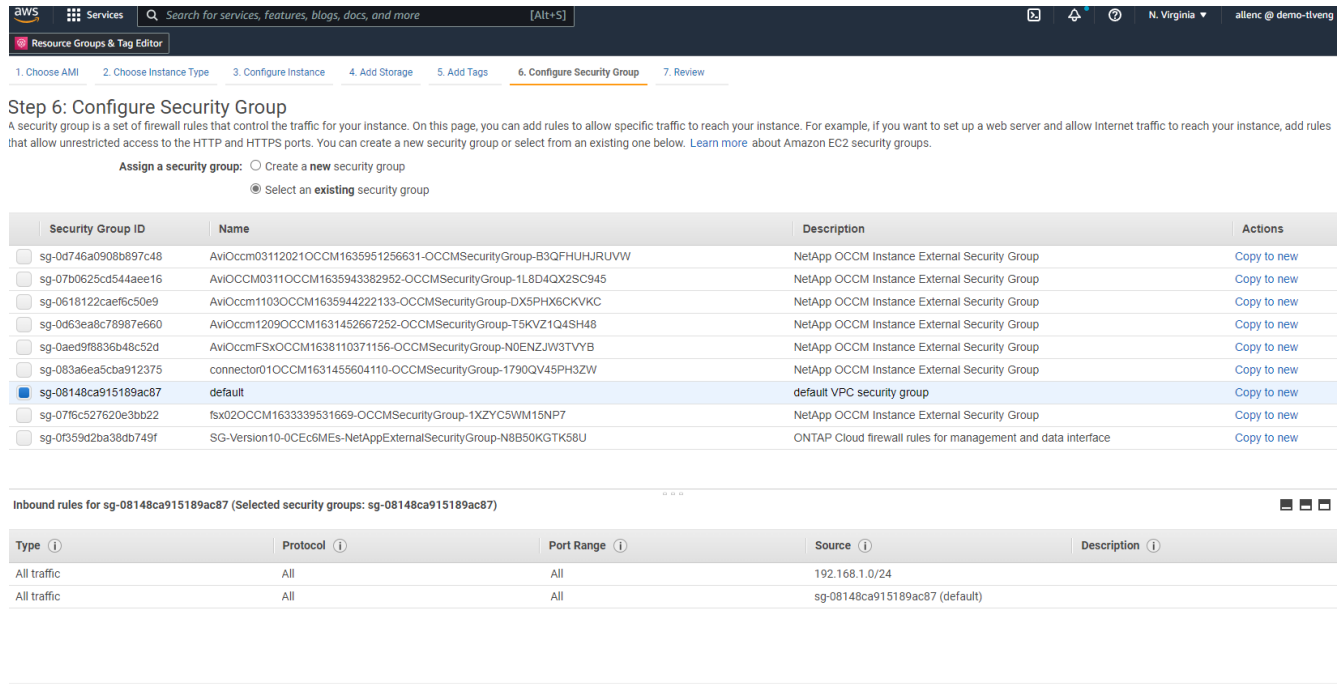

8. Nella fase 7, esaminare il riepilogo della configurazione dell'istanza e fare clic su Launch (Avvia) per avviare la distribuzione dell'istanza. Viene richiesto di creare una coppia di chiavi o di selezionare una coppia di chiavi per accedere all'istanza.

**Cancel** Previous **Review and Launch** 

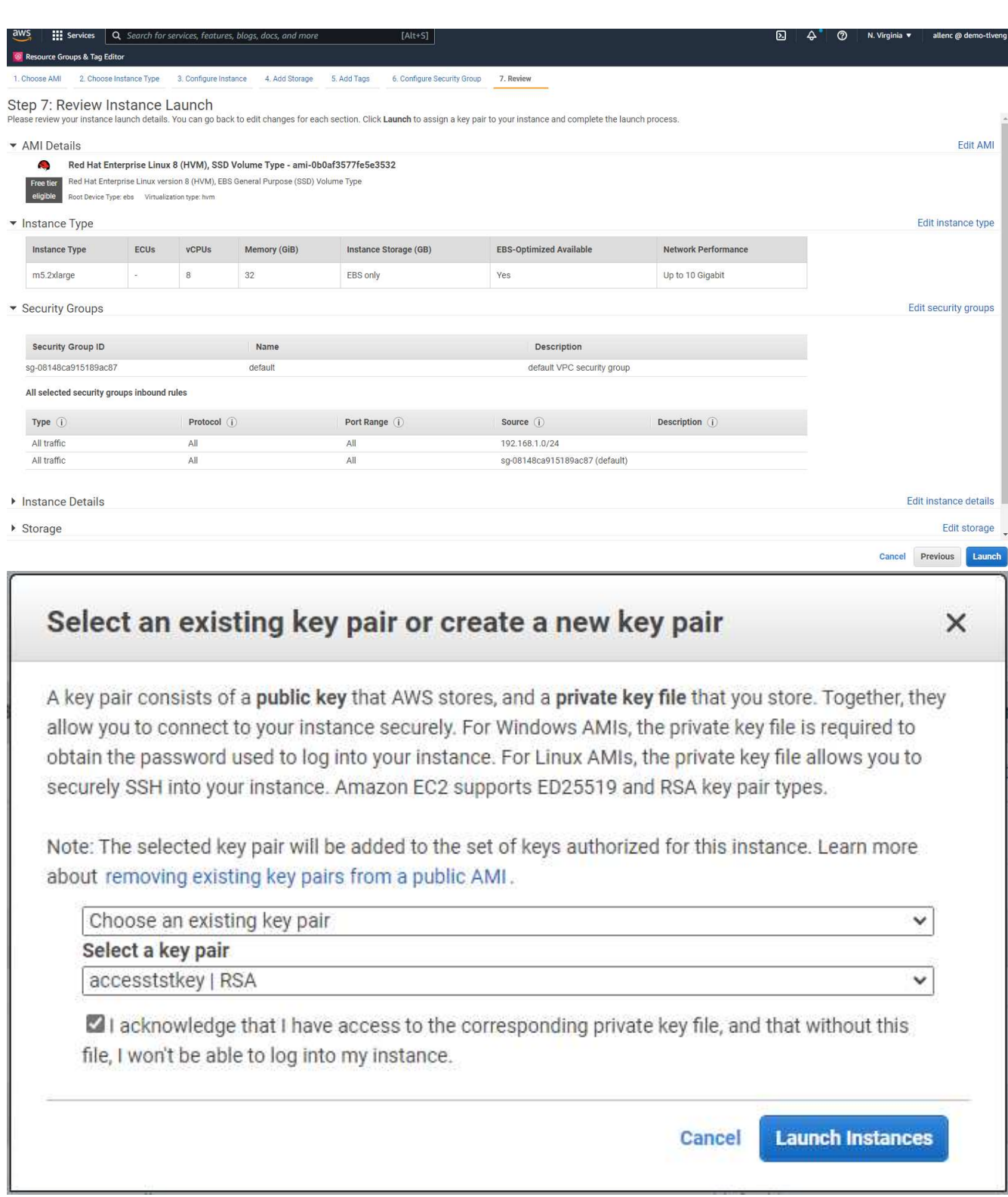

9. Accedere all'istanza EC2 utilizzando una coppia di chiavi SSH. Apportare le modifiche necessarie al nome della chiave e all'indirizzo IP dell'istanza.

ssh -i ora-db1v2.pem ec2-user@54.80.114.77

È necessario creare due istanze EC2 come server Oracle primario e di standby nella zona di disponibilità

## **Provisioning di FSX per file system ONTAP per lo storage di database Oracle**

L'implementazione dell'istanza EC2 assegna un volume root EBS per il sistema operativo. FSX per file system ONTAP fornisce volumi di storage per database Oracle, inclusi volumi binari, dati e log Oracle. È possibile eseguire il provisioning dei volumi NFS dello storage FSX dalla console AWS FSX o dall'installazione di Oracle e l'automazione della configurazione che assegna i volumi come l'utente configura in un file di parametri di automazione.

#### **Creazione di FSX per file system ONTAP**

Si fa riferimento alla presente documentazione ["Gestione di FSX per file system ONTAP"](https://docs.aws.amazon.com/fsx/latest/ONTAPGuide/managing-file-systems.html) Per la creazione di file system FSX per ONTAP.

Considerazioni principali:

- Capacità dello storage SSD. Minimo 1024 GiB, massimo 192 TIB.
- IOPS SSD con provisioning. In base ai requisiti dei carichi di lavoro, un massimo di 80,000 IOPS SSD per file system.
- Capacità di throughput.
- Impostare la password di amministratore fsxadmin/vsadmin. Necessario per l'automazione della configurazione FSX.
- Backup e manutenzione. Disattivare i backup giornalieri automatici; il backup dello storage del database viene eseguito tramite la pianificazione SnapCenter.
- Recuperare l'indirizzo IP di gestione SVM e gli indirizzi di accesso specifici del protocollo dalla pagina dei dettagli SVM. Necessario per l'automazione della configurazione FSX.

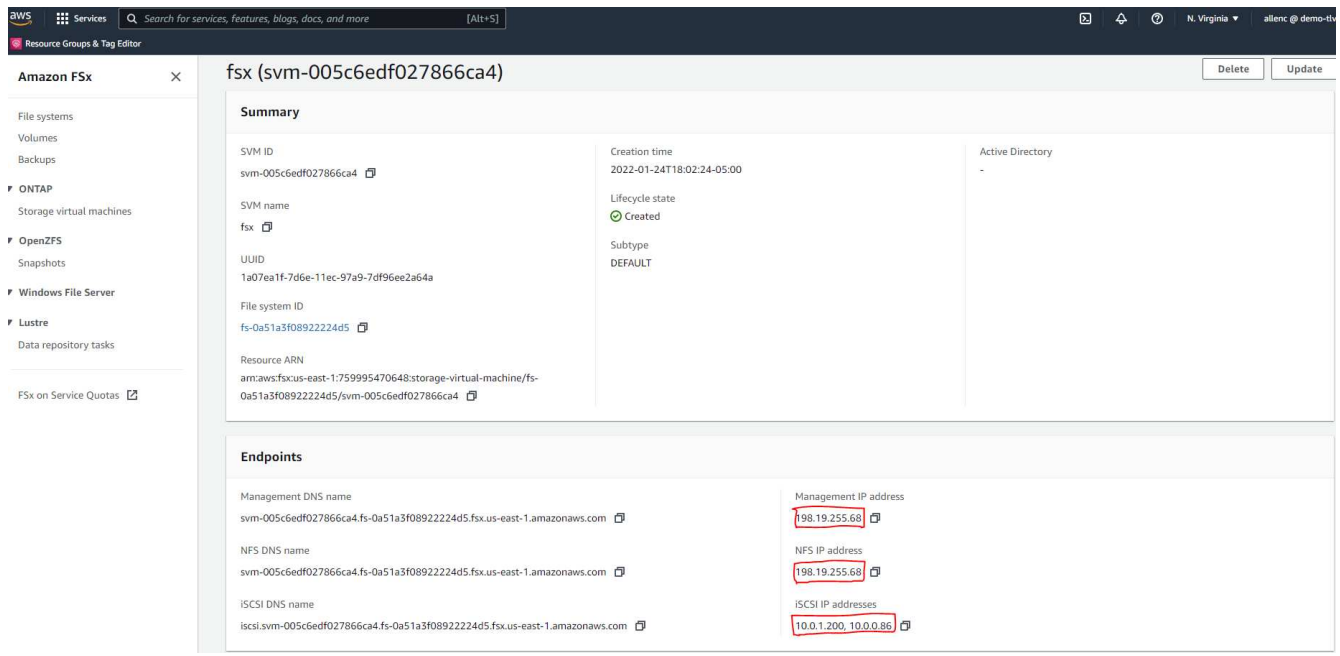

Per la configurazione di un cluster ha FSX primario o di standby, consultare le seguenti procedure passopasso.

1. Dalla console FSX, fare clic su Create file System (Crea file system) per avviare il flusso di lavoro di

#### provisioning FSX.

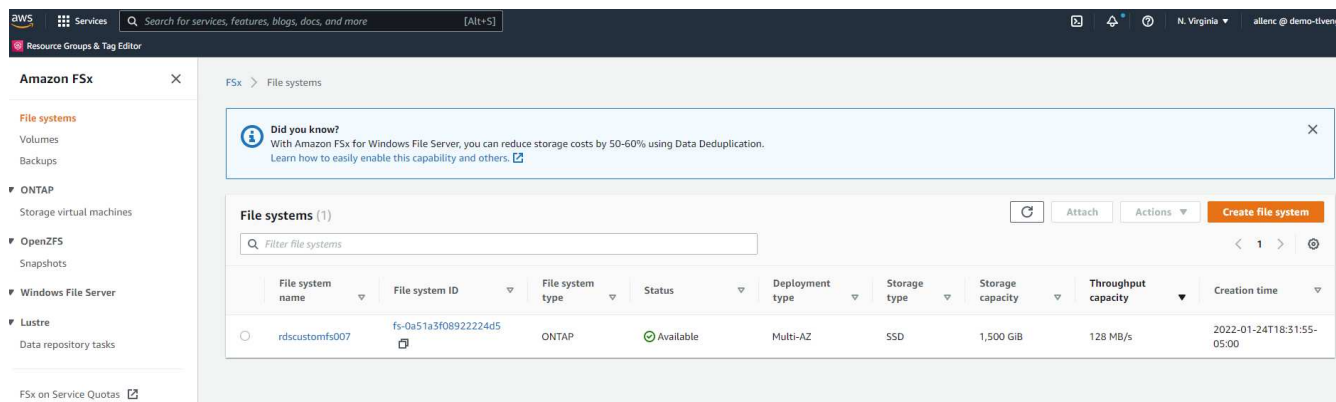

2. Selezionare Amazon FSX per NetApp ONTAP. Quindi fare clic su Next (Avanti).

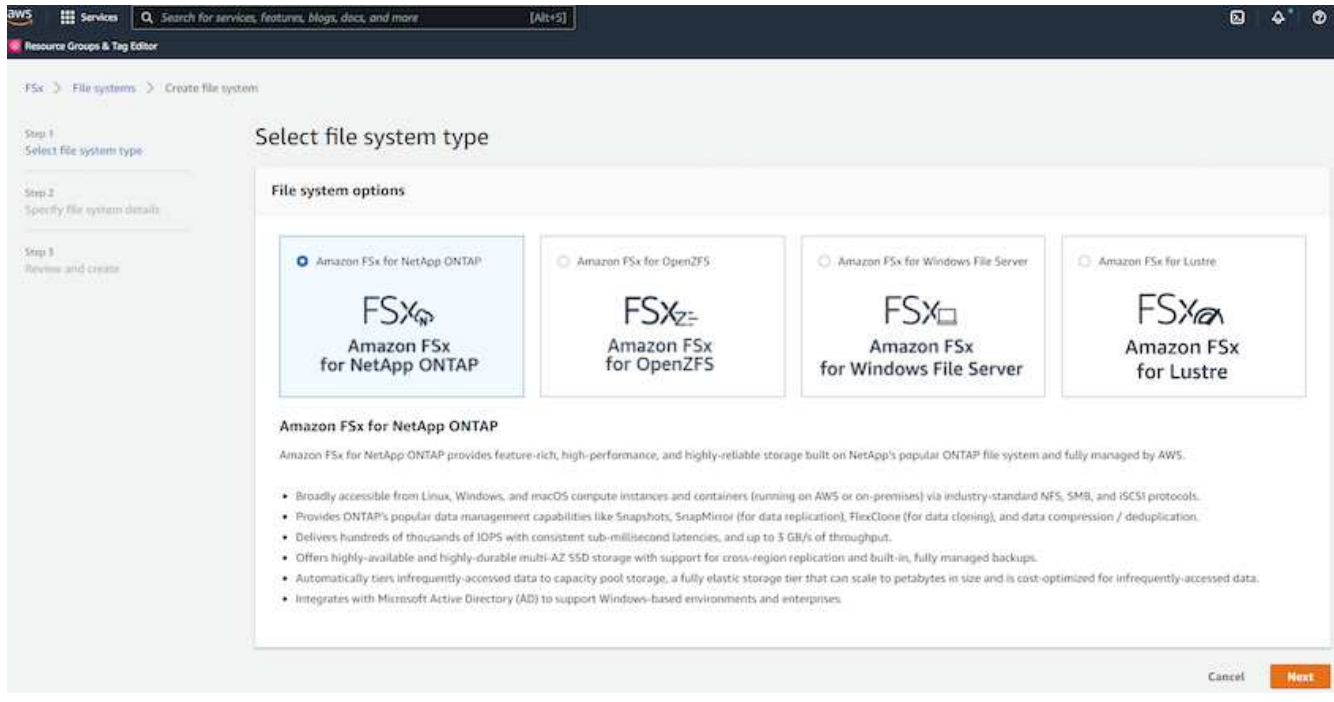

3. Selezionare Standard Create (Crea standard) e, in file System Details (Dettagli file system), assegnare un nome al file system, Multi-AZ ha. In base al carico di lavoro del database, scegli IOPS automatici o con provisioning utente fino a 80,000 IOPS SSD. Lo storage FSX viene fornito con caching NVMe fino a 2 TiB al back-end in grado di offrire IOPS misurati ancora più elevati.

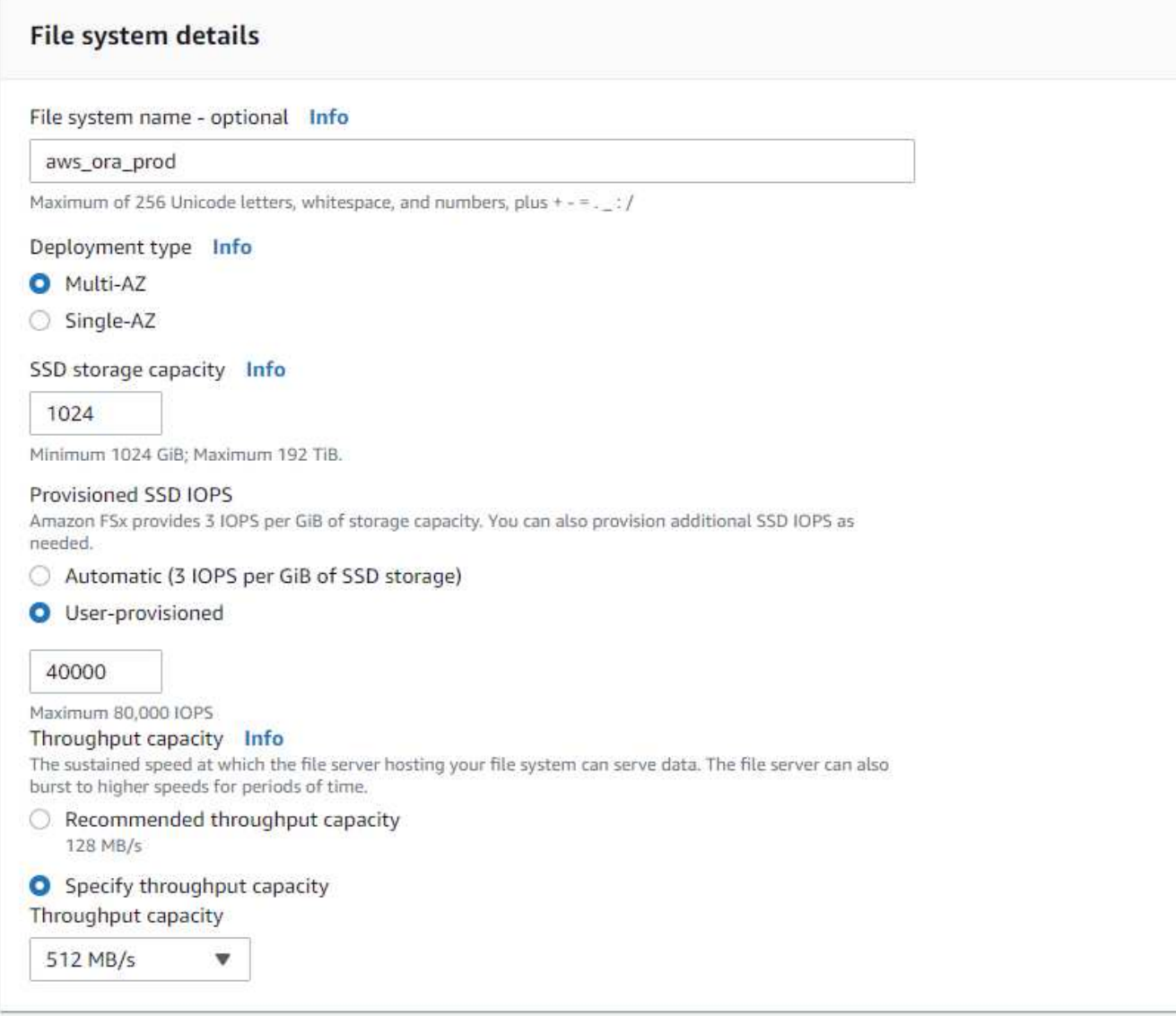

4. Nella sezione Network & Security (rete e sicurezza), selezionare VPC, il gruppo di protezione e le subnet. Questi devono essere creati prima dell'implementazione di FSX. In base al ruolo del cluster FSX (primario o standby), posizionare i nodi di storage FSX nelle zone appropriate.

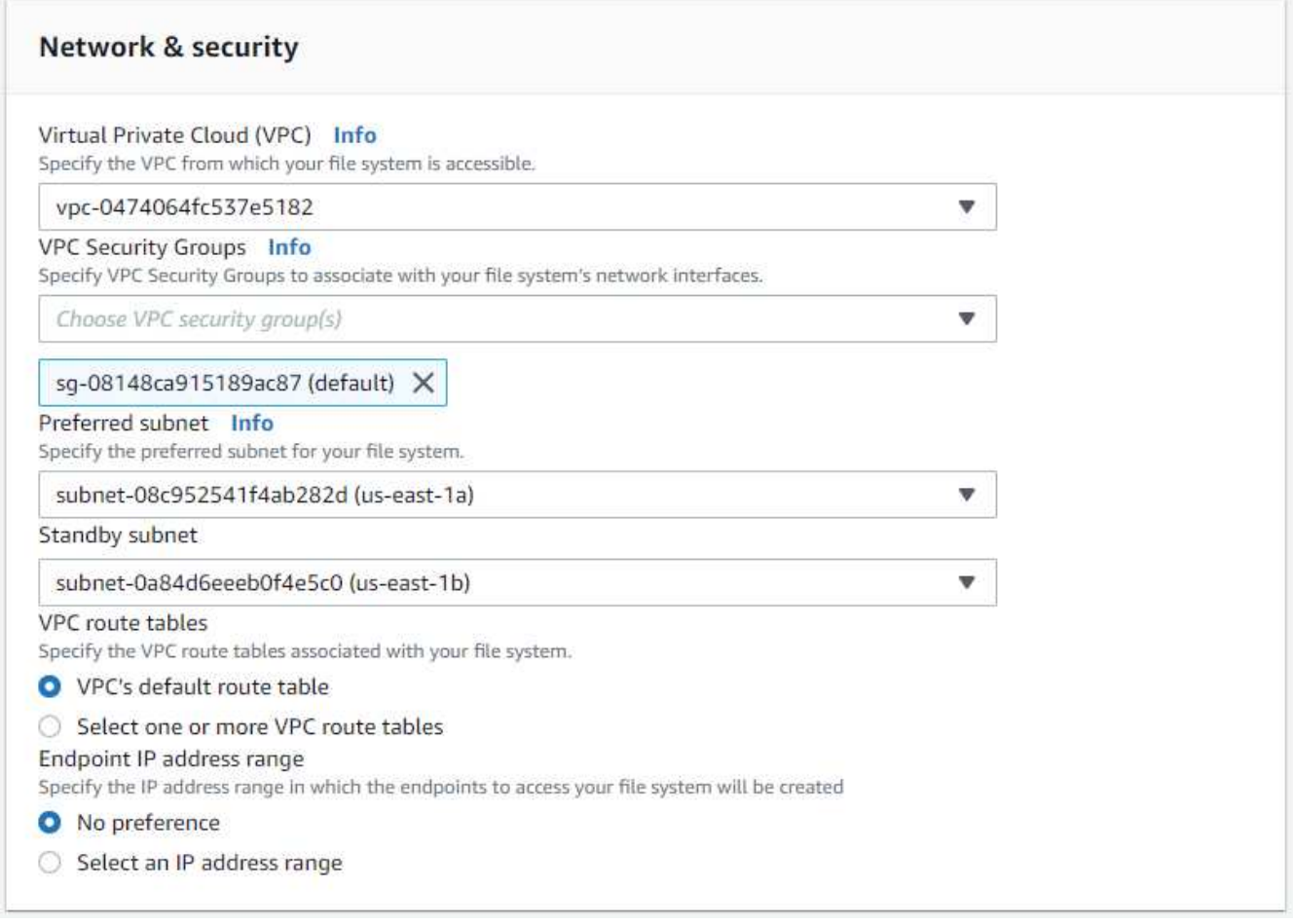

5. Nella sezione Security & Encryption (sicurezza e crittografia), accettare l'impostazione predefinita e immettere la password fsxadmin.

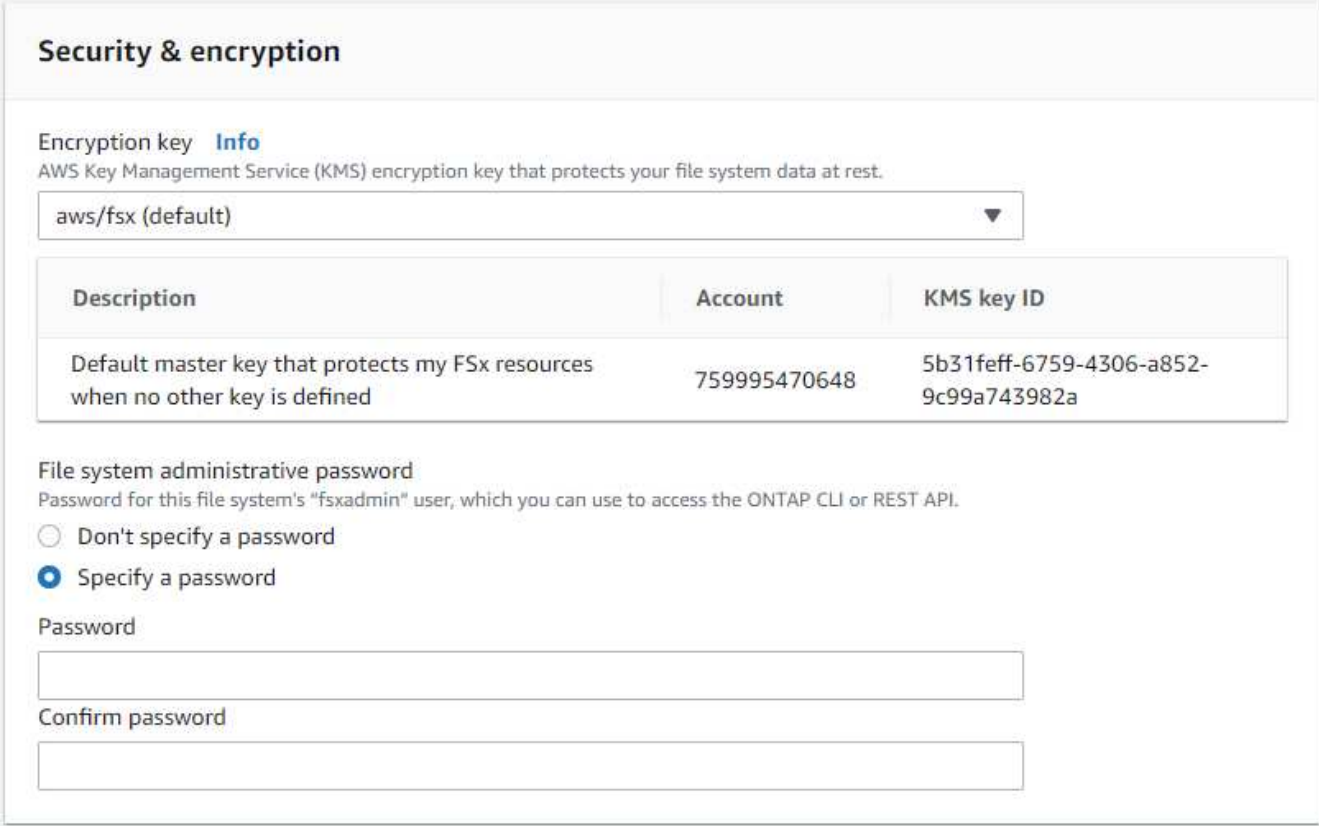

6. Immettere il nome SVM e la password vsadmin.

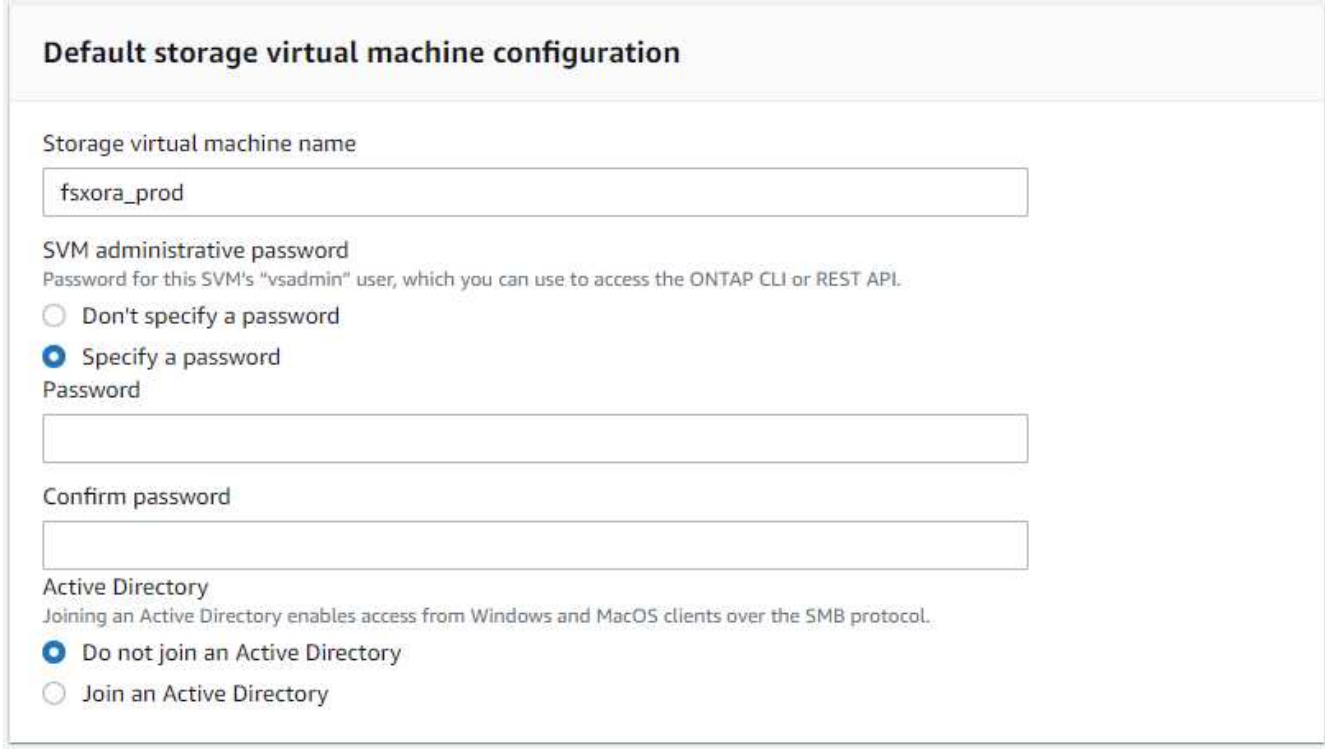

7. Lasciare vuota la configurazione del volume; a questo punto non è necessario creare un volume.

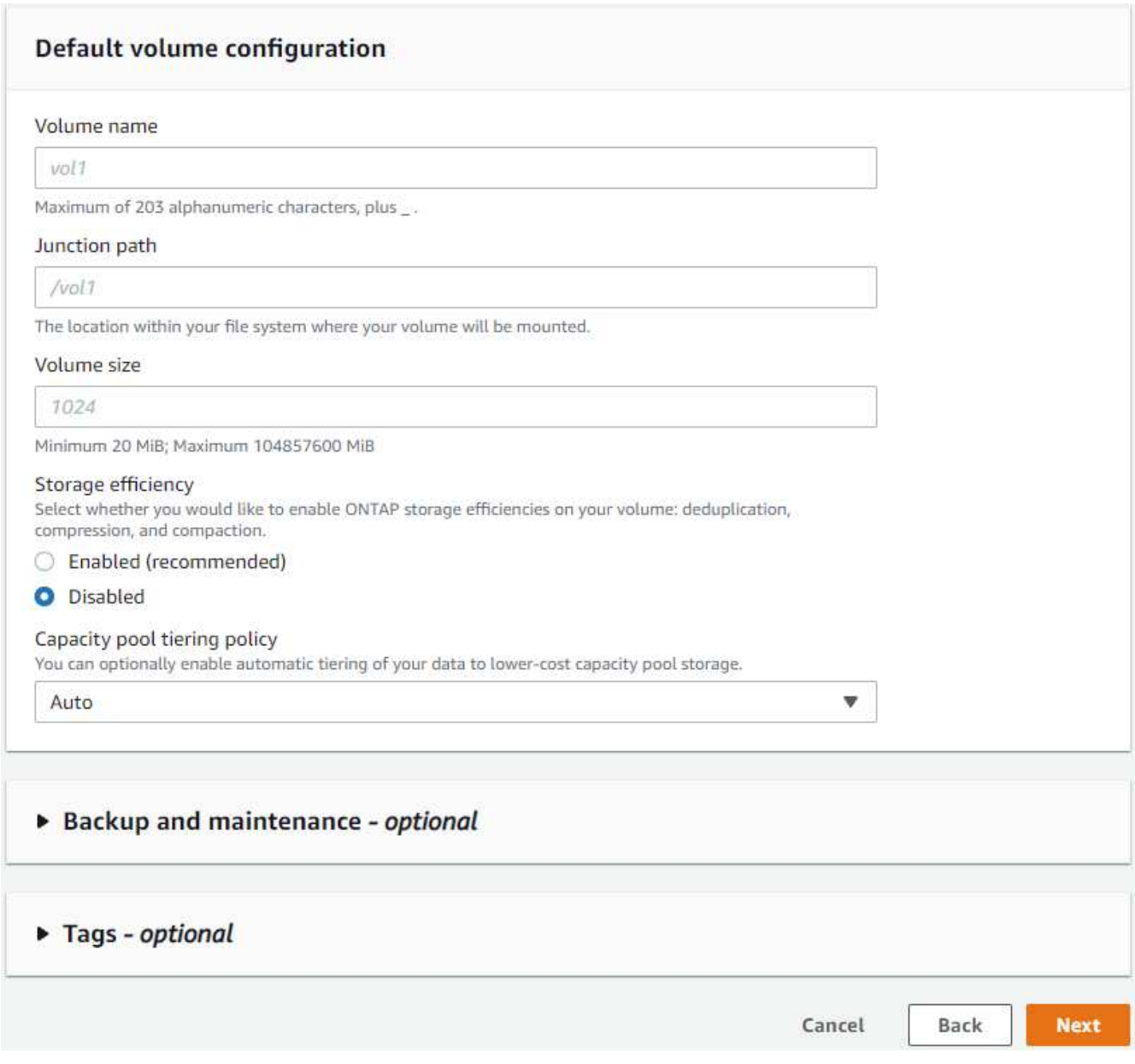

8. Esaminare la pagina Summary (Riepilogo) e fare clic su Create file System (Crea file system) per completare il provisioning del file system FSX.

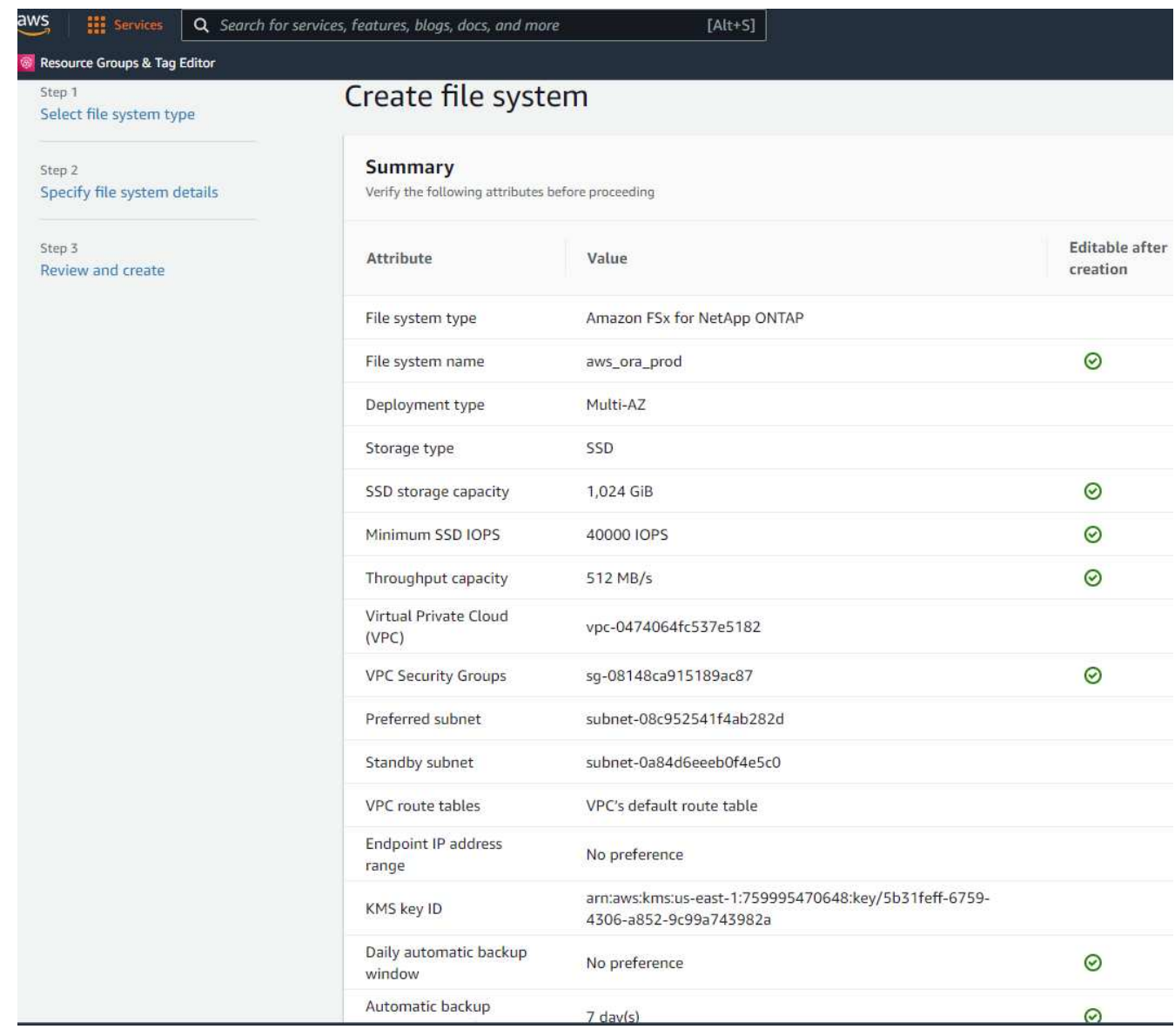

#### **Provisioning dei volumi di database per il database Oracle**

Vedere ["Gestione di FSX per volumi ONTAP - creazione di un volume"](https://docs.aws.amazon.com/fsx/latest/ONTAPGuide/managing-volumes.html) per ulteriori informazioni.

Considerazioni principali:

- Dimensionamento appropriato dei volumi di database.
- Disattivazione del criterio di tiering del pool di capacità per la configurazione delle performance.
- Abilitazione di Oracle DNFS per i volumi di storage NFS.
- Impostazione di percorsi multipli per i volumi di storage iSCSI.

#### **Creare un volume di database dalla console FSX**

Dalla console AWS FSX è possibile creare tre volumi per lo storage dei file di database Oracle: Uno per il file binario Oracle, uno per i dati Oracle e uno per il log Oracle. Assicurarsi che il nome del volume corrisponda al nome host Oracle (definito nel file hosts nel toolkit di automazione) per un'identificazione corretta. In questo esempio, utilizziamo db1 come nome host EC2 Oracle invece di un tipico nome host basato su indirizzo IP per un'istanza EC2.

## Create volume

#### File system

#### ONTAP | fs-0a51a3f08922224d5 | rdscustomfs007

#### Storage virtual machine

svm-005c6edf027866ca4 | fsx

#### Volume name

db1\_bin

Maximum of 203 alphanumeric characters, plus\_.

#### Junction path

/db1\_bin

The location within your file system where your volume will be mounted.

#### Volume size

51200

Minimum 20 MiB; Maximum 104857600 MiB

#### Storage efficiency

Select whether you would like to enable ONTAP storage efficiencies on your volume: deduplication, compression, and compaction.

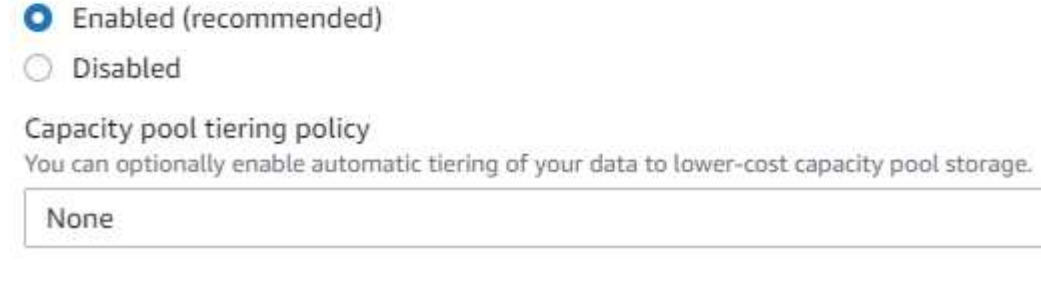

Cancel

Confirm

v

 $\times$ 

v

## Create volume

#### File system

#### ONTAP | fs-0a51a3f08922224d5 | rdscustomfs007

Storage virtual machine

svm-005c6edf027866ca4 | fsx

Volume name

db1\_data

Maximum of 203 alphanumeric characters, plus\_.

#### Junction path

/db1\_data

The location within your file system where your volume will be mounted.

#### Volume size

512000

Minimum 20 MiB; Maximum 104857600 MiB

#### Storage efficiency

Select whether you would like to enable ONTAP storage efficiencies on your volume: deduplication, compression, and compaction.

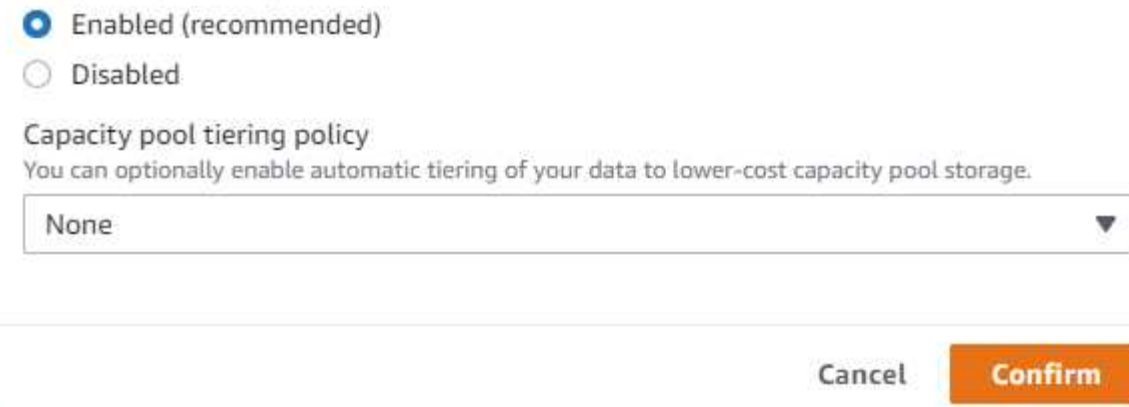

X

v

v

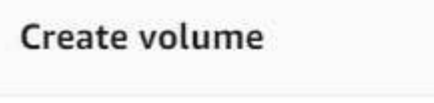

#### File system

#### ONTAP | fs-0a51a3f08922224d5 | rdscustomfs007

Storage virtual machine

svm-005c6edf027866ca4 | fsx

Volume name

db1\_log

Maximum of 203 alphanumeric characters, plus \_.

#### Junction path

/db1\_log

The location within your file system where your volume will be mounted.

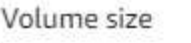

256000

Minimum 20 MiB; Maximum 104857600 MiB

#### Storage efficiency

Select whether you would like to enable ONTAP storage efficiencies on your volume: deduplication, compression, and compaction.

 $\times$ 

v

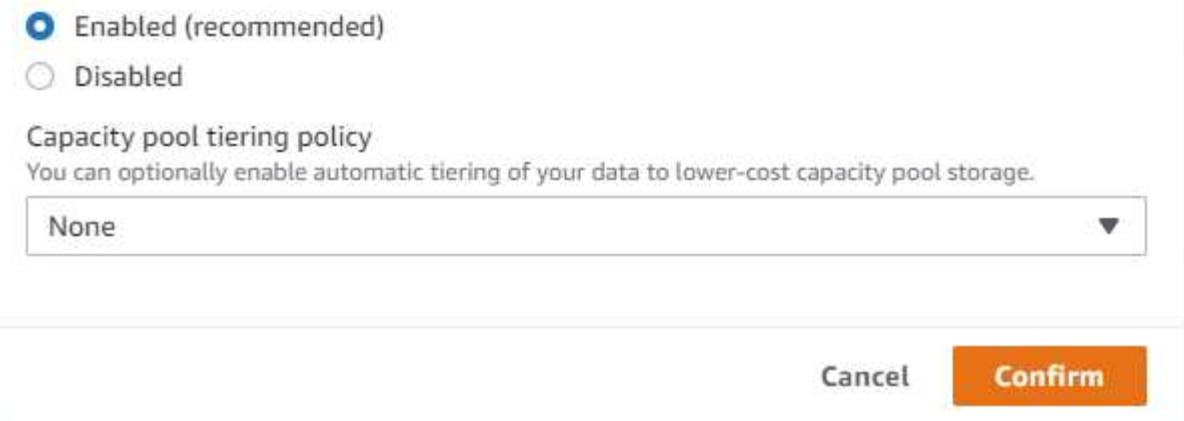

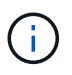

La creazione di LUN iSCSI non è attualmente supportata dalla console FSX. Per l'implementazione di LUN iSCSI per Oracle, è possibile creare volumi e LUN utilizzando l'automazione per ONTAP con il toolkit di automazione NetApp.

## **Installare e configurare Oracle su un'istanza EC2 con volumi di database FSX**

Il team di automazione di NetApp fornisce un kit di automazione per eseguire l'installazione e la configurazione di Oracle sulle istanze EC2 in base alle Best practice. La versione corrente del kit di automazione supporta Oracle 19c su NFS con la patch 19.8 RU predefinita. Il kit di automazione può essere facilmente adattato ad altre patch RU, se necessario.

#### **Preparare un controller Ansible per eseguire l'automazione**

Seguire le istruzioni nella sezione "[Creazione e connessione a un'istanza EC2 per l'hosting del database](#page-7-0) [Oracle](#page-7-0)" Per eseguire il provisioning di una piccola istanza EC2 Linux per eseguire il controller Ansible. Invece di utilizzare RedHat, Amazon Linux t2.Large con 2vCPU e 8G RAM dovrebbe essere sufficiente.

#### **Recuperare il toolkit per l'automazione dell'implementazione NetApp Oracle**

Accedere all'istanza del controller Ansible EC2 fornita dal passaggio 1 come ec2-user e dalla home directory ec2-user, eseguire il git clone comando per clonare una copia del codice di automazione.

```
git clone https://github.com/NetApp-Automation/na_oracle19c_deploy.git
```

```
git clone https://github.com/NetApp-
Automation/na_rds_fsx_oranfs_config.git
```
#### **Esegui l'implementazione automatizzata di Oracle 19c utilizzando il toolkit di automazione**

Vedere queste istruzioni dettagliate ["Implementazione CLI Database Oracle 19c"](https://docs.netapp.com/us-en/netapp-solutions/databases/cli_automation.html) Per implementare Oracle 19c con automazione CLI. La sintassi dei comandi per l'esecuzione di Playbook è leggermente cambiata perché si utilizza una coppia di chiavi SSH invece di una password per l'autenticazione dell'accesso all'host. Il seguente elenco è un riepilogo di alto livello:

- 1. Per impostazione predefinita, un'istanza EC2 utilizza una coppia di chiavi SSH per l'autenticazione dell'accesso. Dalle directory principali di automazione del controller Ansible /home/ec2 user/na oracle19c deploy, e. /home/ec2-user/na rds fsx oranfs config, Eseguire una copia della chiave SSH accesststkey.pem Per l'host Oracle implementato nella fase "[Creazione e](#page-7-0) [connessione a un'istanza EC2 per l'hosting del database Oracle.](#page-7-0)"
- 2. Accedere all'host DB dell'istanza EC2 come ec2-user e installare la libreria python3.

sudo yum install python3

- 3. Creare uno spazio di swap di 16 G dal disco root. Per impostazione predefinita, un'istanza EC2 crea spazio di swap nullo. Seguire questa documentazione AWS: ["Come si alloca la memoria per lavorare come](https://aws.amazon.com/premiumsupport/knowledge-center/ec2-memory-swap-file/) [spazio di swap in un'istanza Amazon EC2 utilizzando un file di swap?".](https://aws.amazon.com/premiumsupport/knowledge-center/ec2-memory-swap-file/)
- 4. Tornare al controller Ansible (cd /home/ec2-user/na\_rds\_fsx\_oranfs\_config), ed eseguire il playbook pre-clone con i requisiti appropriati e. linux config tag.

```
ansible-playbook -i hosts rds preclone config.yml -u ec2-user --private
-key accesststkey.pem -e @vars/fsx_vars.yml -t requirements config
```

```
ansible-playbook -i hosts rds preclone config.yml -u ec2-user --private
-key accesststkey.pem -e @vars/fsx vars.yml -t linux config
```
- 5. Passare a. /home/ec2-user/na\_oracle19c\_deploy-master Leggere il file README e popolare il file globale vars.yml file con i parametri globali pertinenti.
- 6. Compilare il campo host name.yml file con i relativi parametri in host vars directory.
- 7. Eseguire il playbook per Linux e premere Invio quando viene richiesta la password vsadmin.

```
ansible-playbook -i hosts all_playbook.yml -u ec2-user --private-key
accesststkey.pem -t linux_config -e @vars/vars.yml
```
8. Eseguire il playbook per Oracle e premere invio quando viene richiesta la password vsadmin.

```
ansible-playbook -i hosts all_playbook.yml -u ec2-user --private-key
accesststkey.pem -t oracle config -e @vars/vars.yml
```
Se necessario, modificare il bit di autorizzazione nel file della chiave SSH in 400. Modificare l'host Oracle (ansible\_host in host\_vars File) indirizzo IP all'indirizzo pubblico dell'istanza EC2.

#### **Impostazione di SnapMirror tra cluster FSX ha primario e di standby**

Per l'alta disponibilità e il disaster recovery, è possibile configurare la replica di SnapMirror tra il cluster di storage FSX primario e quello di standby. A differenza di altri servizi di cloud storage, FSX consente all'utente di controllare e gestire la replica dello storage a una frequenza e un throughput di replica desiderati. Consente inoltre agli utenti di testare ha/DR senza alcun effetto sulla disponibilità.

La seguente procedura illustra come impostare la replica tra un cluster di storage FSX primario e uno di standby.

1. Configurare il peering del cluster primario e di standby. Accedere al cluster primario come utente fsxadmin ed eseguire il seguente comando. Questo processo di creazione reciproco esegue il comando create sul cluster primario e sul cluster di standby. Sostituire standby\_cluster\_name con il nome appropriato per il proprio ambiente.

```
cluster peer create -peer-addrs
standby cluster name, inter cluster ip address -username fsxadmin
-initial-allowed-vserver-peers *
```
2. Impostare il peering di VServer tra il cluster primario e quello di standby. Accedere al cluster primario come utente vsadmin ed eseguire il seguente comando. Sostituire primary vserver name, standby vserver name, standby cluster name con i nomi appropriati per il proprio ambiente.

```
vserver peer create -vserver primary vserver name -peer-vserver
standby vserver name -peer-cluster standby cluster name -applications
snapmirror
```
3. Verificare che i peering del cluster e del vserver siano impostati correttamente.

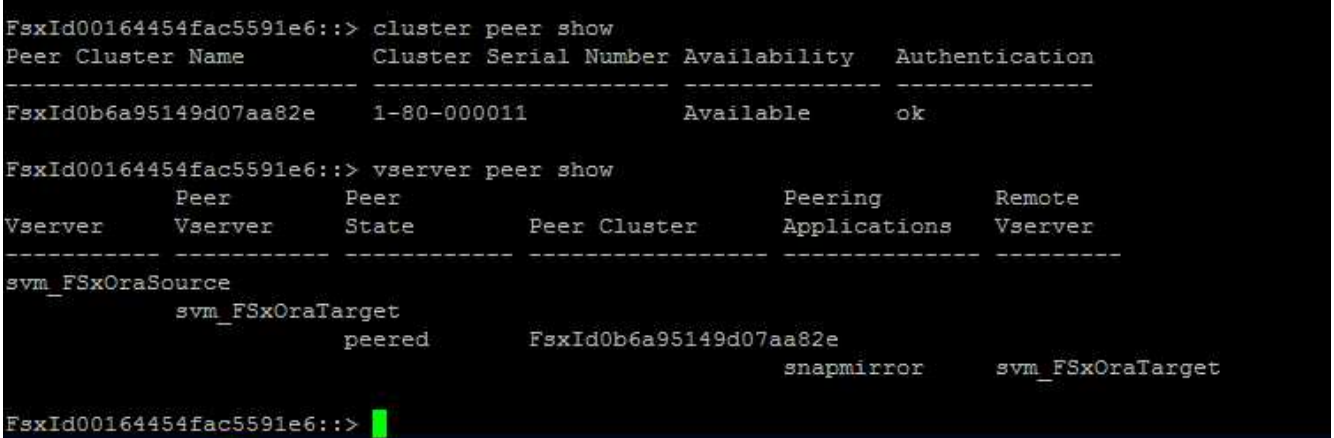

4. Creare volumi NFS di destinazione nel cluster FSX di standby per ogni volume di origine nel cluster FSX primario. Sostituire il nome del volume in base all'ambiente in uso.

```
vol create -volume dr db1 bin -aggregate aggr1 -size 50G -state online
-policy default -type DP
```
vol create -volume dr db1 data -aggregate aggr1 -size 500G -state online -policy default -type DP

```
vol create -volume dr db1 log -aggregate aggr1 -size 250G -state online
-policy default -type DP
```
5. È inoltre possibile creare volumi e LUN iSCSI per il file binario Oracle, i dati Oracle e il log Oracle, se il protocollo iSCSI viene utilizzato per l'accesso ai dati. Lasciare circa il 10% di spazio libero nei volumi per le snapshot.

vol create -volume dr db1 bin -aggregate aggr1 -size 50G -state online -policy default -unix-permissions ---rwxr-xr-x -type RW

lun create -path /vol/dr\_db1\_bin/dr\_db1\_bin\_01 -size 45G -ostype linux

vol create -volume dr\_db1\_data -aggregate aggr1 -size 500G -state online -policy default -unix-permissions ---rwxr-xr-x -type RW

lun create -path /vol/dr\_db1\_data/dr\_db1\_data\_01 -size 100G -ostype linux

lun create -path /vol/dr\_db1\_data/dr\_db1\_data\_02 -size 100G -ostype linux

lun create -path /vol/dr\_db1\_data/dr\_db1\_data\_03 -size 100G -ostype linux

lun create -path /vol/dr db1 data/dr db1 data 04 -size 100G -ostype linux

Vol create -volume dr\_db1\_log -aggregate aggr1 -size 250G -state online -policy default -unix-permissions ---rwxr-xr-x -type RW

lun create -path /vol/dr db1 log/dr db1 log 01 -size 45G -ostype linux

lun create -path /vol/dr\_db1\_log/dr\_db1\_log\_02 -size 45G -ostype linux

lun create -path /vol/dr db1 log/dr db1 log 03 -size 45G -ostype linux

lun create -path /vol/dr\_db1\_log/dr\_db1\_log\_04 -size 45G -ostype linux

6. Per le LUN iSCSI, creare il mapping per l'iniziatore host Oracle per ogni LUN, utilizzando il LUN binario come esempio. Sostituire l'igroup con un nome appropriato per l'ambiente e incrementare il lun-id per ogni LUN aggiuntivo.

```
lun mapping create -path /vol/dr_db1_bin/dr_db1_bin_01 -igroup ip-10-0-
1-136 -lun-id 0
```

```
lun mapping create -path /vol/dr_db1_data/dr_db1_data_01 -igroup ip-10-
0-1-136 -lun-id 1
```
7. Creare una relazione SnapMirror tra il volume del database primario e quello di standby. Sostituire il nome SVM appropriato per il proprio ambiente.s.

snapmirror create -source-path svm\_FSxOraSource:db1\_bin -destination -path svm FSxOraTarget:dr db1 bin -vserver svm FSxOraTarget -throttle unlimited -identity-preserve false -policy MirrorAllSnapshots -type DP

```
snapmirror create -source-path svm FSxOraSource:db1 data -destination
-path svm FSxOraTarget:dr db1 data -vserver svm FSxOraTarget -throttle
unlimited -identity-preserve false -policy MirrorAllSnapshots -type DP
```

```
snapmirror create -source-path svm_FSxOraSource:db1_log -destination
-path svm FSxOraTarget:dr db1 log -vserver svm FSxOraTarget -throttle
unlimited -identity-preserve false -policy MirrorAllSnapshots -type DP
```
Questa configurazione di SnapMirror può essere automatizzata con un NetApp Automation Toolkit per i volumi di database NFS. Il toolkit è disponibile per il download dal sito GitHub pubblico di NetApp.

```
git clone https://github.com/NetApp-
Automation/na ora hadr failover resync.git
```
Leggere attentamente le istruzioni di README prima di eseguire il test di configurazione e failover.

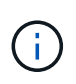

La replica del binario Oracle dal cluster primario a quello in standby potrebbe avere implicazioni di licenza Oracle. Per ulteriori chiarimenti, contattare il proprio rappresentante di licenza Oracle. In alternativa, è possibile installare e configurare Oracle al momento del ripristino e del failover.

### **Implementazione di SnapCenter**

#### **Installazione di SnapCenter**

Segui ["Installazione del server SnapCenter"](https://docs.netapp.com/ocsc-41/index.jsp?topic=%2Fcom.netapp.doc.ocsc-isg%2FGUID-D3F2FBA8-8EE7-4820-A445-BC1E5C0AF374.html) Per installare il server SnapCenter. La presente documentazione descrive come installare un server SnapCenter standalone. Una versione SaaS di SnapCenter è in fase di revisione beta e potrebbe essere disponibile a breve. Se necessario, rivolgiti al tuo rappresentante NetApp per verificare la disponibilità.

#### **Configurare il plug-in SnapCenter per l'host EC2 Oracle**

1. Dopo l'installazione automatica di SnapCenter, accedere a SnapCenter come utente amministrativo per l'host Windows su cui è installato il server SnapCenter.

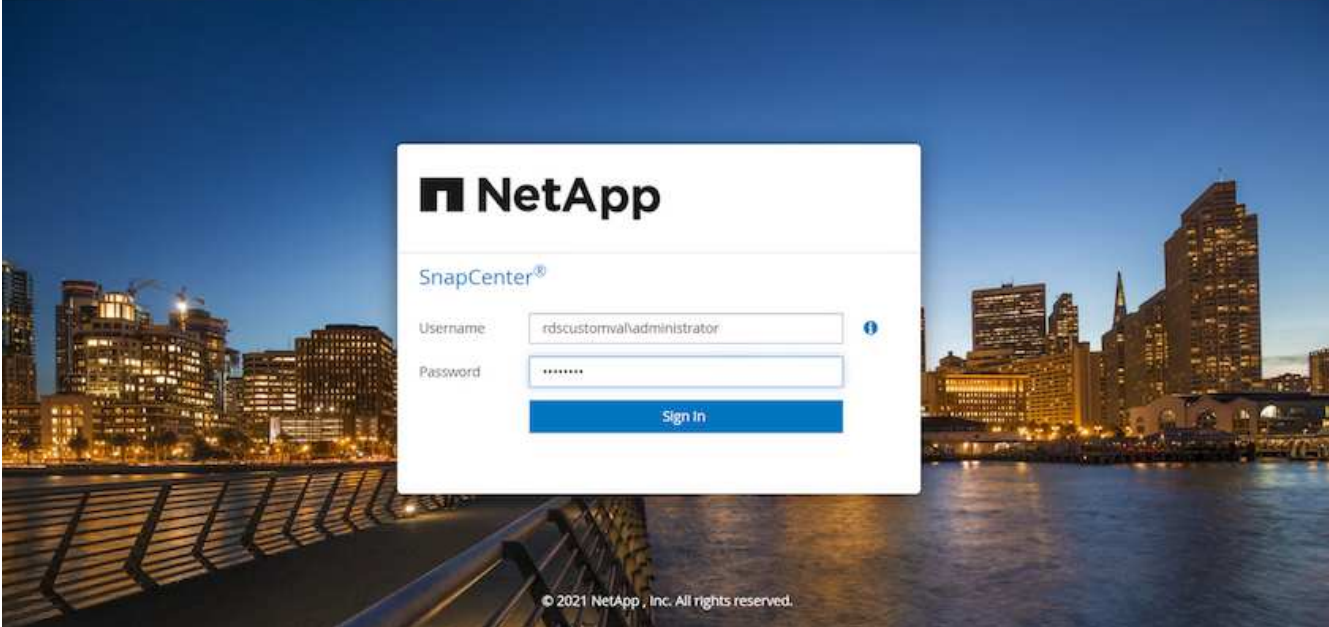

2. Dal menu a sinistra, fare clic su Impostazioni, quindi su credenziale e nuovo per aggiungere le credenziali utente ec2 per l'installazione del plug-in SnapCenter.

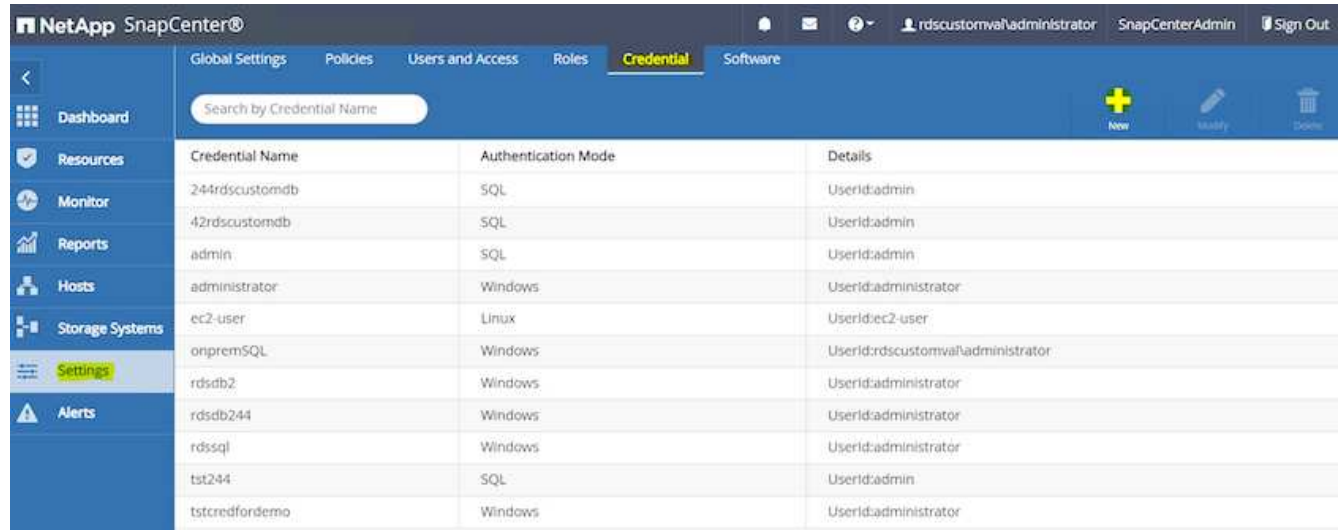

- 3. Reimpostare la password ec2-user e attivare l'autenticazione SSH della password modificando il /etc/ssh/sshd\_config File sull'host dell'istanza EC2.
- 4. Verificare che la casella di controllo "Usa privilegi sudo" sia selezionata. È sufficiente reimpostare la password ec2-user nel passaggio precedente.

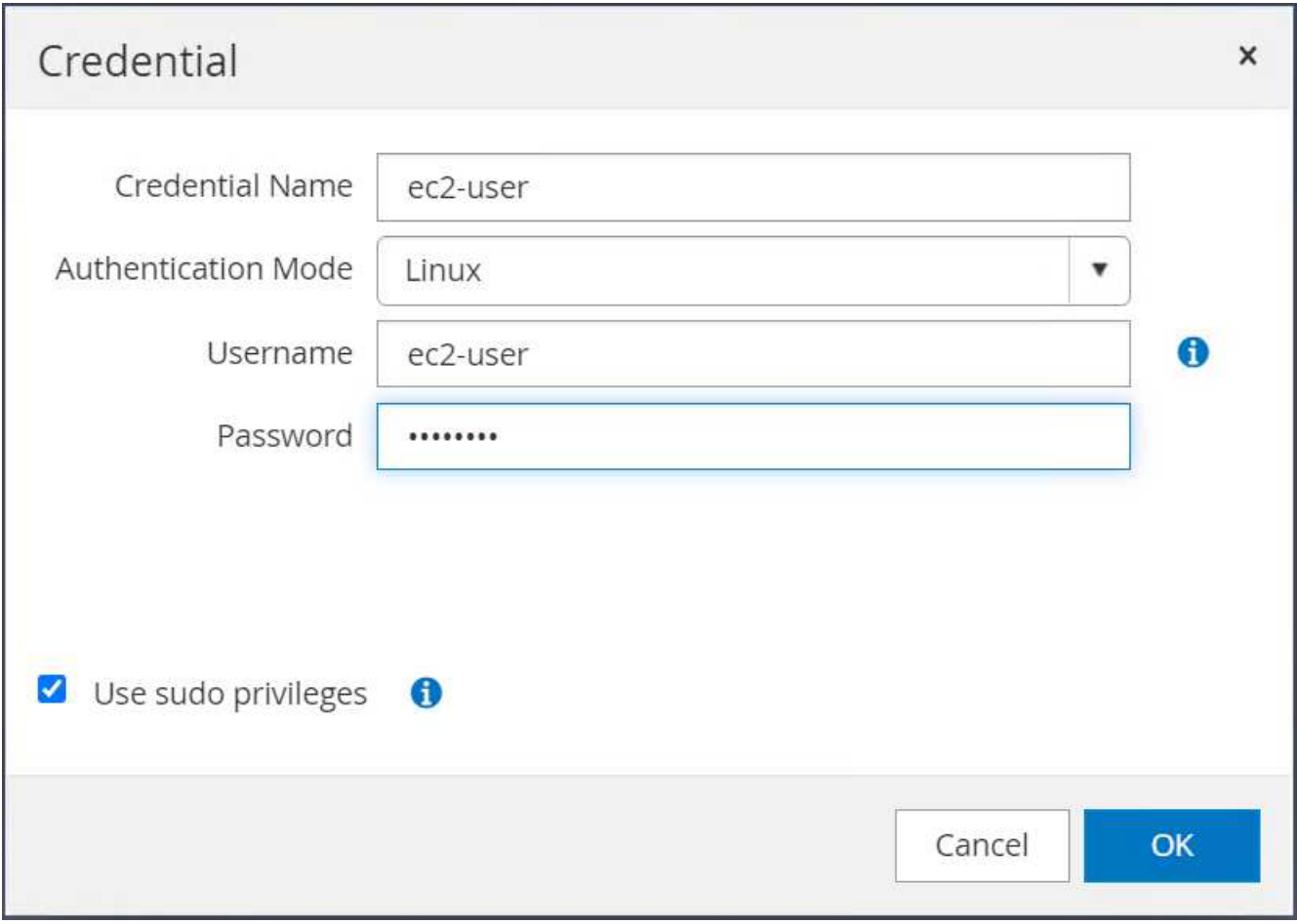

5. Aggiungere il nome del server SnapCenter e l'indirizzo IP al file host dell'istanza EC2 per la risoluzione dei nomi.

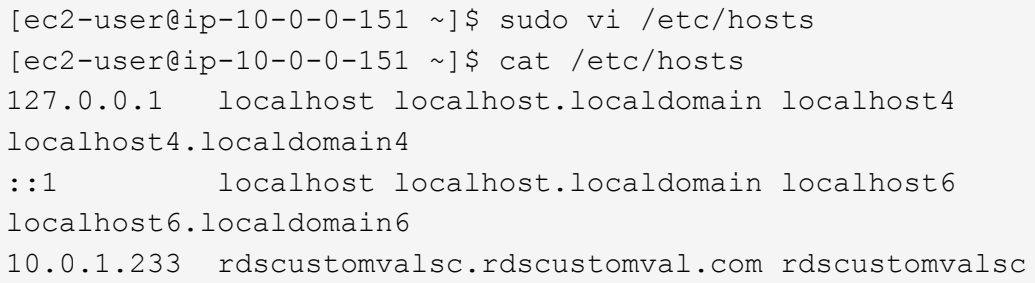

6. Sull'host Windows del server SnapCenter, aggiungere l'indirizzo IP dell'host dell'istanza EC2 al file host di Windows C:\Windows\System32\drivers\etc\hosts.

10.0.0.151 ip-10-0-0-151.ec2.internal

7. Nel menu a sinistra, selezionare host > host gestiti, quindi fare clic su Aggiungi per aggiungere l'host dell'istanza EC2 a SnapCenter.

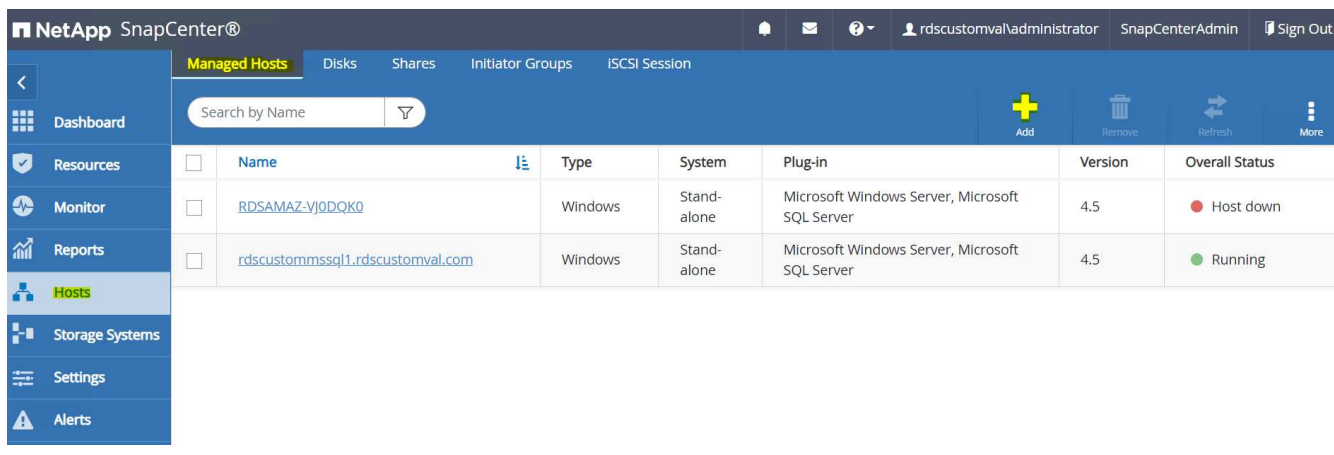

Controllare Oracle Database e, prima di inviare, fare clic su More Options (altre opzioni).

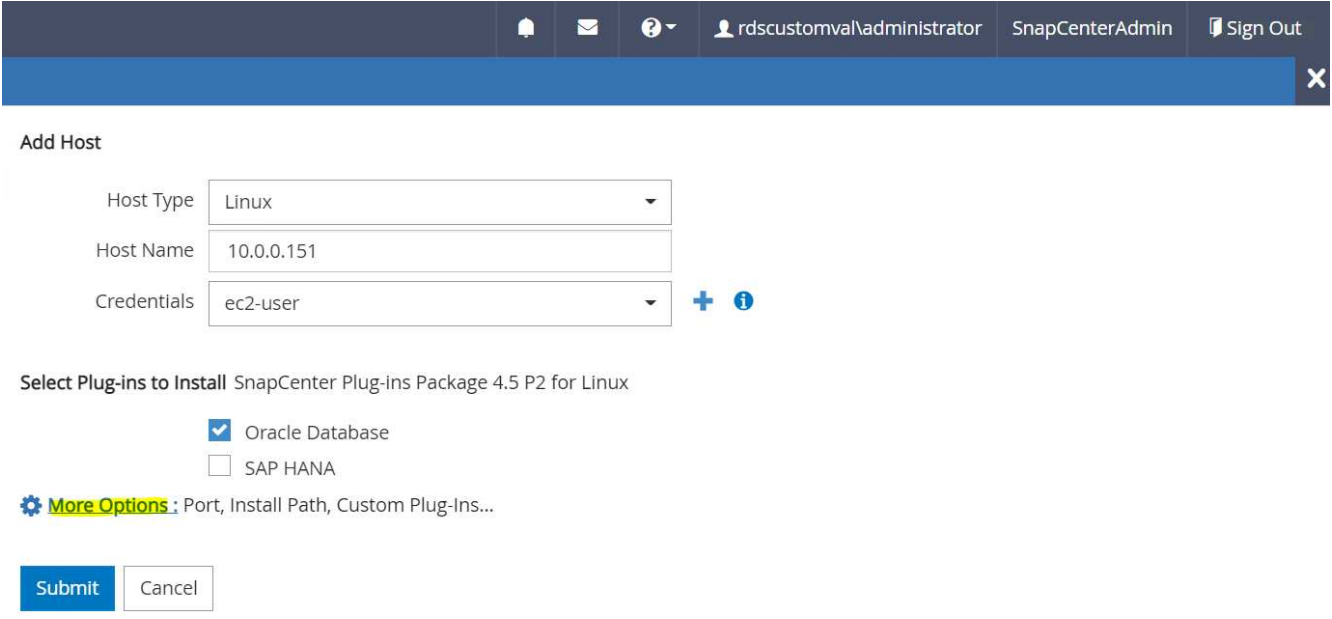

Selezionare Ignora controlli preinstallazione. Confermare l'omissione dei controlli di preinstallazione, quindi fare clic su Invia dopo il salvataggio.

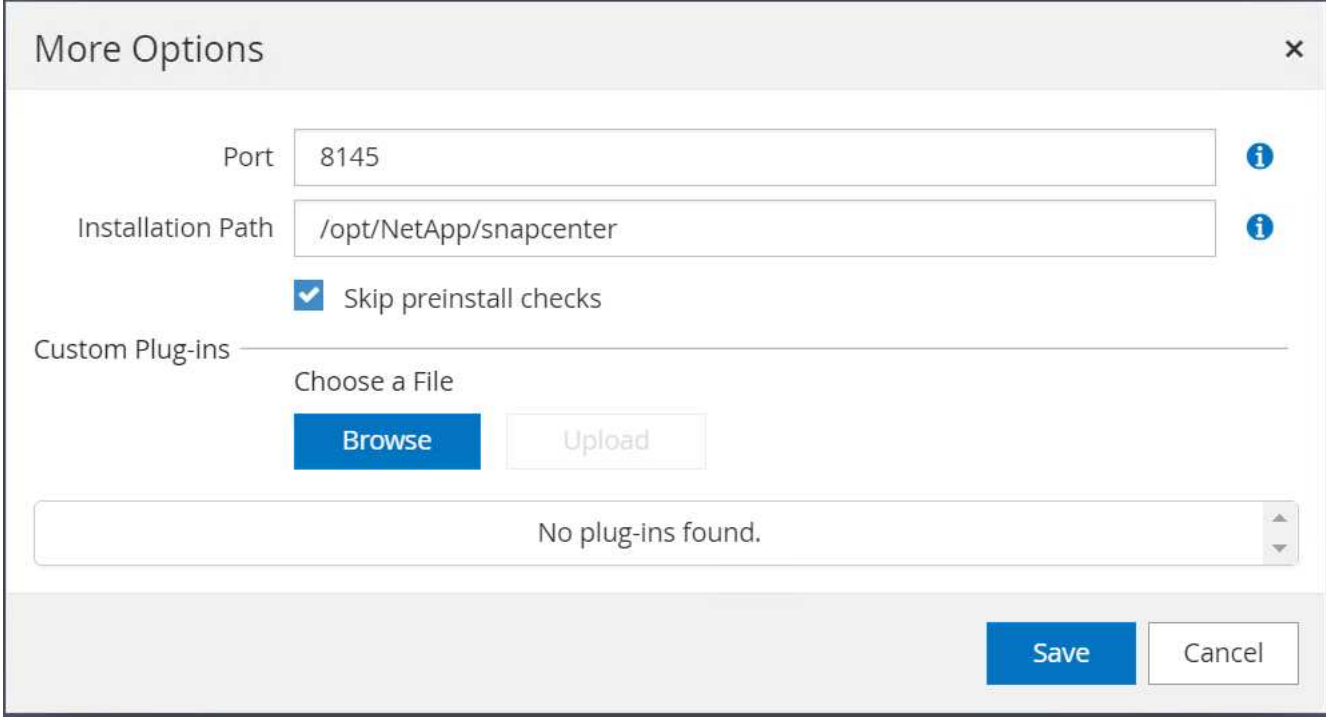

Viene richiesto di confermare l'impronta digitale, quindi fare clic su Conferma e Invia.

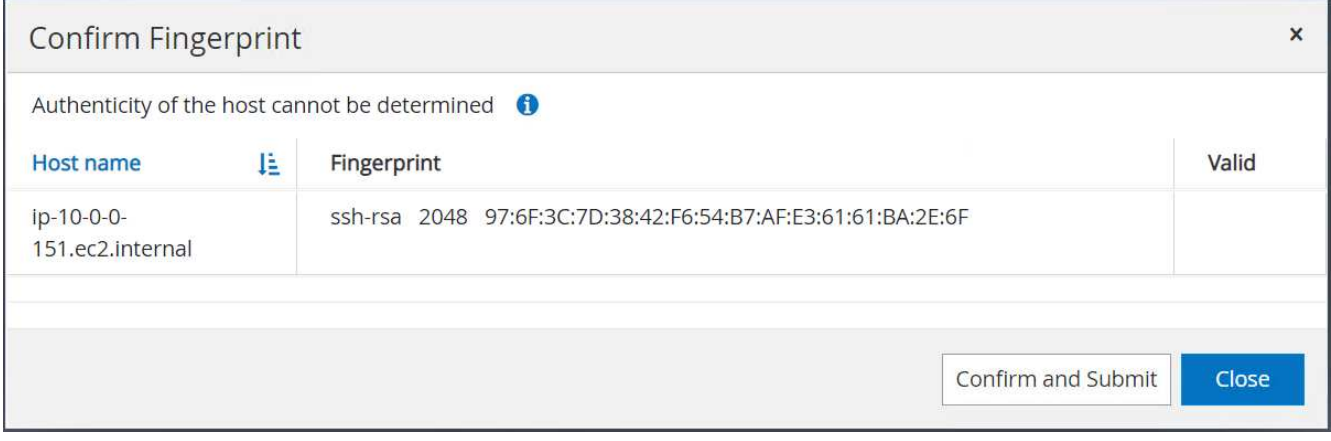

Una volta completata la configurazione del plug-in, lo stato generale dell'host gestito viene visualizzato come in esecuzione.

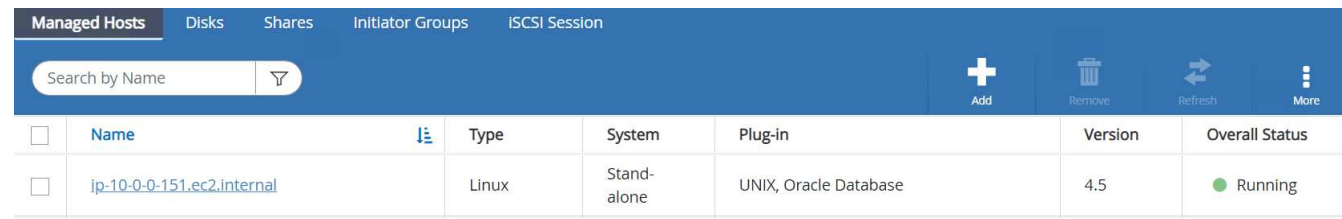

#### <span id="page-30-0"></span>**Configurare i criteri di backup per il database Oracle**

Fare riferimento a questa sezione ["Impostare il criterio di backup del database in SnapCenter"](https://docs.netapp.com/us-en/netapp-solutions/databases/hybrid_dbops_snapcenter_getting_started_onprem.html#7-setup-database-backup-policy-in-snapcenter) Per informazioni dettagliate sulla configurazione della policy di backup del database Oracle.

In genere, è necessario creare una policy per il backup completo del database Oracle Snapshot e una policy

per il backup dello snapshot Oracle con solo log di archiviazione.

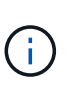

È possibile attivare la funzione di eliminazione dei log di archiviazione Oracle nel criterio di backup per controllare lo spazio di archiviazione dei log. Selezionare "Update SnapMirror after creating a local Snapshot copy" (Aggiorna SnapMirror dopo la creazione di una copia Snapshot locale) in "Select Secondary Replication Option" (Seleziona opzione di replica secondaria) per replicare in una posizione di standby per ha o DR

#### **Configurare il backup e la pianificazione del database Oracle**

Il backup del database in SnapCenter è configurabile dall'utente e può essere impostato singolarmente o come gruppo in un gruppo di risorse. L'intervallo di backup dipende dagli obiettivi RTO e RPO. NetApp consiglia di eseguire un backup completo del database ogni poche ore e di archiviare il backup del log con una frequenza maggiore, ad esempio 10-15 minuti, per un ripristino rapido.

Fare riferimento alla sezione Oracle di ["Implementare policy di backup per proteggere il database"](https://docs.netapp.com/us-en/netapp-solutions/databases/hybrid_dbops_snapcenter_getting_started_onprem.html#8-implement-backup-policy-to-protect-database) per una procedura dettagliata per l'implementazione della policy di backup creata nella sezione [Configurare i criteri di](#page-30-0) [backup per il database Oracle](#page-30-0) e per la pianificazione dei processi di backup.

L'immagine seguente mostra un esempio dei gruppi di risorse configurati per il backup di un database Oracle.

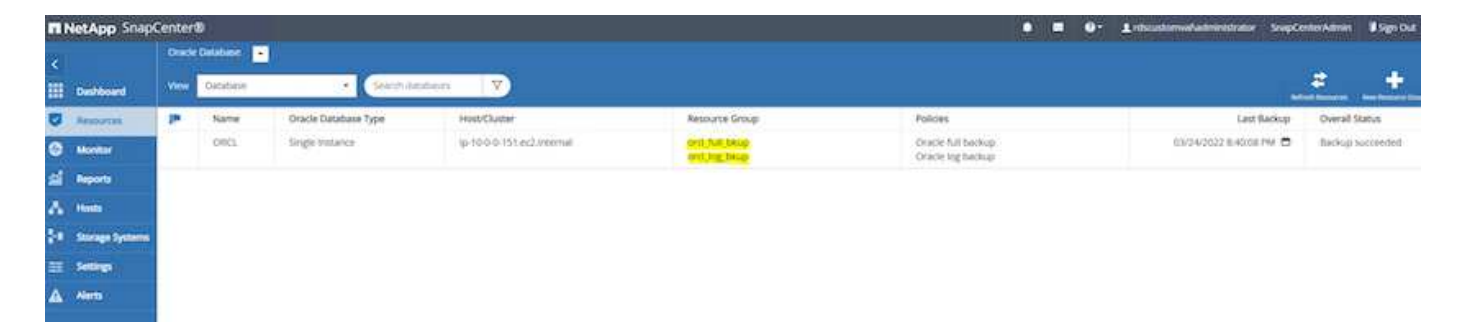

## <span id="page-31-0"></span>**Gestione dei database Oracle EC2 e FSX**

Oltre alla console di gestione AWS EC2 e FSX, il nodo di controllo Ansible e lo strumento dell'interfaccia utente SnapCenter vengono implementati per la gestione del database in questo ambiente Oracle.

È possibile utilizzare un nodo di controllo Ansible per gestire la configurazione dell'ambiente Oracle, con aggiornamenti paralleli che mantengono sincronizzate le istanze primarie e di standby per gli aggiornamenti del kernel o delle patch. Failover, risincronizzazione e failback possono essere automatizzati con NetApp Automation Toolkit per archiviare la disponibilità e il ripristino rapido delle applicazioni con Ansible. Alcune attività di gestione del database ripetibili possono essere eseguite utilizzando un manuale per ridurre gli errori umani.

Il tool UI di SnapCenter consente di eseguire backup snapshot del database, recovery point-in-time, cloning del database e così via con il plug-in SnapCenter per database Oracle. Per ulteriori informazioni sulle funzionalità dei plug-in Oracle, vedere ["Panoramica del plug-in SnapCenter per database Oracle".](https://docs.netapp.com/ocsc-43/index.jsp?topic=%2Fcom.netapp.doc.ocsc-con%2FGUID-CF6B23A3-2B2B-426F-826B-490706880EE8.html)

Le seguenti sezioni forniscono informazioni dettagliate su come le funzioni chiave della gestione del database Oracle vengono soddisfatte con l'interfaccia utente di SnapCenter:

• Backup di snapshot del database

- Ripristino point-in-time del database
- Creazione di un clone del database

Il cloning del database crea una replica di un database primario su un host EC2 separato per il ripristino dei dati in caso di errore logico o danneggiamento dei dati e i cloni possono essere utilizzati anche per il test delle applicazioni, il debug, la convalida delle patch e così via.

## **Acquisizione di un'istantanea**

Il backup di un database Oracle EC2/FSX viene eseguito regolarmente a intervalli configurati dall'utente. Un utente può anche eseguire un backup snapshot singolo in qualsiasi momento. Ciò vale sia per i backup snapshot completi del database che per i backup snapshot con solo log di archivio.

#### **Acquisizione di un'istantanea completa del database**

Un'istantanea completa del database include tutti i file Oracle, inclusi i file di dati, i file di controllo e i file di log dell'archivio.

1. Accedere all'interfaccia utente di SnapCenter e fare clic su risorse nel menu a sinistra. Dal menu a discesa View (Visualizza), passare alla vista Resource Group (Gruppo di risorse).

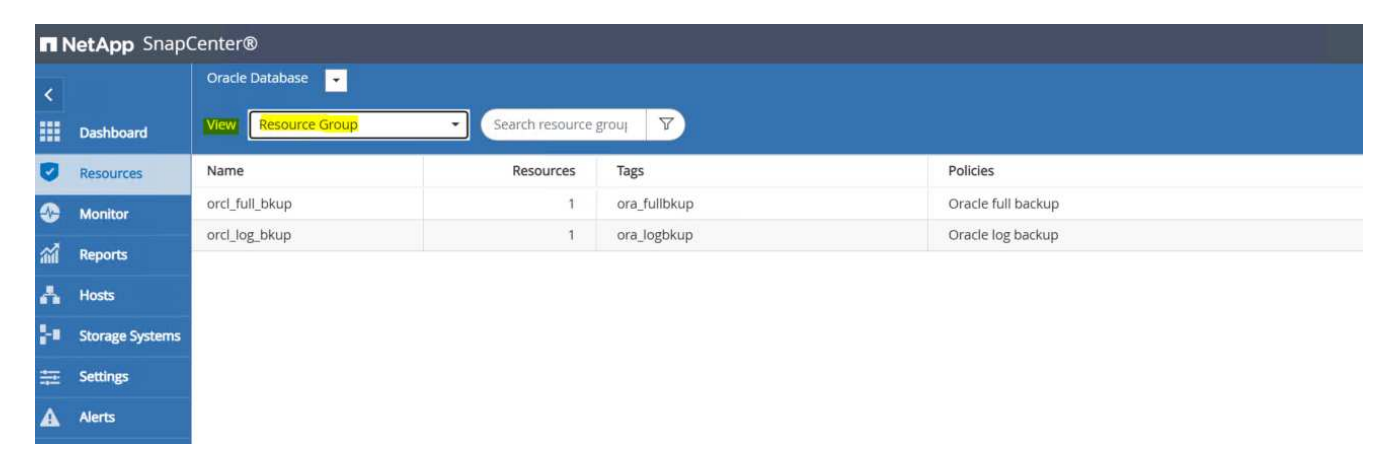

2. Fare clic sul nome completo della risorsa di backup, quindi fare clic sull'icona Backup Now per avviare un backup add-hoc.

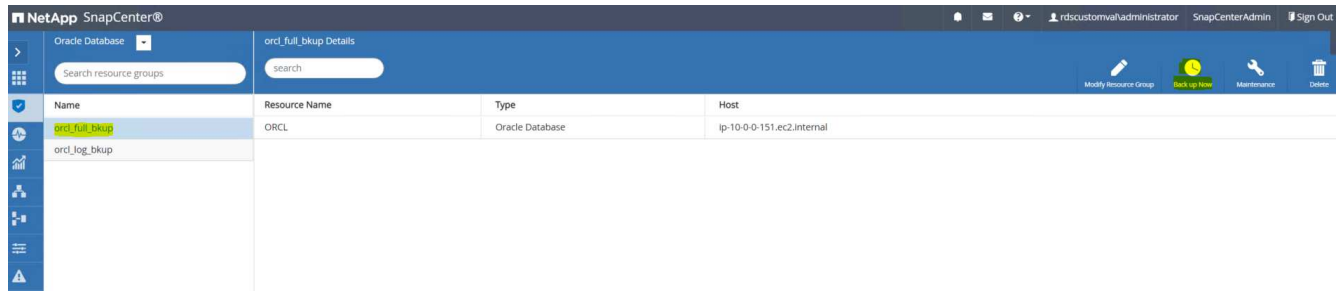

3. Fare clic su Backup, quindi confermare il backup per avviare un backup completo del database.

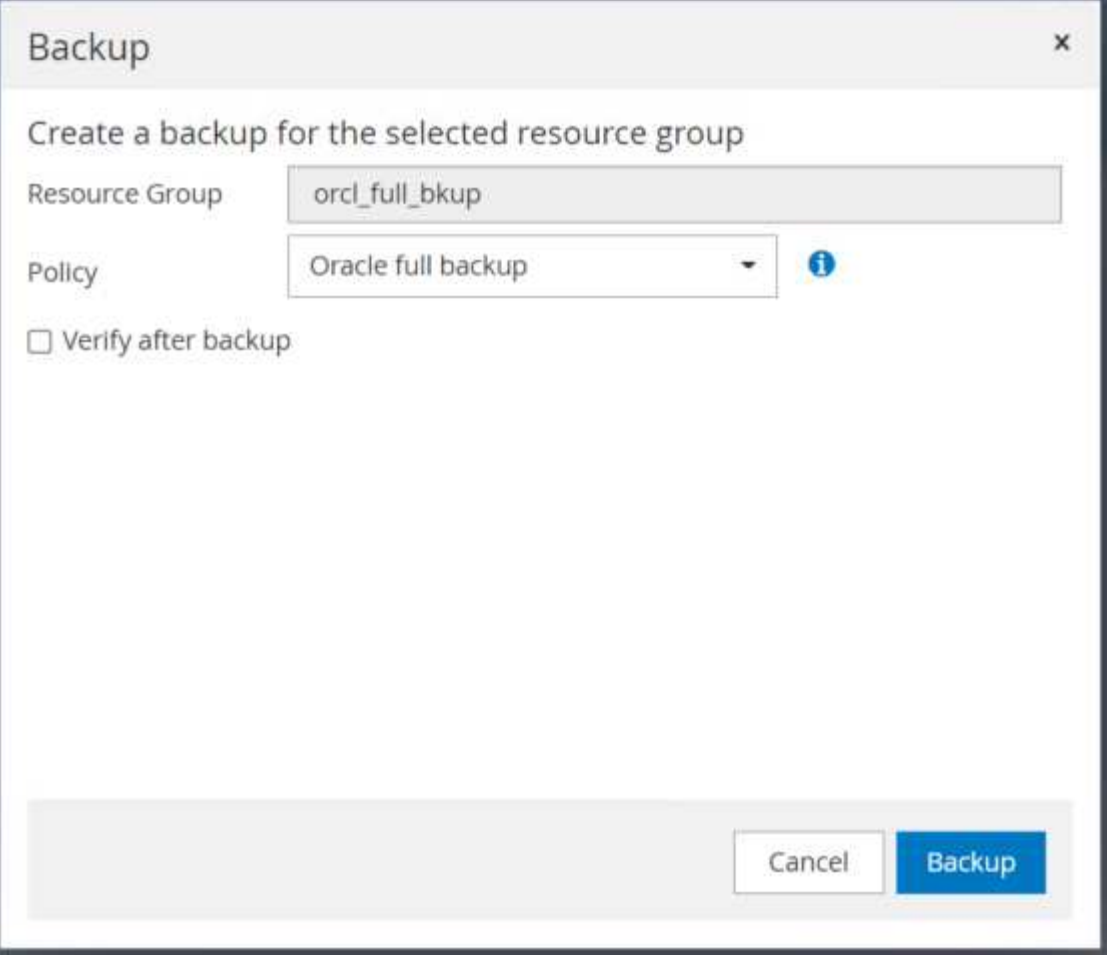

Dalla visualizzazione delle risorse del database, aprire la pagina delle copie di backup gestite del database per verificare che il backup singolo sia stato completato correttamente. Un backup completo del database crea due snapshot: Una per il volume di dati e una per il volume di log.

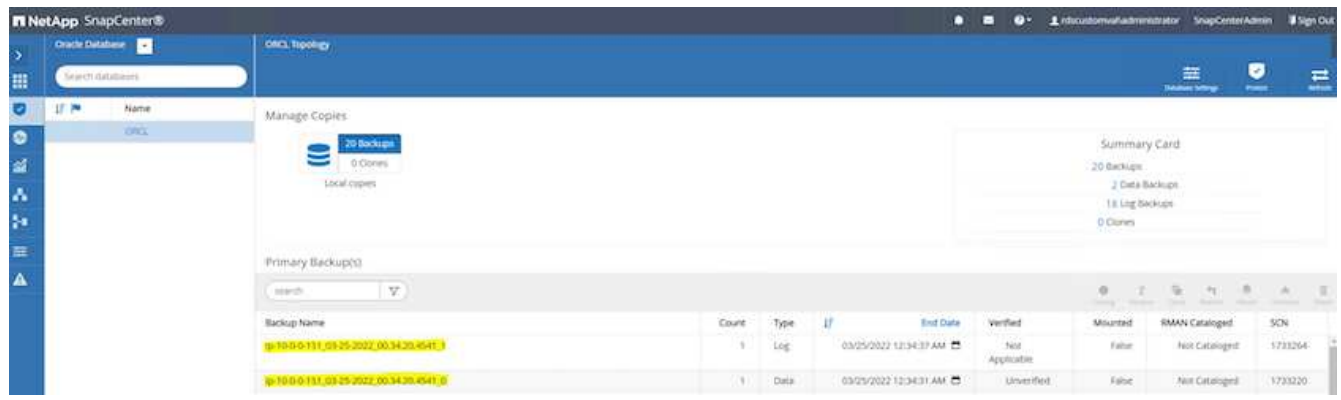

#### <span id="page-33-0"></span>**Acquisizione di un'istantanea del log di archiviazione**

Viene eseguita una snapshot del log di archiviazione solo per il volume del log di archiviazione Oracle.

1. Accedere all'interfaccia utente di SnapCenter e fare clic sulla scheda risorse nella barra dei menu a sinistra. Dal menu a discesa View (Visualizza), passare alla vista Resource Group (Gruppo di risorse).

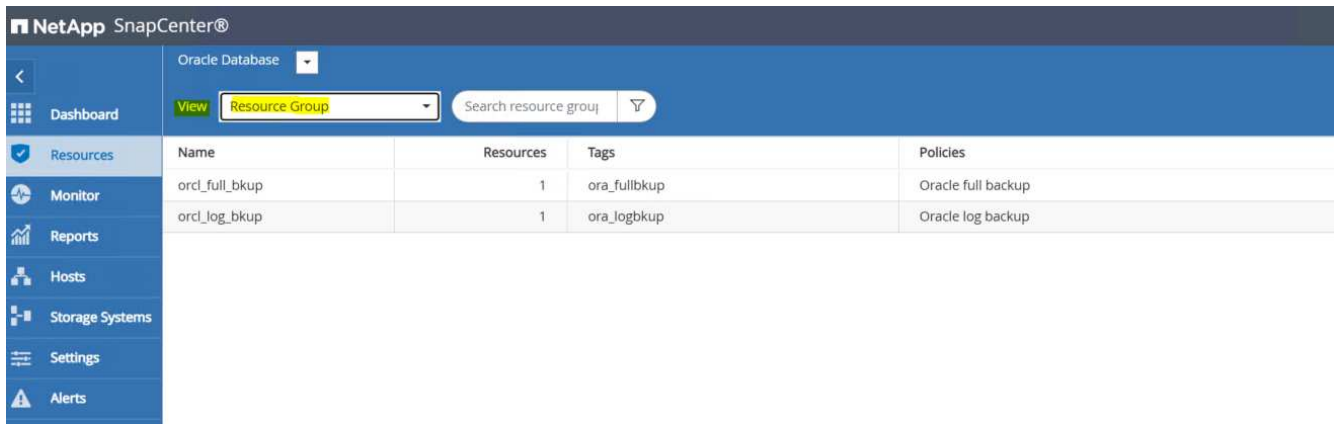

2. Fare clic sul nome della risorsa di backup del registro, quindi fare clic sull'icona Backup Now per avviare un backup add-hoc per i registri di archiviazione.

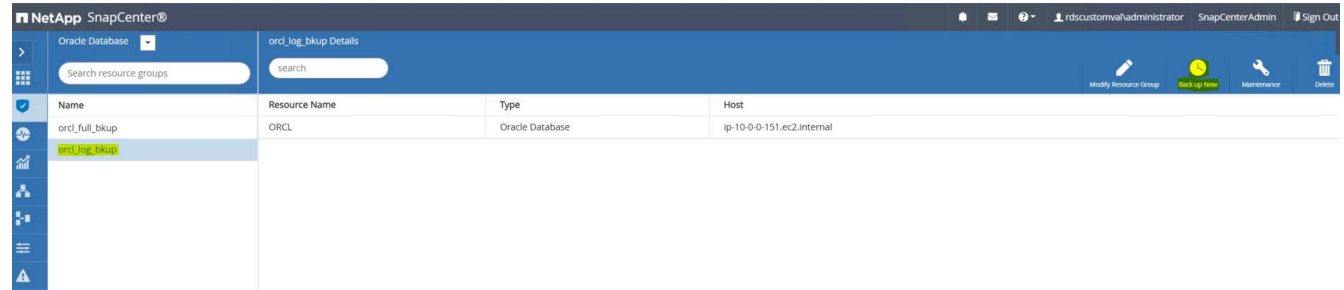

3. Fare clic su Backup, quindi confermare il backup per avviare un backup del registro di archiviazione.

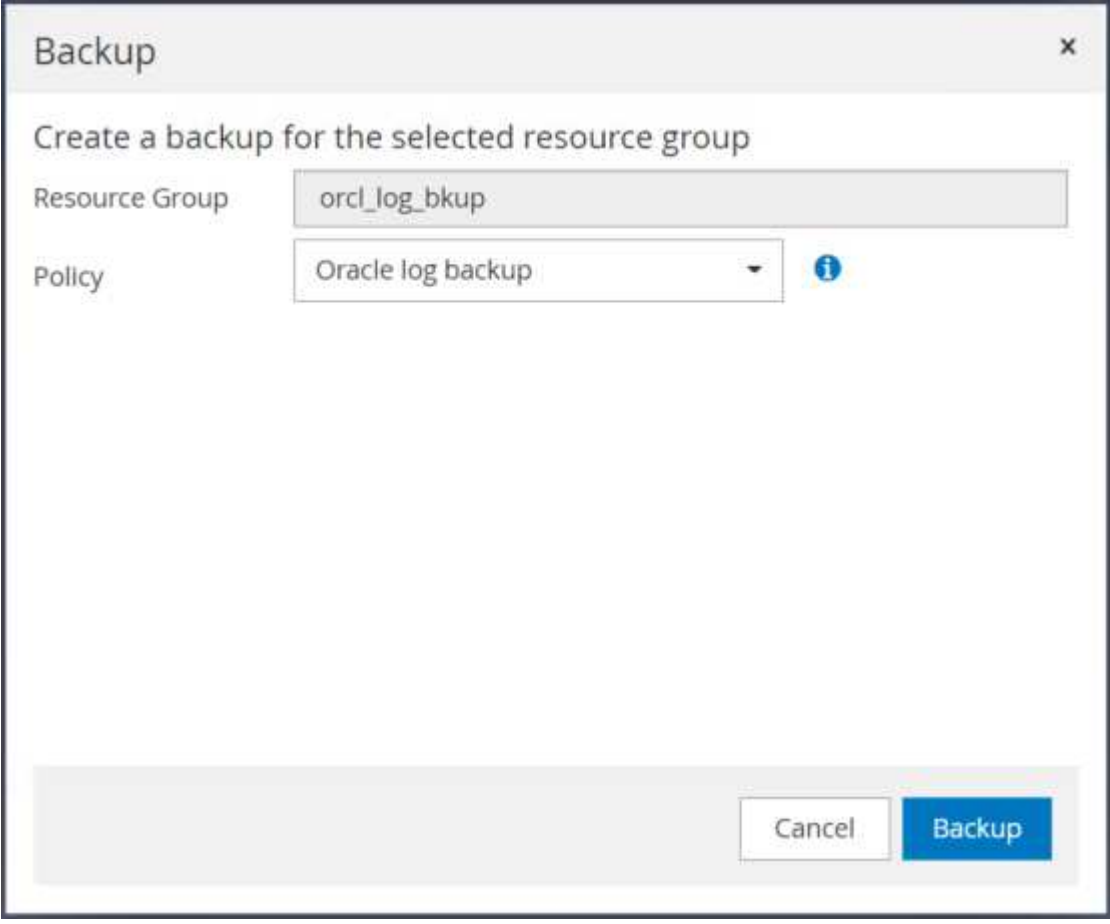

Dalla visualizzazione delle risorse del database, aprire la pagina delle copie di backup gestite del database per verificare che il backup del registro di archiviazione una tantum sia stato completato correttamente. Un backup del registro di archiviazione crea uno snapshot per il volume di registro.

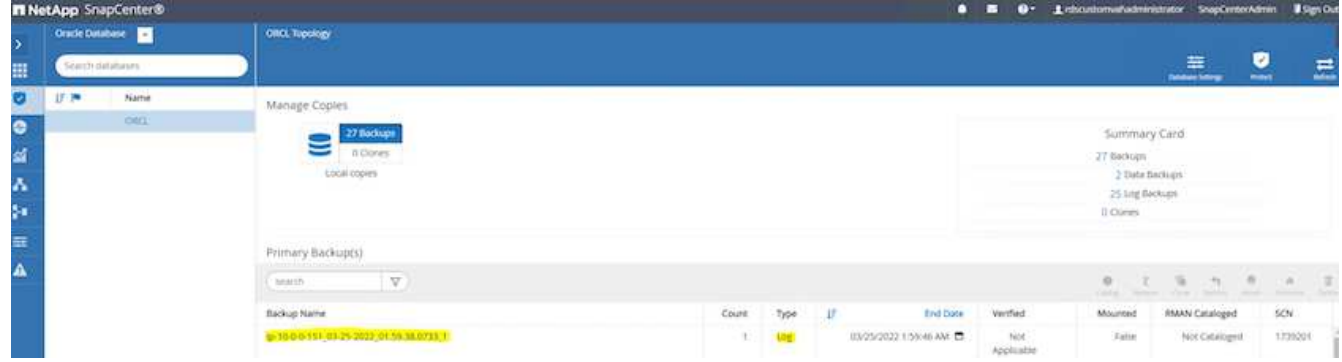

### **Ripristino a un punto nel tempo**

Il ripristino basato su SnapCenter a un punto temporale viene eseguito sullo stesso host di istanza EC2. Per eseguire il ripristino, attenersi alla seguente procedura:

1. Dalla scheda risorse SnapCenter > visualizzazione database, fare clic sul nome del database per aprire il backup del database.

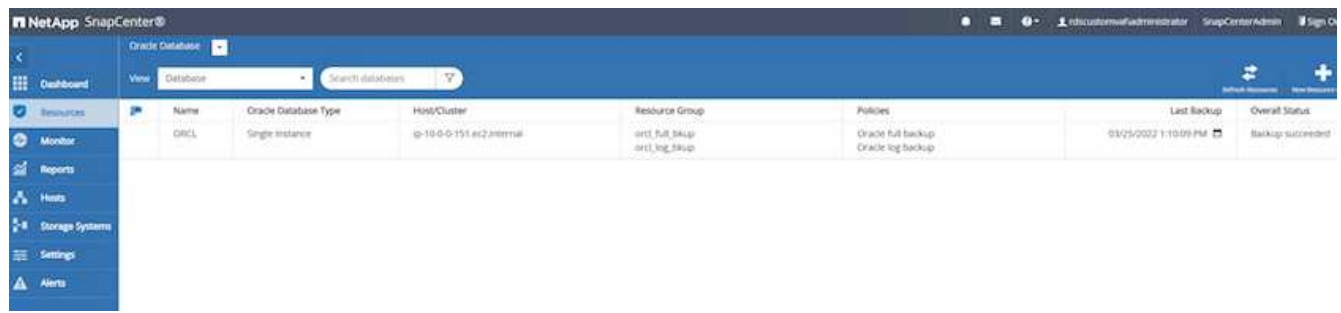

2. Selezionare la copia di backup del database e il punto di tempo desiderato da ripristinare. Contrassegnare anche il numero SCN corrispondente al punto temporale. Il ripristino point-in-time può essere eseguito utilizzando Time o SCN.

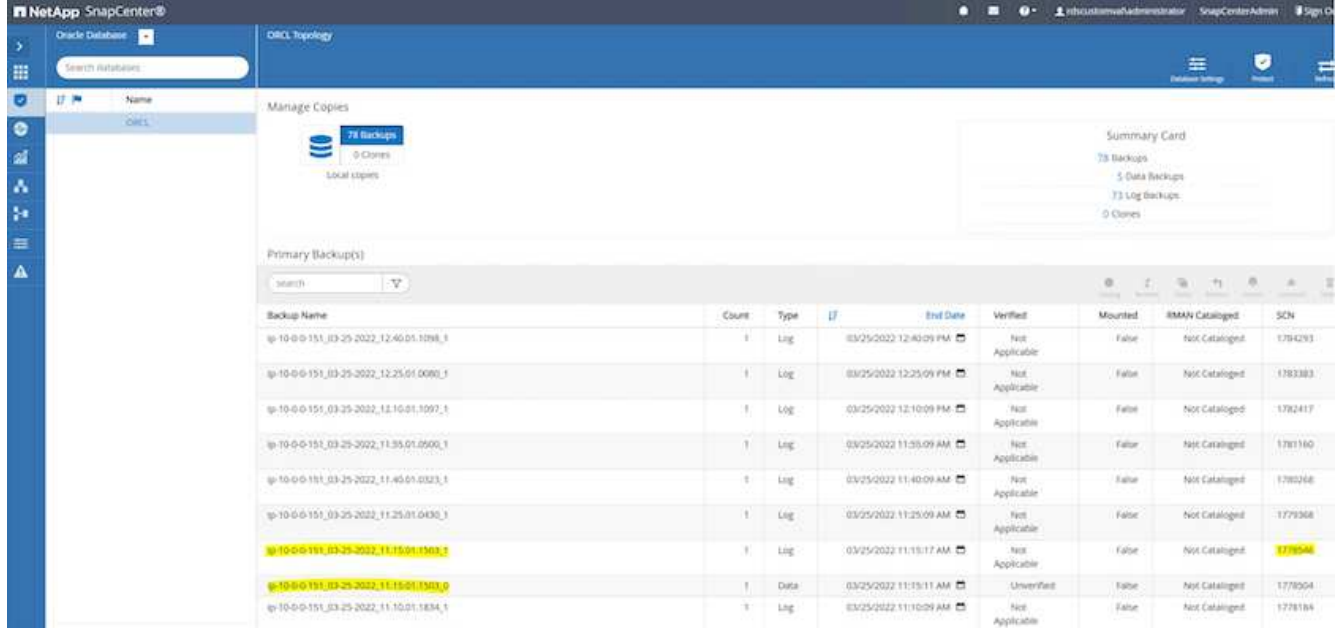

3. Evidenziare l'istantanea del volume di log e fare clic sul pulsante Mount (attiva) per montare il volume.

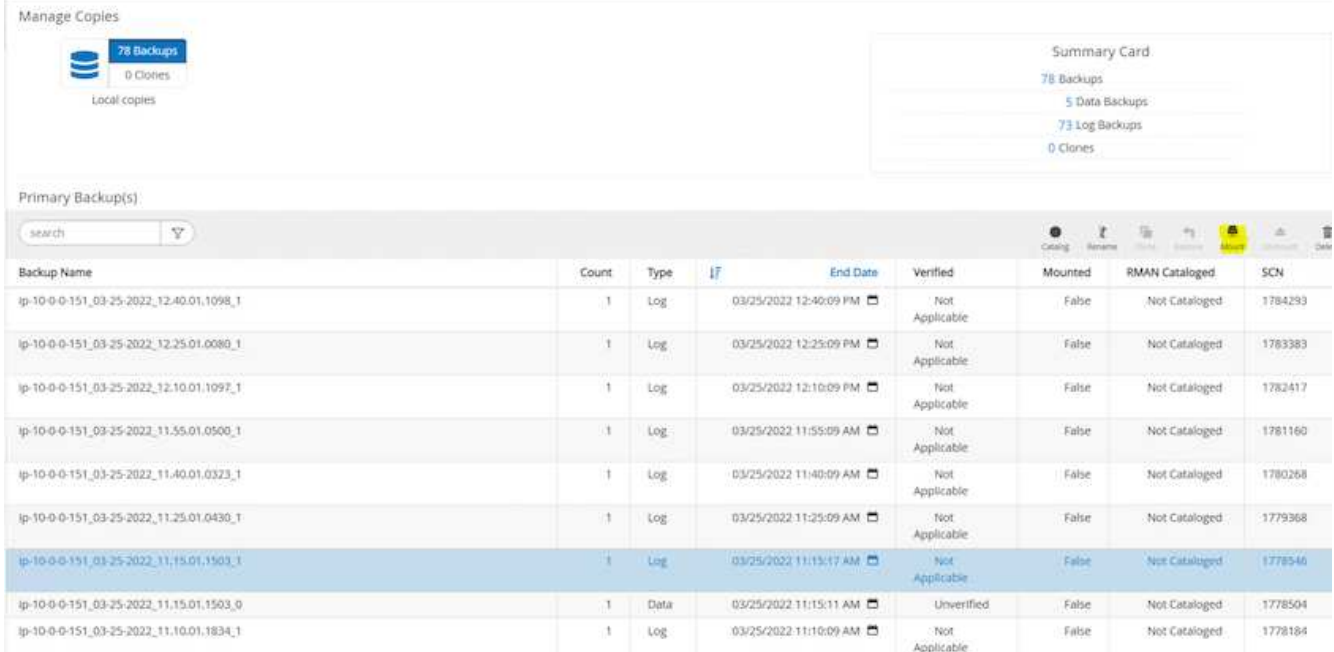

4. Scegliere l'istanza primaria di EC2 per montare il volume di log.

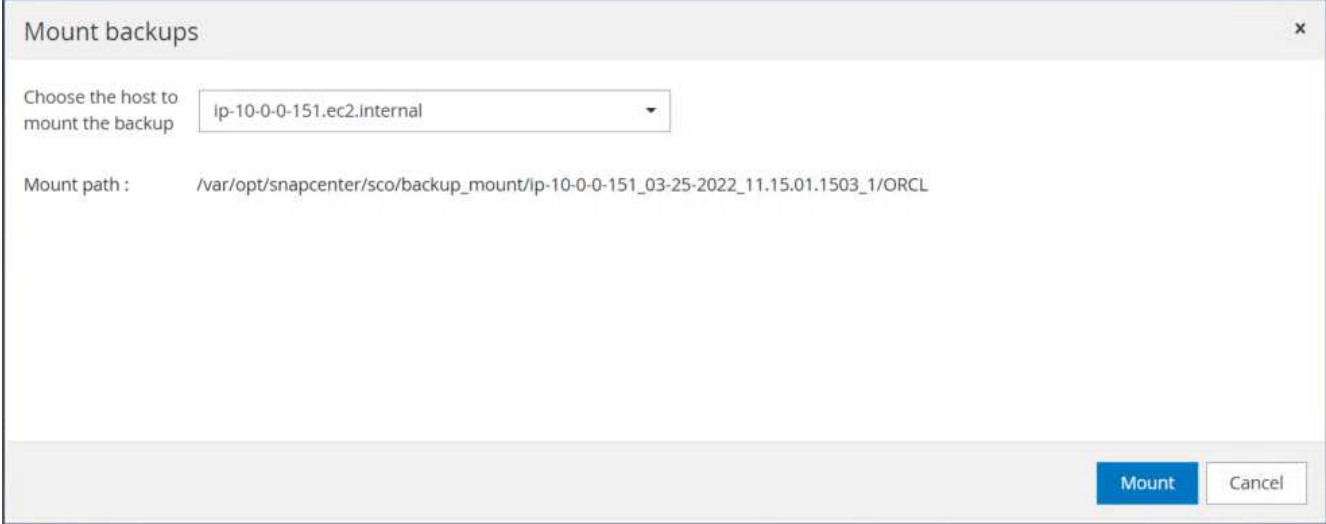

5. Verificare che il processo di montaggio sia stato completato correttamente. Controllare anche sull'host dell'istanza EC2 per vedere il volume di log montato e il percorso del punto di montaggio.

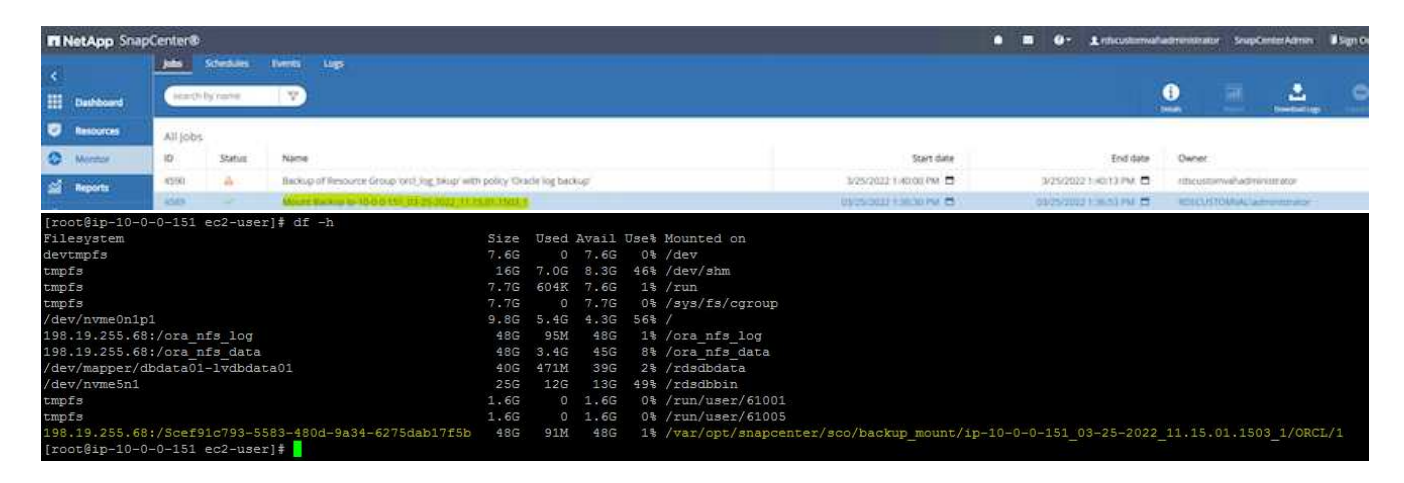

6. Copiare i log di archiviazione dal volume di log montato alla directory del log di archiviazione corrente.

```
[ec2-user@ip-10-0-0-151 ~]$ cp /var/opt/snapcenter/sco/backup_mount/ip-
10-0-0-151_03-25-2022_11.15.01.1503_1/ORCL/1/db/ORCL_A/arch/*.arc
/ora_nfs_log/db/ORCL_A/arch/
```
7. Tornare alla scheda risorse SnapCenter > pagina di backup del database, evidenziare la copia dello snapshot dei dati e fare clic sul pulsante Ripristina per avviare il flusso di lavoro di ripristino del database.

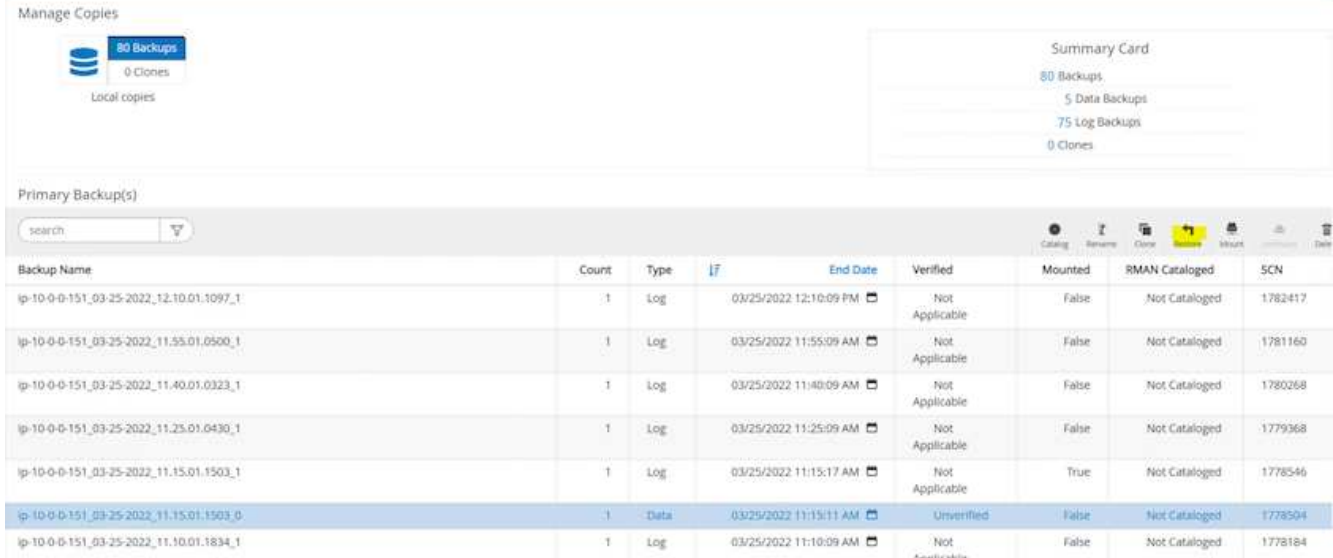

8. Selezionare "tutti i file di dati" e "Cambia stato del database se necessario per il ripristino e il ripristino", quindi fare clic su Avanti.

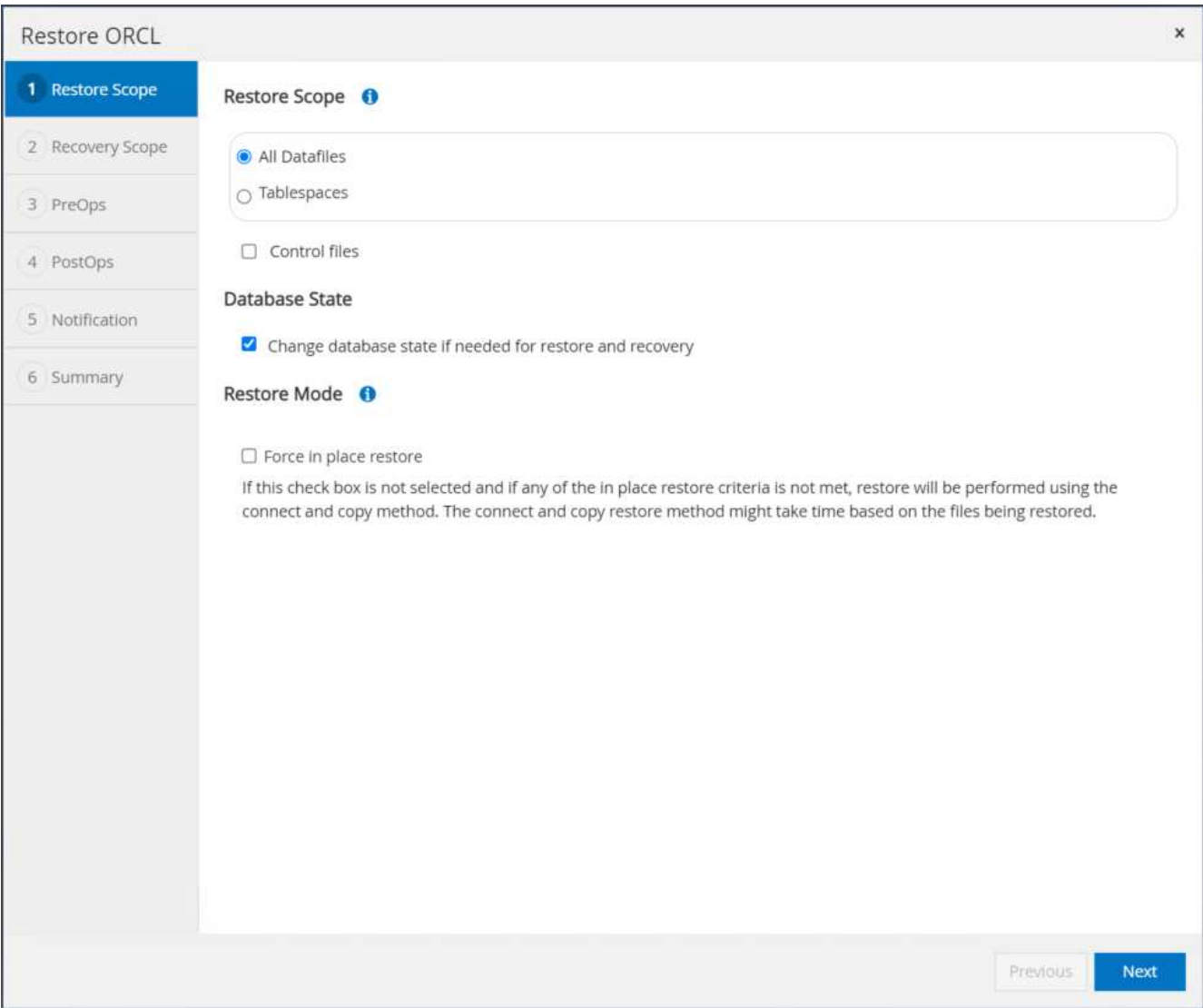

9. Scegliere l'ambito di ripristino desiderato utilizzando SCN o Time. Invece di copiare i registri di archivio montati nella directory di log corrente come illustrato al punto 6, il percorso di log di archivio montato può essere elencato in "specificare le posizioni dei file di log di archivio esterni" per il ripristino.

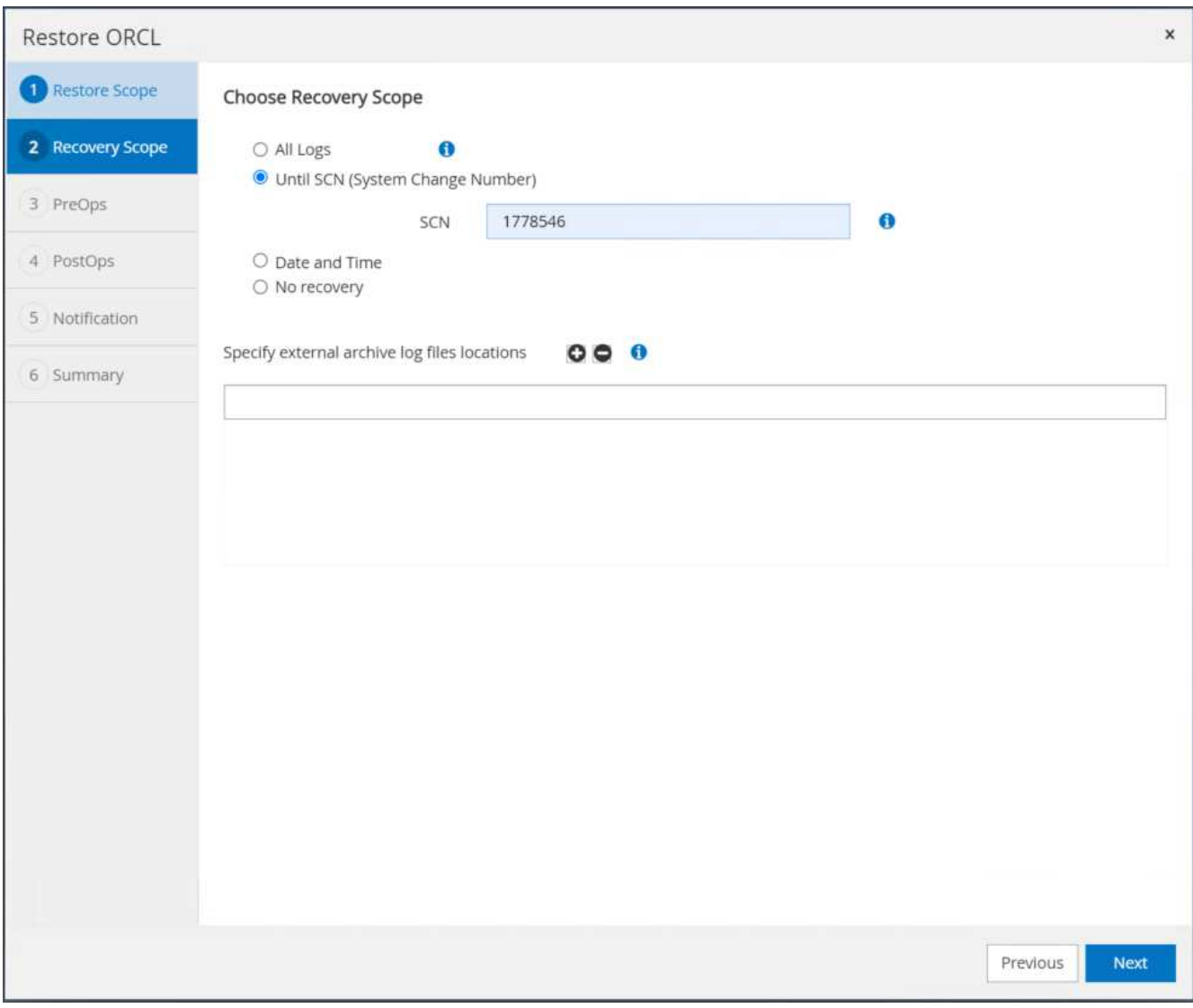

10. Specificare una prescrizione facoltativa da eseguire, se necessario.

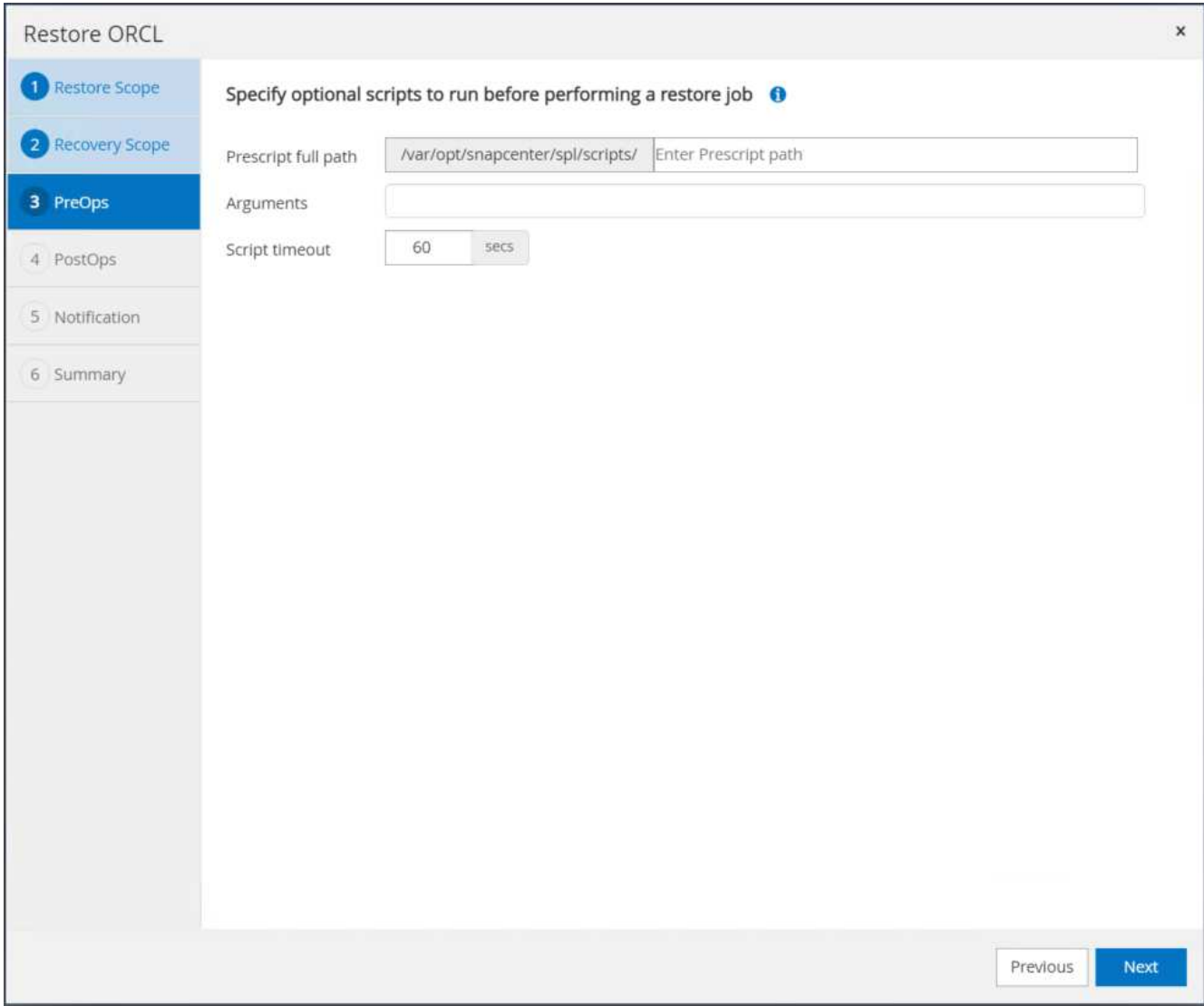

11. Specificare un afterscript opzionale da eseguire, se necessario. Controllare il database aperto dopo il ripristino.

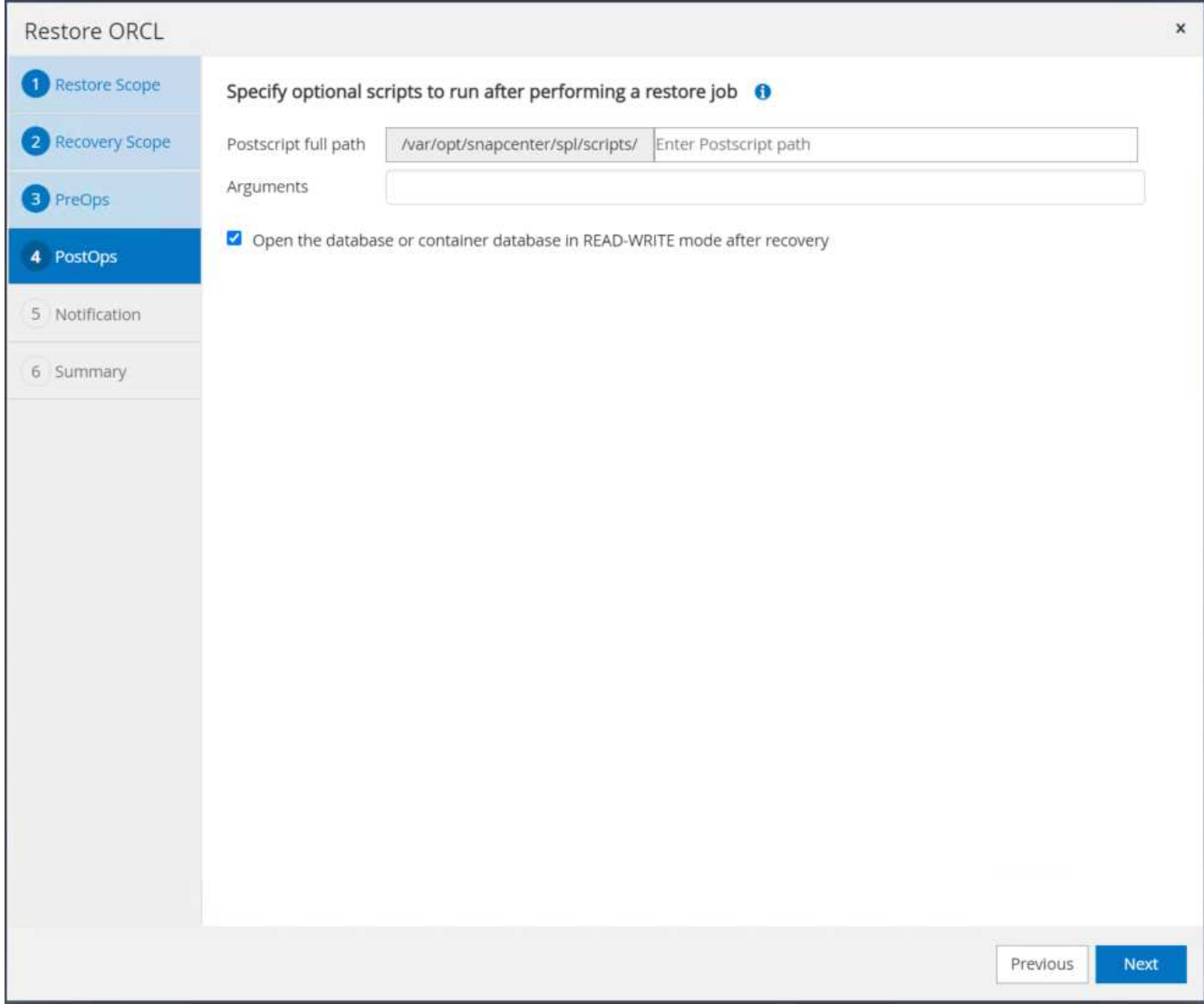

12. Fornire un server SMTP e un indirizzo e-mail se è necessaria una notifica del processo.

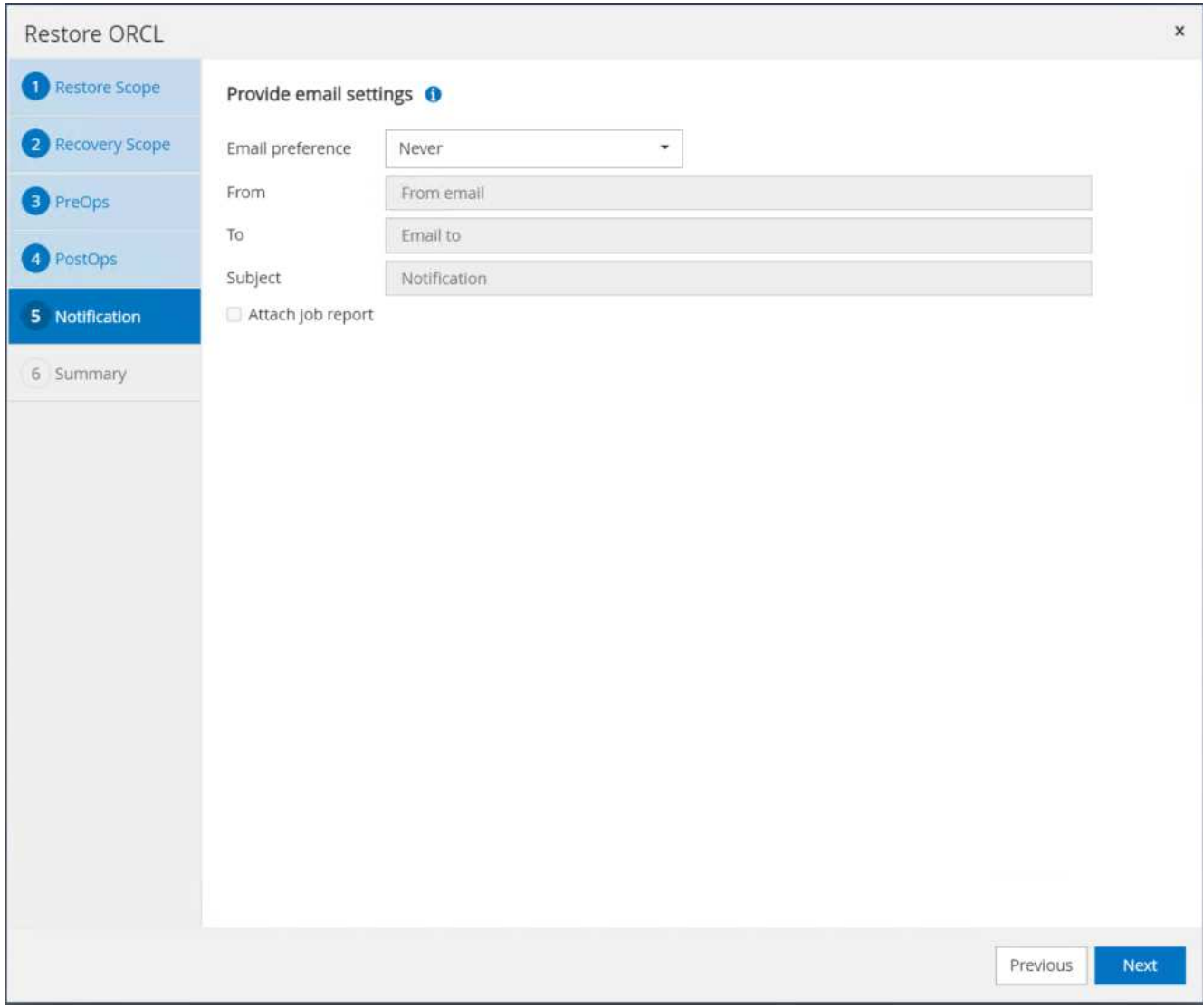

13. Ripristinare il riepilogo del processo. Fare clic su Finish (fine) per avviare il processo di ripristino.

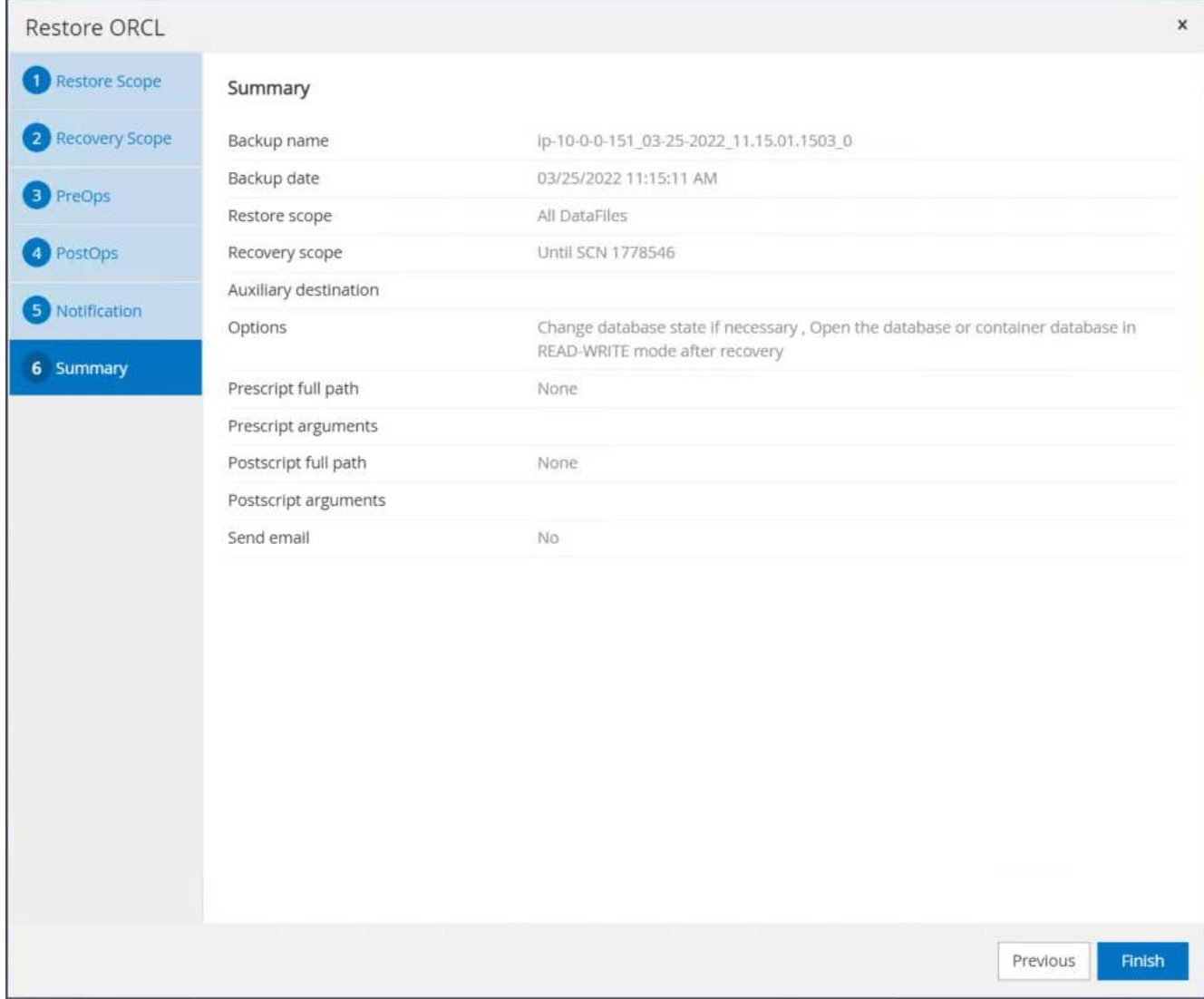

14. Convalidare il ripristino da SnapCenter.

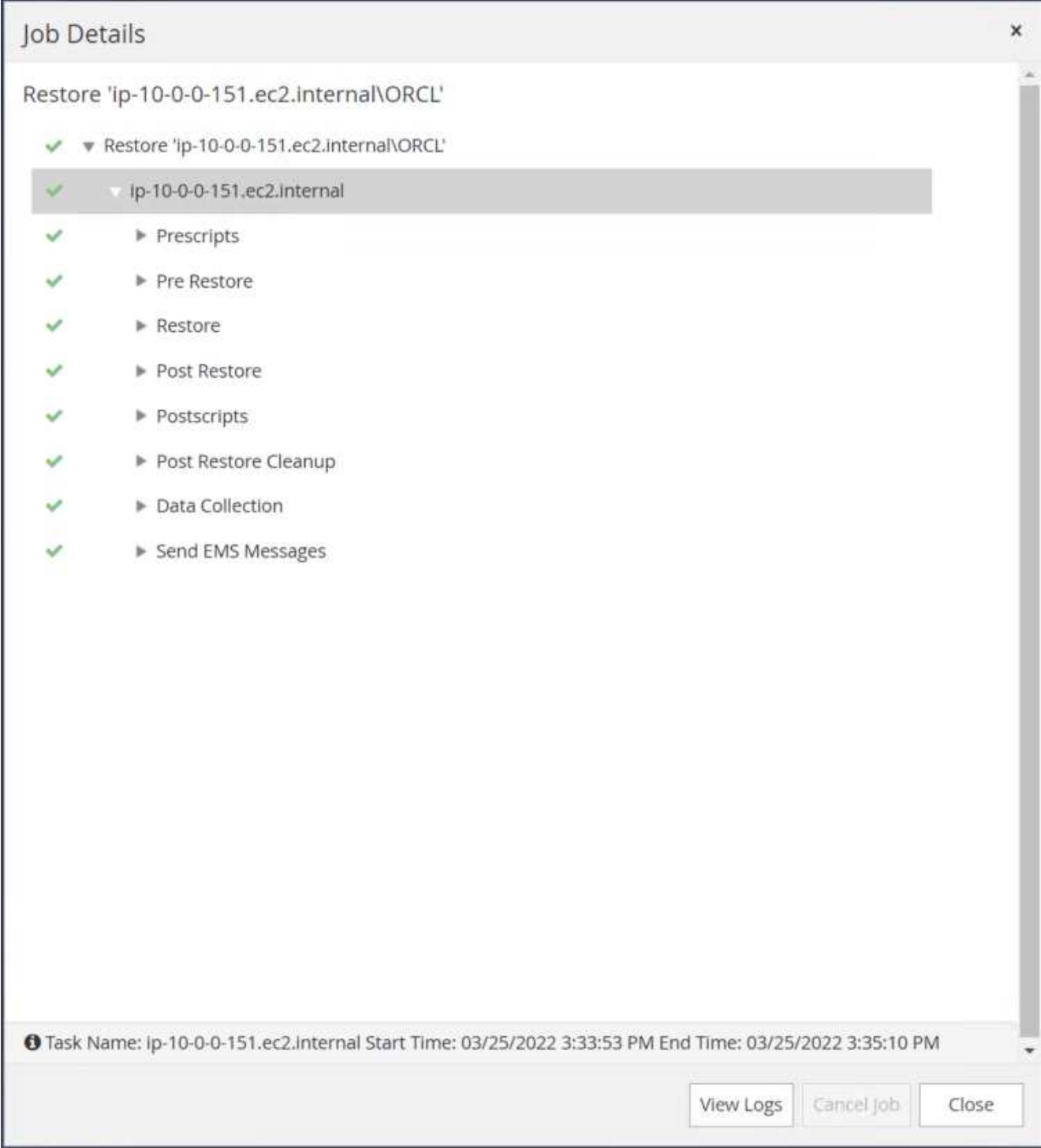

15. Convalidare il ripristino dall'host dell'istanza EC2.

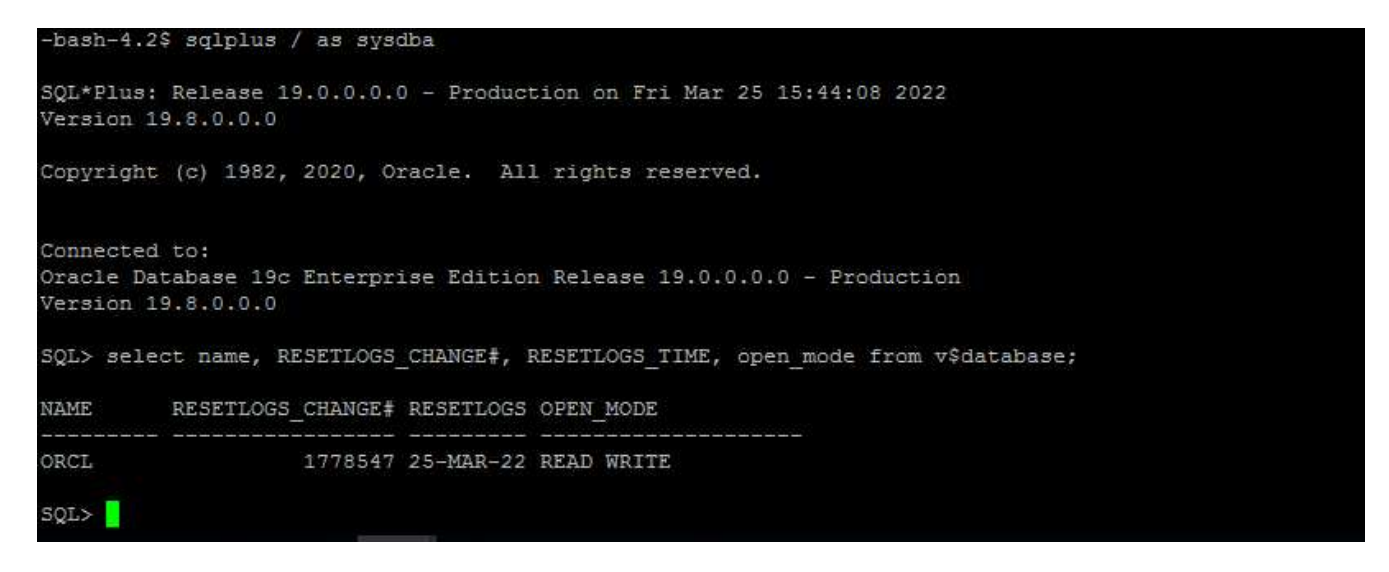

16. Per smontare il volume del registro di ripristino, eseguire le operazioni descritte al punto 4.

### **Creazione di un clone del database**

Nella sezione seguente viene illustrato come utilizzare il flusso di lavoro dei cloni di SnapCenter per creare un clone del database da un database primario a un'istanza EC2 di standby.

1. Eseguire un backup snapshot completo del database primario da SnapCenter utilizzando il gruppo di risorse di backup completo.

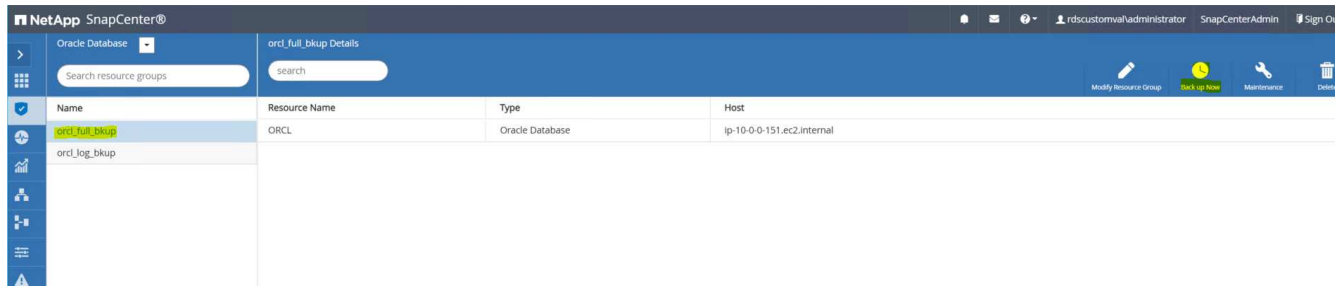

2. Dalla scheda risorse SnapCenter > visualizzazione database, aprire la pagina Gestione backup database per il database principale dal quale deve essere creata la replica.

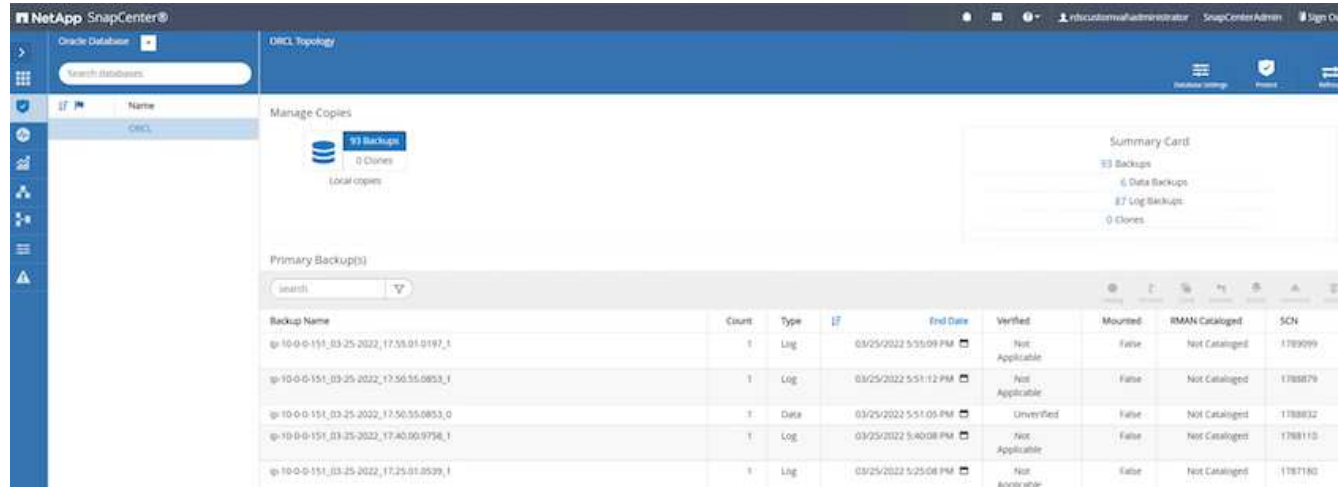

3. Montare lo snapshot del volume di log eseguito al punto 4 sull'host di istanza EC2 di standby.

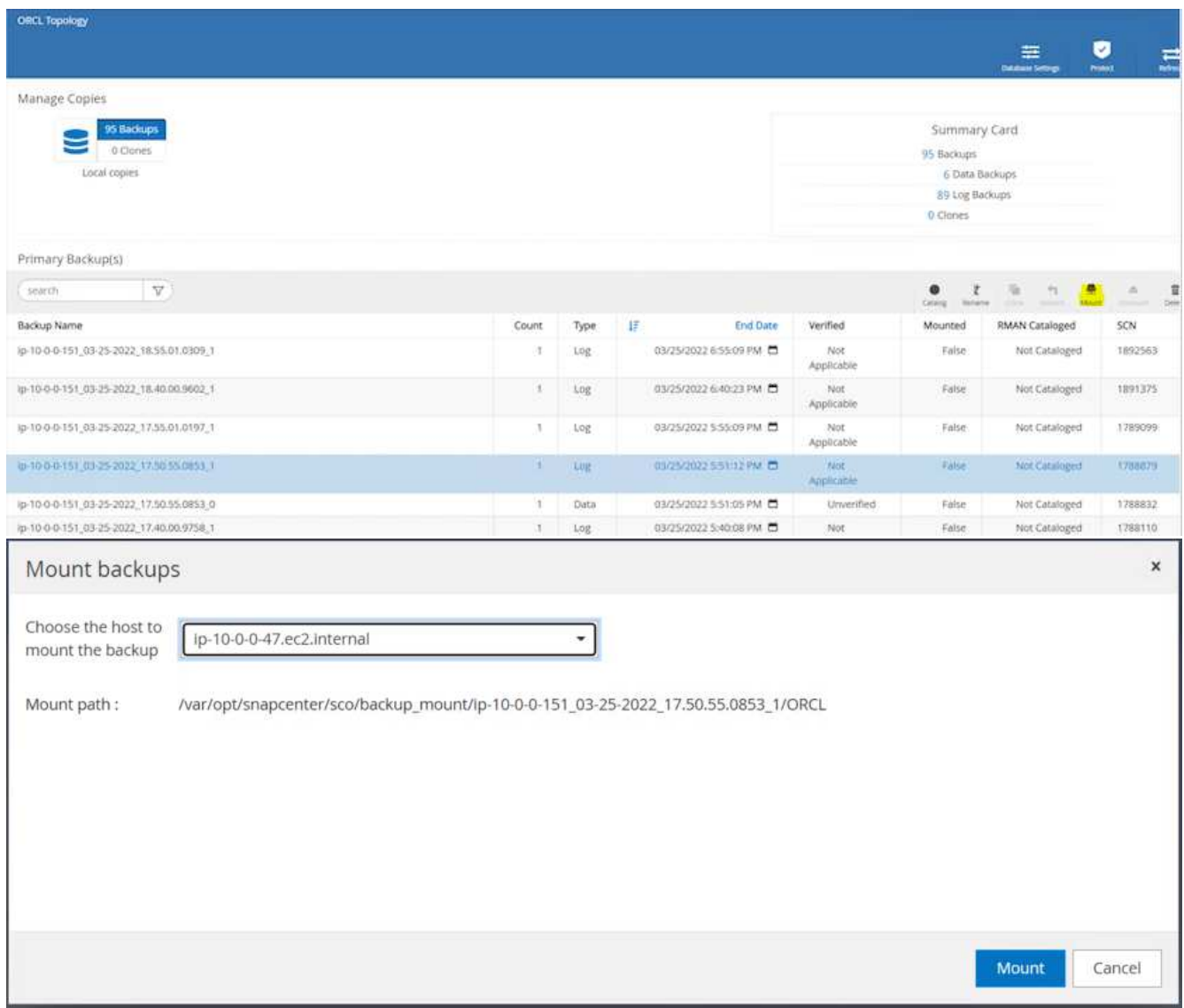

4. Evidenziare la copia snapshot da clonare per la replica e fare clic sul pulsante Clone (Copia) per avviare la procedura di cloning.

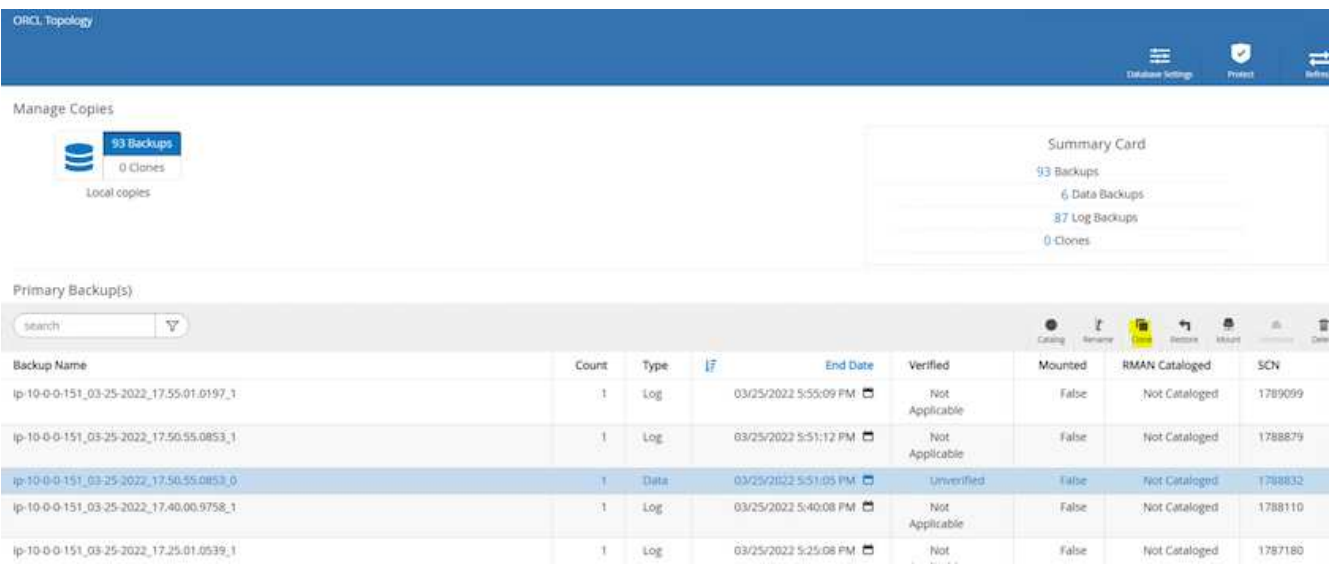

5. Modificare il nome della copia della replica in modo che sia diverso dal nome del database primario. Fare clic su Avanti.

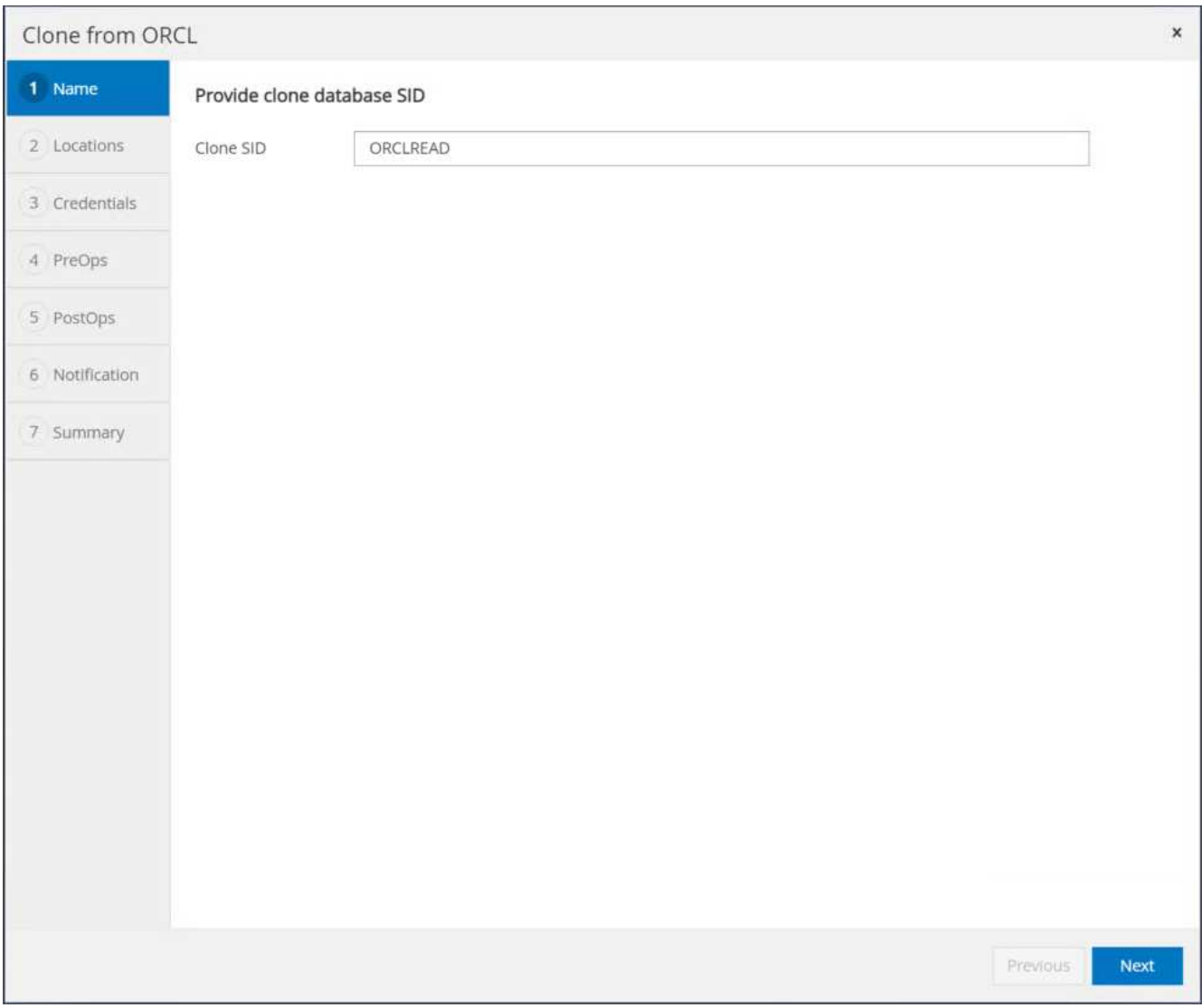

6. Impostare l'host clone sull'host EC2 di standby, accettare il nome predefinito e fare clic su Next (Avanti).

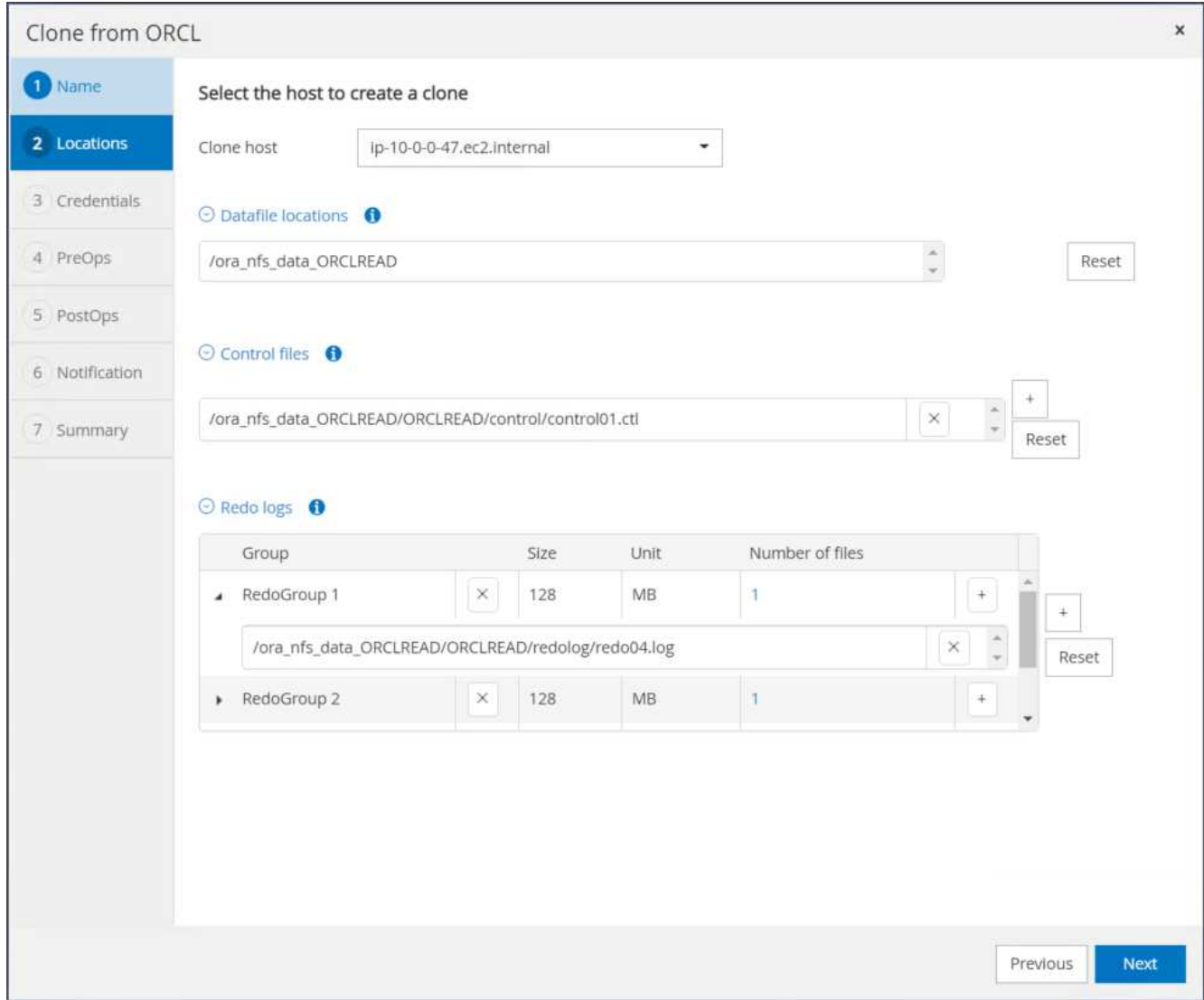

7. Modificare le impostazioni home di Oracle in modo che corrispondano a quelle configurate per l'host del server Oracle di destinazione, quindi fare clic su Next (Avanti).

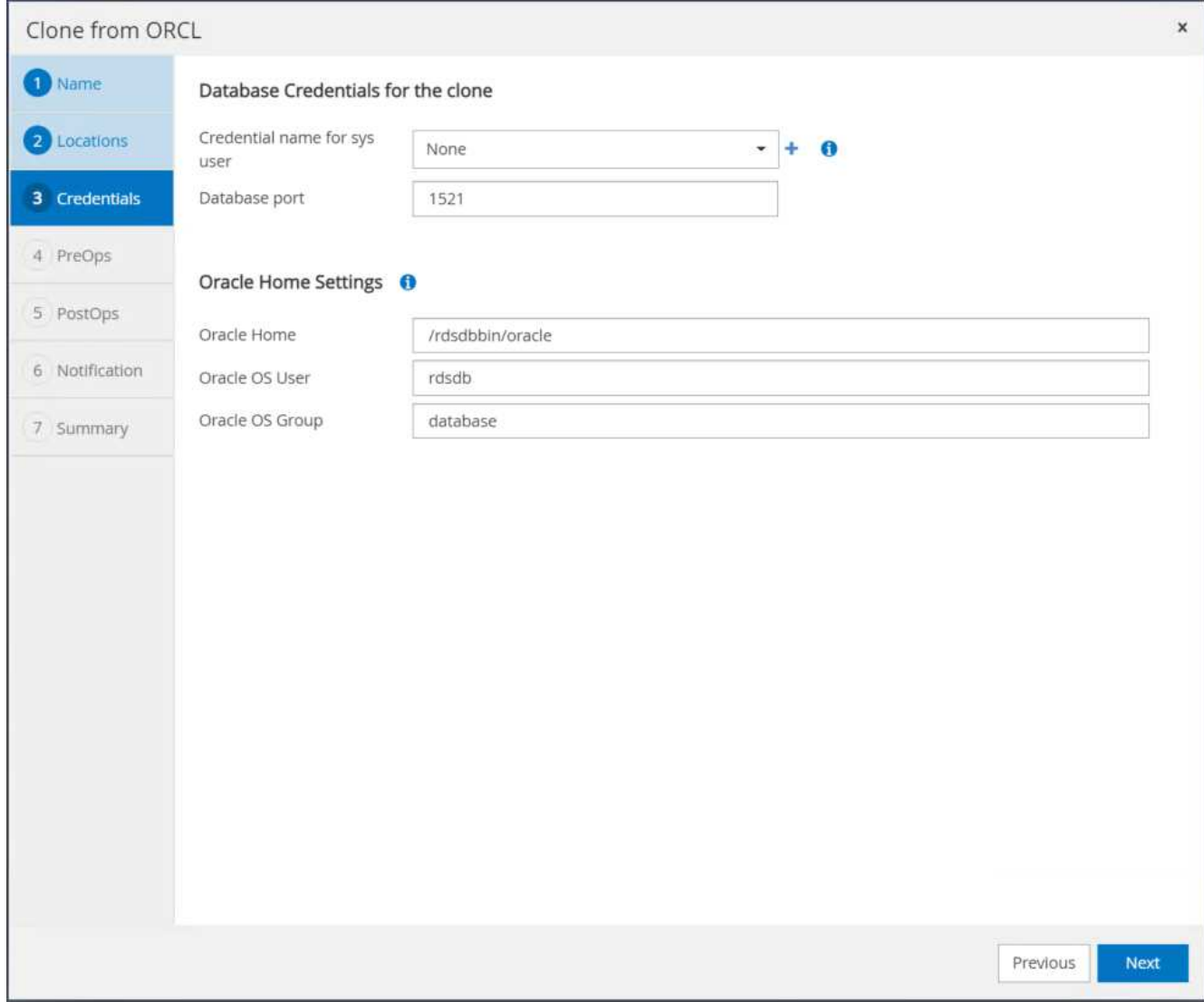

8. Specificare un punto di ripristino utilizzando Time o SCN e il percorso del log di archiviazione montato.

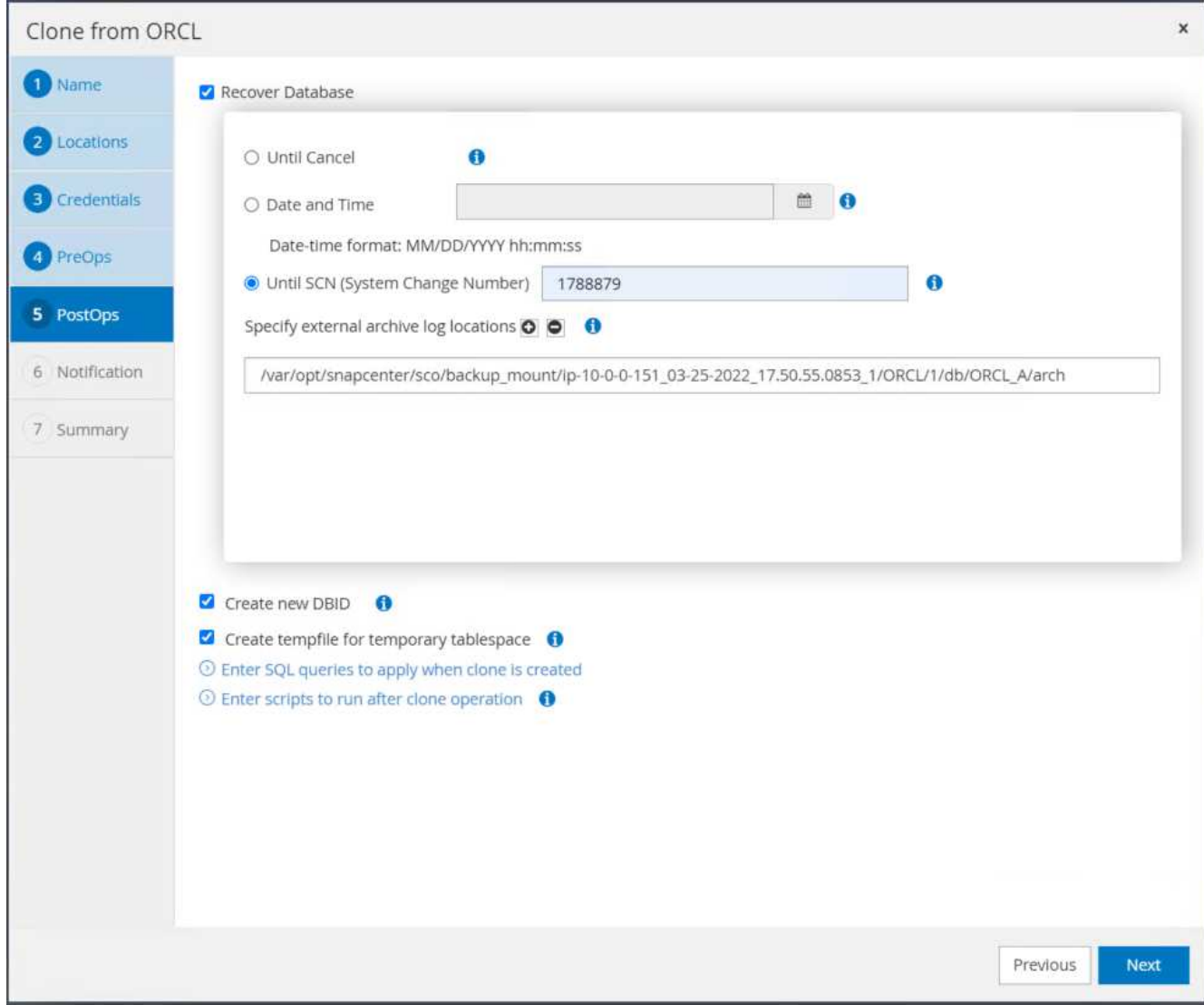

9. Se necessario, inviare le impostazioni e-mail SMTP.

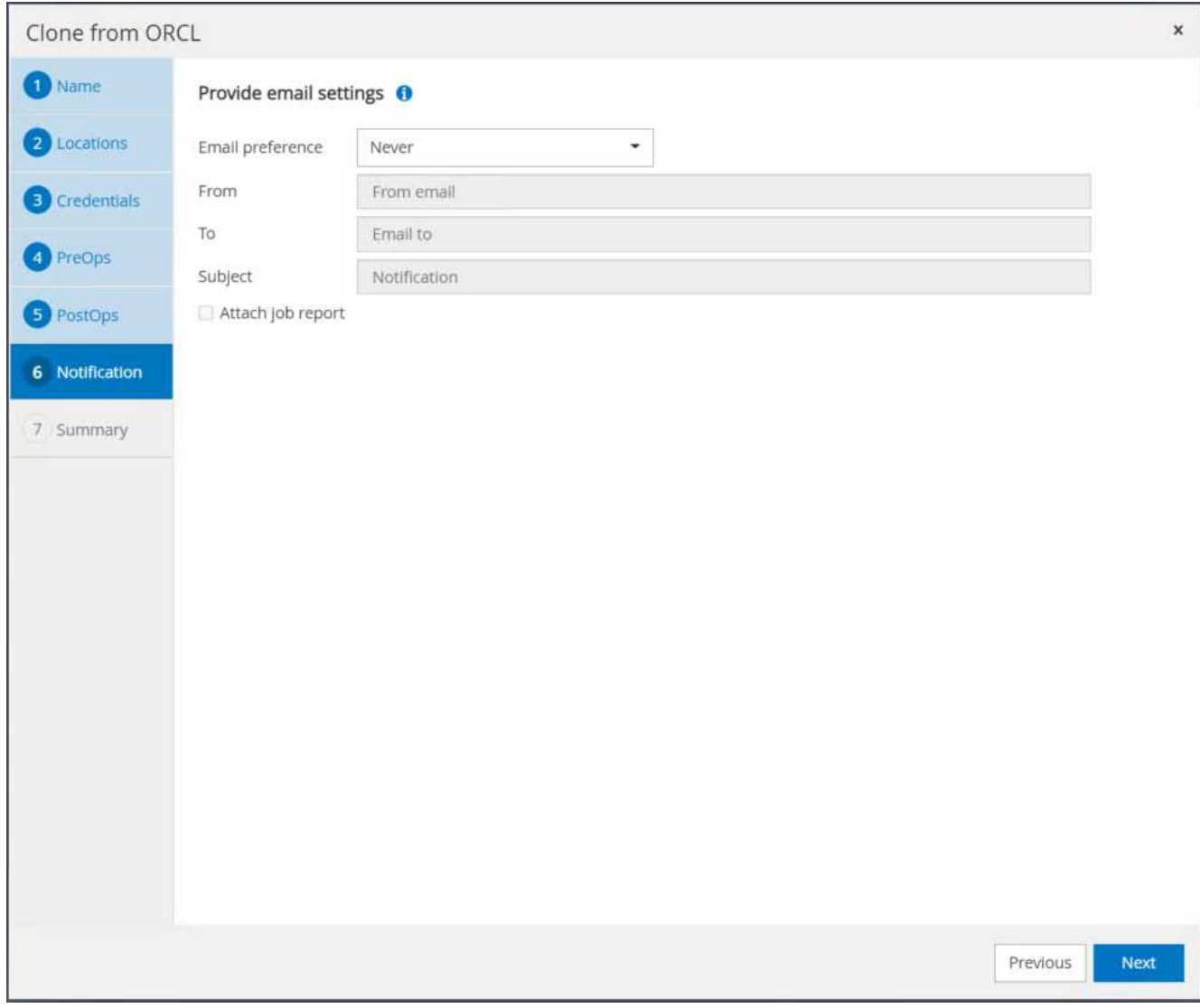

10. Clonare il riepilogo del processo e fare clic su fine per avviare il processo clone.

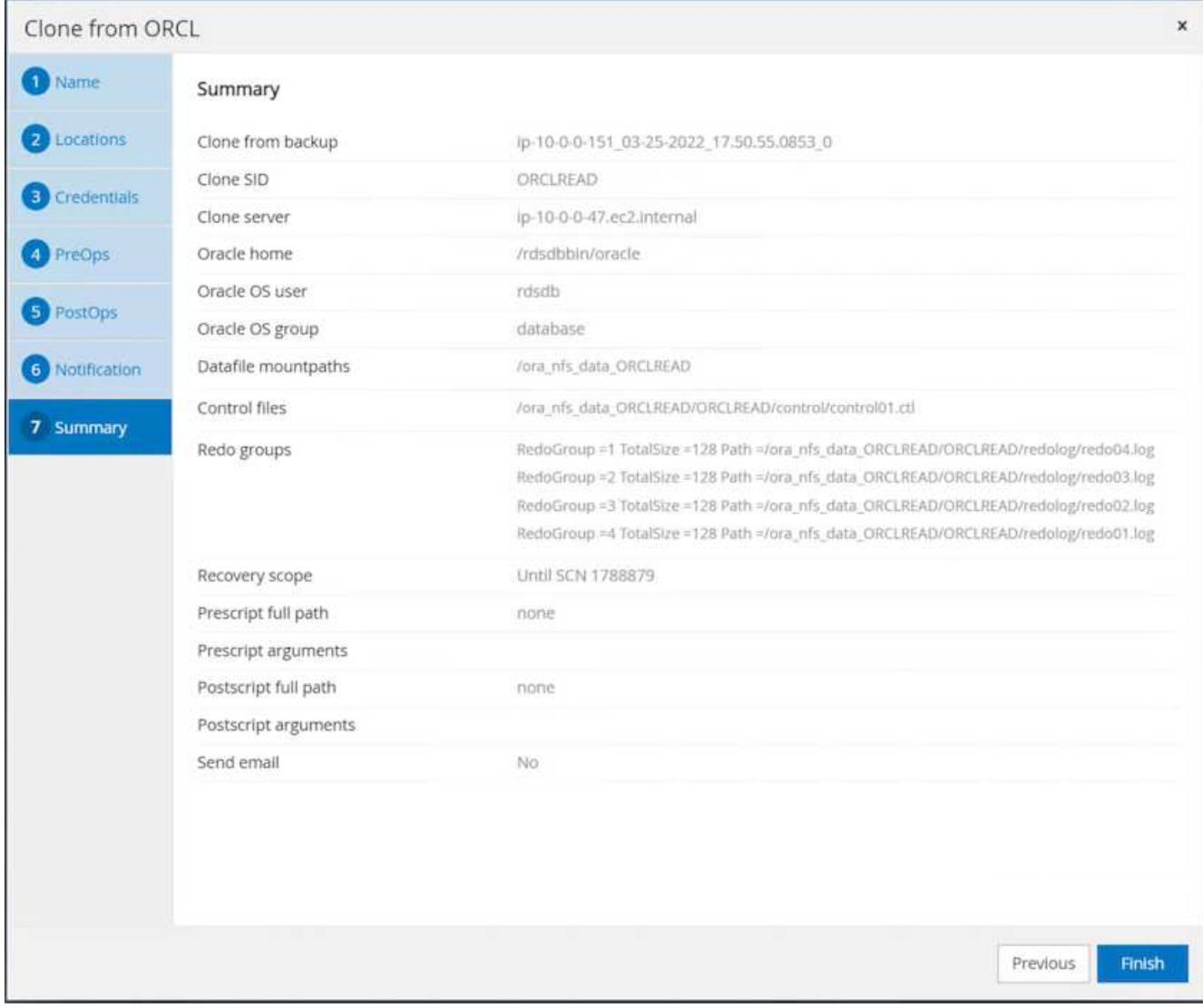

11. Convalidare il clone della replica esaminando il log del processo clone.

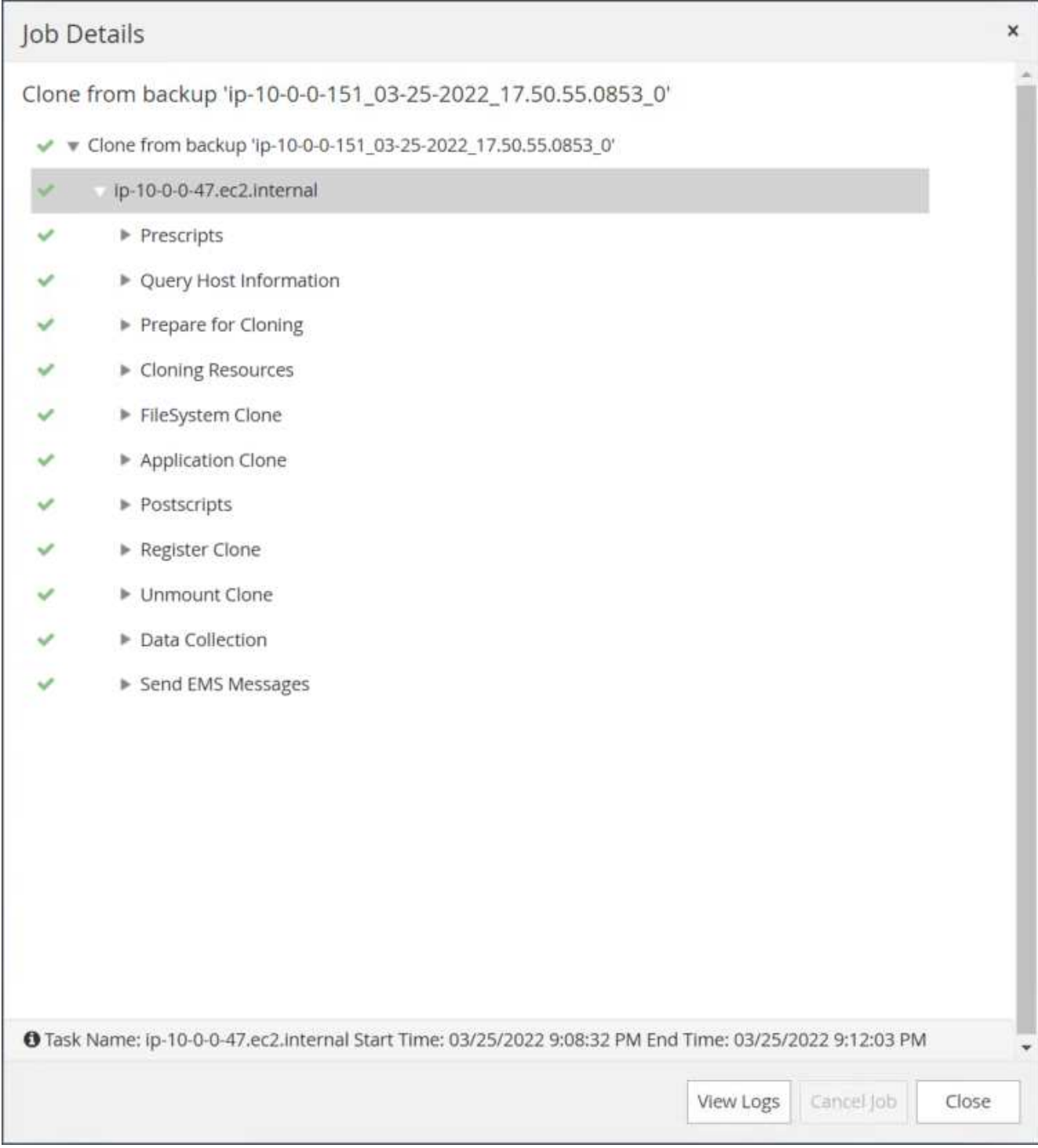

Il database clonato viene registrato immediatamente in SnapCenter.

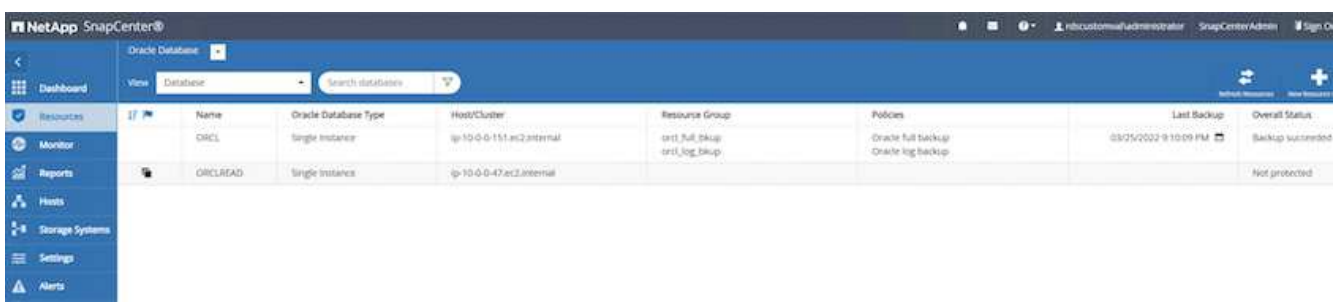

12. Disattivare la modalità Oracle archive log. Accedere all'istanza EC2 come utente oracle ed eseguire il seguente comando:

sqlplus / as sysdba

shutdown immediate;

startup mount;

alter database noarchivelog;

alter database open;

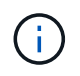

Al posto delle copie di backup primarie di Oracle, è possibile creare un clone anche dalle copie di backup secondarie replicate sul cluster FSX di destinazione con le stesse procedure.

### **Failover HA in standby e risincronizzazione**

Il cluster Oracle ha in standby offre alta disponibilità in caso di guasto nel sito primario, nel livello di elaborazione o nello storage. Uno dei vantaggi significativi della soluzione è che un utente può testare e convalidare l'infrastruttura in qualsiasi momento o con qualsiasi frequenza. Il failover può essere simulato dall'utente o attivato da un guasto reale. I processi di failover sono identici e possono essere automatizzati per un rapido ripristino delle applicazioni.

Consultare il seguente elenco di procedure di failover:

- 1. Per un failover simulato, eseguire un backup dello snapshot del registro per scaricare le transazioni più recenti nel sito di standby, come illustrato nella sezione [Acquisizione di un'istantanea del log di](#page-33-0) [archiviazione.](#page-33-0) Per un failover attivato da un guasto effettivo, gli ultimi dati ripristinabili vengono replicati nel sito di standby con l'ultimo backup del volume di log pianificato.
- 2. Interrompere SnapMirror tra cluster FSX primario e di standby.
- 3. Montare i volumi di database di standby replicati sull'host di istanza EC2 di standby.
- 4. Ricollegare il binario Oracle se il binario Oracle replicato viene utilizzato per il ripristino Oracle.
- 5. Ripristinare il database Oracle di standby nell'ultimo log di archiviazione disponibile.
- 6. Aprire il database Oracle di standby per accedere all'applicazione e all'utente.
- 7. Per un guasto effettivo del sito primario, il database Oracle di standby assume ora il ruolo del nuovo sito primario e i volumi del database possono essere utilizzati per ricostruire il sito primario guasto come nuovo sito di standby con il metodo SnapMirror inverso.
- 8. In caso di guasto primario simulato del sito per il test o la convalida, arrestare il database Oracle di standby dopo il completamento degli esercizi di test. Quindi, smontare i volumi di database in standby dall'host di istanza EC2 di standby e risincronizzare la replica dal sito primario al sito di standby.

Queste procedure possono essere eseguite con il NetApp Automation Toolkit disponibile per il download sul sito pubblico di NetApp GitHub.

```
git clone https://github.com/NetApp-
Automation/na ora hadr failover resync.git
```
Leggere attentamente le istruzioni README prima di eseguire il test di configurazione e failover.

## <span id="page-55-0"></span>**Migrazione del database dal cloud on-premise al cloud pubblico**

La migrazione dei database è un'impresa impegnativa in ogni modo. La migrazione di un database Oracle da on-premise a cloud non fa eccezione.

Le sezioni seguenti forniscono i fattori chiave da prendere in considerazione durante la migrazione dei database Oracle al cloud pubblico AWS con la piattaforma di calcolo AWS EC2 e storage FSX.

### **Lo storage ONTAP è disponibile on-premise**

Se il database Oracle on-premise si trova su un array di storage ONTAP, è più semplice configurare la replica per la migrazione del database utilizzando la tecnologia NetApp SnapMirror integrata nello storage AWS FSX ONTAP. Il processo di migrazione può essere orchestrato utilizzando la console NetApp BlueXP.

- 1. Creare un'istanza EC2 di calcolo di destinazione che corrisponda all'istanza on-premise.
- 2. Eseguire il provisioning di volumi di database corrispondenti e di dimensioni uguali dalla console FSX.
- 3. Montare i volumi del database FSX sull'istanza EC2.
- 4. Impostare la replica di SnapMirror tra i volumi di database on-premise nei volumi di database FSX di destinazione. La sincronizzazione iniziale potrebbe richiedere del tempo per spostare i dati di origine primari, ma gli eventuali aggiornamenti incrementali successivi sono molto più rapidi.
- 5. Al momento dello switchover, chiudere l'applicazione principale per interrompere tutte le transazioni. Dall'interfaccia Oracle sqlplus CLI, eseguire uno switch Oracle online log e consentire a SnapMirror Sync di trasferire l'ultimo log archiviato nel volume di destinazione.
- 6. Suddividere i volumi mirrorati, eseguire il ripristino Oracle alla destinazione e richiamare il database per il servizio.
- 7. Puntare le applicazioni verso il database Oracle nel cloud.

Il seguente video mostra come migrare un database Oracle da on-premise ad AWS FSX/EC2 utilizzando la console NetApp BlueXP e la replica SnapMirror.

[Migrazione dei database Oracle on-premise in AWS](https://netapp.hosted.panopto.com/Panopto/Pages/Embed.aspx?id=c0df32f8-d6d3-4b79-b0bd-b01200f3a2e8)

## **Lo storage ONTAP non è disponibile on-premise**

Se il database Oracle on-premise è ospitato su storage di terze parti diverso da ONTAP, la migrazione del database si basa sul ripristino di una copia di backup del database Oracle. È necessario riprodurre il log di archiviazione per renderlo aggiornato prima di passare alla modalità di commutazione.

AWS S3 può essere utilizzato come area di storage di staging per lo spostamento e la migrazione del

database. Per questo metodo, fare riferimento ai seguenti passaggi:

- 1. Eseguire il provisioning di una nuova istanza EC2 corrispondente, paragonabile all'istanza on-premise.
- 2. Eseguire il provisioning di volumi di database uguali dallo storage FSX e montare i volumi sull'istanza EC2.
- 3. Creare una copia di backup Oracle a livello di disco.
- 4. Spostare la copia di backup sullo storage AWS S3.
- 5. Ricreare il file di controllo Oracle e ripristinare e ripristinare il database estraendo i dati e il log di archiviazione dallo storage S3.
- 6. Sincronizzare il database Oracle di destinazione con il database di origine on-premise.
- 7. Al momento dello switchover, arrestare l'applicazione e il database Oracle di origine. Copia gli ultimi log di archiviazione e applicali al database Oracle di destinazione per aggiornarli.
- 8. Avviare il database di destinazione per l'accesso degli utenti.
- 9. Reindirizzare l'applicazione al database di destinazione per completare lo switchover.

### **Migrare i database Oracle on-premise su AWS FSX/EC2 utilizzando il trasferimento di PDB con la massima disponibilità**

Questo approccio di migrazione è più adatto ai database Oracle già implementati nel modello multitenant PDB/CDB e lo storage ONTAP non è disponibile on-premise. Il metodo di trasferimento dei dati PDB utilizza la tecnologia di clonazione a caldo di Oracle PDB per spostare i dati PDB tra un CDB di origine e un CDB di destinazione, riducendo al minimo l'interruzione del servizio.

Innanzitutto, creare CDB in AWS FSX/EC2 con storage sufficiente per ospitare PDB da migrare da on-premise. È possibile riallocare più PDB on-premise uno alla volta.

- 1. Se il database on-premise viene implementato in una singola istanza piuttosto che nel modello di PDB/CDB multi-tenant, seguire le istruzioni in ["Conversione di una singola istanza non CDB in una PDB in](https://docs.netapp.com/us-en/netapp-solutions/databases/azure_ora_nfile_migration.html#converting-a-single-instance-non-cdb-to-a-pdb-in-a-multitenant-cdb) [una CDB multi-tenant"](https://docs.netapp.com/us-en/netapp-solutions/databases/azure_ora_nfile_migration.html#converting-a-single-instance-non-cdb-to-a-pdb-in-a-multitenant-cdb) Per convertire la singola istanza in PDB/CDB multi-tenant. Quindi, seguire la fase successiva per migrare il PDB convertito in CDB in AWS FSX/EC2.
- 2. Se il database on-premise è già implementato nel modello PDB/CDB multitenant, seguire le istruzioni in ["Migrare i database Oracle on-premise nel cloud con il trasferimento dei dati PDB"](https://docs.netapp.com/us-en/netapp-solutions/databases/azure_ora_nfile_migration.html#migrate-on-premises-oracle-databases-to-azure-with-pdb-relocation) per eseguire la migrazione.

Il seguente video mostra come è possibile migrare un database Oracle (PDB) su FSX/EC2 utilizzando il trasferimento PDB con la massima disponibilità.

#### ["Migrazione on-premise di Oracle PDB a AWS CDB con la massima disponibilità"](https://www.netapp.tv/insight/details/29998?playlist_id=0&mcid=85384745435828386870393606008847491796)

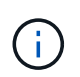

Sebbene le istruzioni dei passaggi 1 e 2 siano illustrate nel contesto del cloud pubblico Azure, le procedure sono applicabili al cloud AWS senza alcuna modifica.

Il team NetApp Solutions Automation fornisce un toolkit per la migrazione in grado di facilitare la migrazione del database Oracle dal cloud AWS on-premise. Utilizzare il seguente comando per scaricare il toolkit di migrazione del database Oracle per il trasferimento di PDB.

git clone https://github.com/NetApp-Automation/na\_ora\_aws\_migration.git

#### **Informazioni sul copyright**

Copyright © 2024 NetApp, Inc. Tutti i diritti riservati. Stampato negli Stati Uniti d'America. Nessuna porzione di questo documento soggetta a copyright può essere riprodotta in qualsiasi formato o mezzo (grafico, elettronico o meccanico, inclusi fotocopie, registrazione, nastri o storage in un sistema elettronico) senza previo consenso scritto da parte del detentore del copyright.

Il software derivato dal materiale sottoposto a copyright di NetApp è soggetto alla seguente licenza e dichiarazione di non responsabilità:

IL PRESENTE SOFTWARE VIENE FORNITO DA NETAPP "COSÌ COM'È" E SENZA QUALSIVOGLIA TIPO DI GARANZIA IMPLICITA O ESPRESSA FRA CUI, A TITOLO ESEMPLIFICATIVO E NON ESAUSTIVO, GARANZIE IMPLICITE DI COMMERCIABILITÀ E IDONEITÀ PER UNO SCOPO SPECIFICO, CHE VENGONO DECLINATE DAL PRESENTE DOCUMENTO. NETAPP NON VERRÀ CONSIDERATA RESPONSABILE IN ALCUN CASO PER QUALSIVOGLIA DANNO DIRETTO, INDIRETTO, ACCIDENTALE, SPECIALE, ESEMPLARE E CONSEQUENZIALE (COMPRESI, A TITOLO ESEMPLIFICATIVO E NON ESAUSTIVO, PROCUREMENT O SOSTITUZIONE DI MERCI O SERVIZI, IMPOSSIBILITÀ DI UTILIZZO O PERDITA DI DATI O PROFITTI OPPURE INTERRUZIONE DELL'ATTIVITÀ AZIENDALE) CAUSATO IN QUALSIVOGLIA MODO O IN RELAZIONE A QUALUNQUE TEORIA DI RESPONSABILITÀ, SIA ESSA CONTRATTUALE, RIGOROSA O DOVUTA A INSOLVENZA (COMPRESA LA NEGLIGENZA O ALTRO) INSORTA IN QUALSIASI MODO ATTRAVERSO L'UTILIZZO DEL PRESENTE SOFTWARE ANCHE IN PRESENZA DI UN PREAVVISO CIRCA L'EVENTUALITÀ DI QUESTO TIPO DI DANNI.

NetApp si riserva il diritto di modificare in qualsiasi momento qualunque prodotto descritto nel presente documento senza fornire alcun preavviso. NetApp non si assume alcuna responsabilità circa l'utilizzo dei prodotti o materiali descritti nel presente documento, con l'eccezione di quanto concordato espressamente e per iscritto da NetApp. L'utilizzo o l'acquisto del presente prodotto non comporta il rilascio di una licenza nell'ambito di un qualche diritto di brevetto, marchio commerciale o altro diritto di proprietà intellettuale di NetApp.

Il prodotto descritto in questa guida può essere protetto da uno o più brevetti degli Stati Uniti, esteri o in attesa di approvazione.

LEGENDA PER I DIRITTI SOTTOPOSTI A LIMITAZIONE: l'utilizzo, la duplicazione o la divulgazione da parte degli enti governativi sono soggetti alle limitazioni indicate nel sottoparagrafo (b)(3) della clausola Rights in Technical Data and Computer Software del DFARS 252.227-7013 (FEB 2014) e FAR 52.227-19 (DIC 2007).

I dati contenuti nel presente documento riguardano un articolo commerciale (secondo la definizione data in FAR 2.101) e sono di proprietà di NetApp, Inc. Tutti i dati tecnici e il software NetApp forniti secondo i termini del presente Contratto sono articoli aventi natura commerciale, sviluppati con finanziamenti esclusivamente privati. Il governo statunitense ha una licenza irrevocabile limitata, non esclusiva, non trasferibile, non cedibile, mondiale, per l'utilizzo dei Dati esclusivamente in connessione con e a supporto di un contratto governativo statunitense in base al quale i Dati sono distribuiti. Con la sola esclusione di quanto indicato nel presente documento, i Dati non possono essere utilizzati, divulgati, riprodotti, modificati, visualizzati o mostrati senza la previa approvazione scritta di NetApp, Inc. I diritti di licenza del governo degli Stati Uniti per il Dipartimento della Difesa sono limitati ai diritti identificati nella clausola DFARS 252.227-7015(b) (FEB 2014).

#### **Informazioni sul marchio commerciale**

NETAPP, il logo NETAPP e i marchi elencati alla pagina<http://www.netapp.com/TM> sono marchi di NetApp, Inc. Gli altri nomi di aziende e prodotti potrebbero essere marchi dei rispettivi proprietari.